ОКП 6686130136

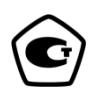

# **ГЕНЕРАТОР СИГНАЛОВ НИЗКОЧАСТОТНЫЙ**

# **Г3-136**

**Руководство по эксплуатации**

**ПШФИ.411652.002РЭ** 

# Содержание

# Стр.

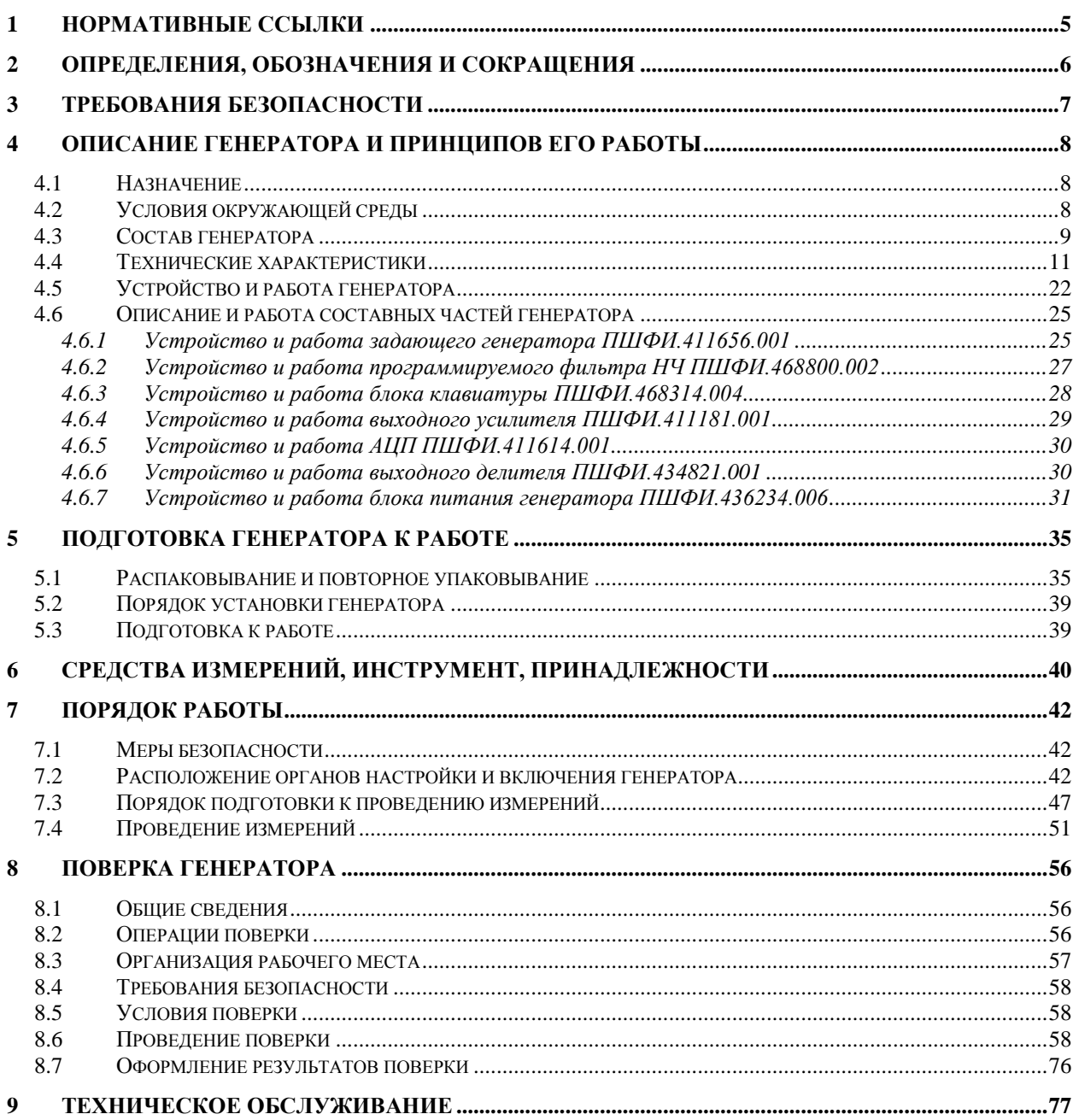

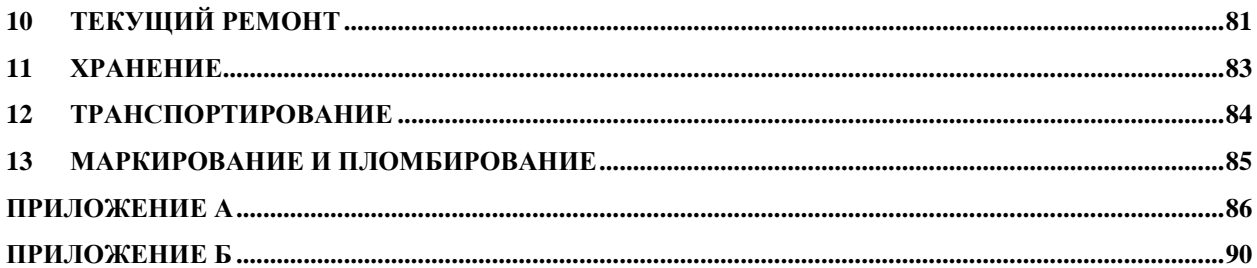

Руководство по эксплуатации (РЭ) предназначено для ознакомления с генератором сигналов низкочастотным Г3-136, организации безопасной работы, технического обслуживания, поверки и текущего ремонта генератора.

Настоящее руководство по эксплуатации ПШФИ.411652.002РЭ содержит технические характеристики, описание устройства и принципа действия, указания по подготовке к работе, порядку работы, техническому обслуживанию и поверке генератора, руководство по текущему ремонту генератора и справочные данные.

Пример записи обозначения генератора при его заказе и в документации другой продукции, в которой он может быть применен:

«Генератор сигналов низкочастотный Г3-136 ПШФИ.411652.002».

Рекомендуемый уровень подготовки обслуживающего персонала – не ниже среднего технического.

При эксплуатации генератора сигналов низкочастотного Г3-136 следует дополнительно руководствоваться ПШФИ.411652.002ФО.

# <span id="page-4-0"></span>**1 Нормативные ссылки**

ПР 50.2.006-94. Порядок проведения поверки средств измерений

ГОСТ Р 51350-99. Безопасность электрических контрольно-измерительных приборов и лабораторного оборудования

ГОСТ 13109-97. Нормы качества электрической энергии в системах электроснабжения общего назначения

ГОСТ 14192-96. Маркировка грузов

ПР 50.2.012-94. Порядок аттестации поверителей средств измерений

ГОСТ РВ 8.576-2000.

ГОСТ РВ 20.39.309-98.

ГОСТ 12.2.007.0-75. Изделия электротехнические. Общие требования безопасности

## <span id="page-5-0"></span>**2 Определения, обозначения и сокращения**

- АМ амплитудная модуляция;
- ИМ импульсная модуляция;
- МП микропроцессор;
- ПЛИС программируемая логическая интегральная схема;
- АЦП аналого-цифровой преобразователь;
- ЦАП цифро-аналоговый преобразователь;
- КО контрольный осмотр;
- ПЭВМ персональная электронно-вычислительная машина;
- СИ средства измерений;
- DDS цифровой синтезатор;
- ФНЧ фильтр низкой частоты;
- SPI последовательный периферийный интерфейс;
- CS выбор кристалла;
- ТТЛ транзисторно-транзисторная логика;
- ППЗУ перепрограммируемое постоянное запоминающее устройство;
- ШИМ широтно-импульсный модулятор.

#### **3 Требования безопасности**

<span id="page-6-0"></span>3.1 По требованиям безопасности эксплуатации генератор соответствует ГОСТ РВ 20.39.309 и ГОСТ Р 51350 категории монтажа II, степень загрязнения 2 и относится к классу 1 ГОСТ 12.2.007.0-75 по способу защиты от поражения электрическим током.

3.2 Заземление генератора производится через кабель питания RPC-186-1-1.8, подключаемый к сетевому разъему генератора и трехполюсной розетке сети или через клемму защитного заземления.

Следует проверять надежность заземления при подключении генератора к сети.

3.3 В процессе ремонта при проверке элементов нельзя допускать соприкосновения с токонесущими элементами, так как в генераторе имеется переменное напряжение сети 220 В.

Замена элементов (включая предохранители) должна производиться только при отключении питания сети.

**ВНИМАНИЕ!** Любой разрыв линии защитного заземления при обрыве проводника внутри генератора или в соединительном шнуре или нарушении контакта в разъемах может сделать его опасным. Любое отсоединение заземления запрещено.

## <span id="page-7-2"></span>**4 Описание генератора и принципов его работы**

## **4.1 Назначение**

<span id="page-7-0"></span>Генератор сигналов низкочастотный Г3-136 (в дальнейшем генератор) представляет собой источник синусоидальных электрических колебаний с высокой точностью установки частоты в диапазоне от  $1.10^{-2}$  до  $1.10^{7}$  Гц. Внешний вид генератора показан на рисунке 4.1. Генератор предназначен для эксплуатации в частях и подразделениях технического обслуживания ВВТ, арсеналах, базах, ремонтных предприятиях, метрологических частях и подразделениях Минобороны России.

Номер свидетельства от утверждения типа СИ – ОС.C.35.018.B № 40372.

<span id="page-7-1"></span>Свидетельство об утверждении типа СИ выдано – 12 марта 2020 года Федеральным агентством по техническому регулированию и метрологии.

Регистрационный номер в Государственном реестре СИ – 44849-10.

## **4.2 Условия окружающей среды**

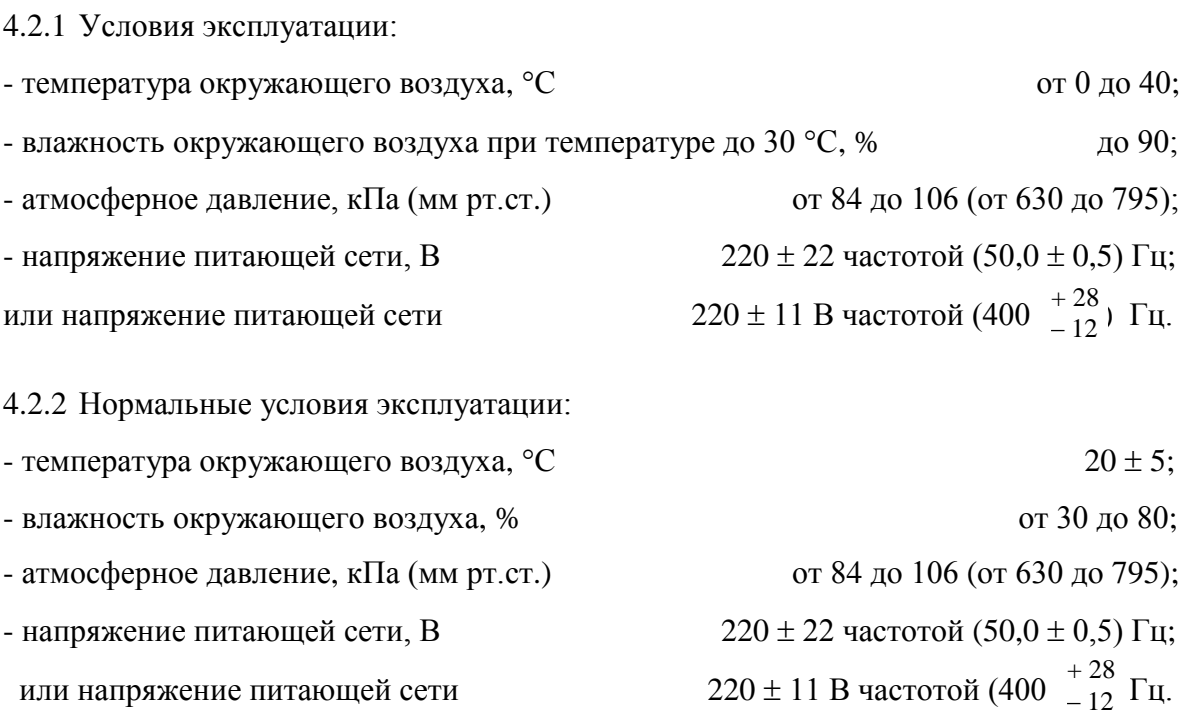

# **4.3 Состав генератора**

4.3.1 Состав комплекта поставки генератора должен соответствовать данным, приведенным в таблице 4.1.

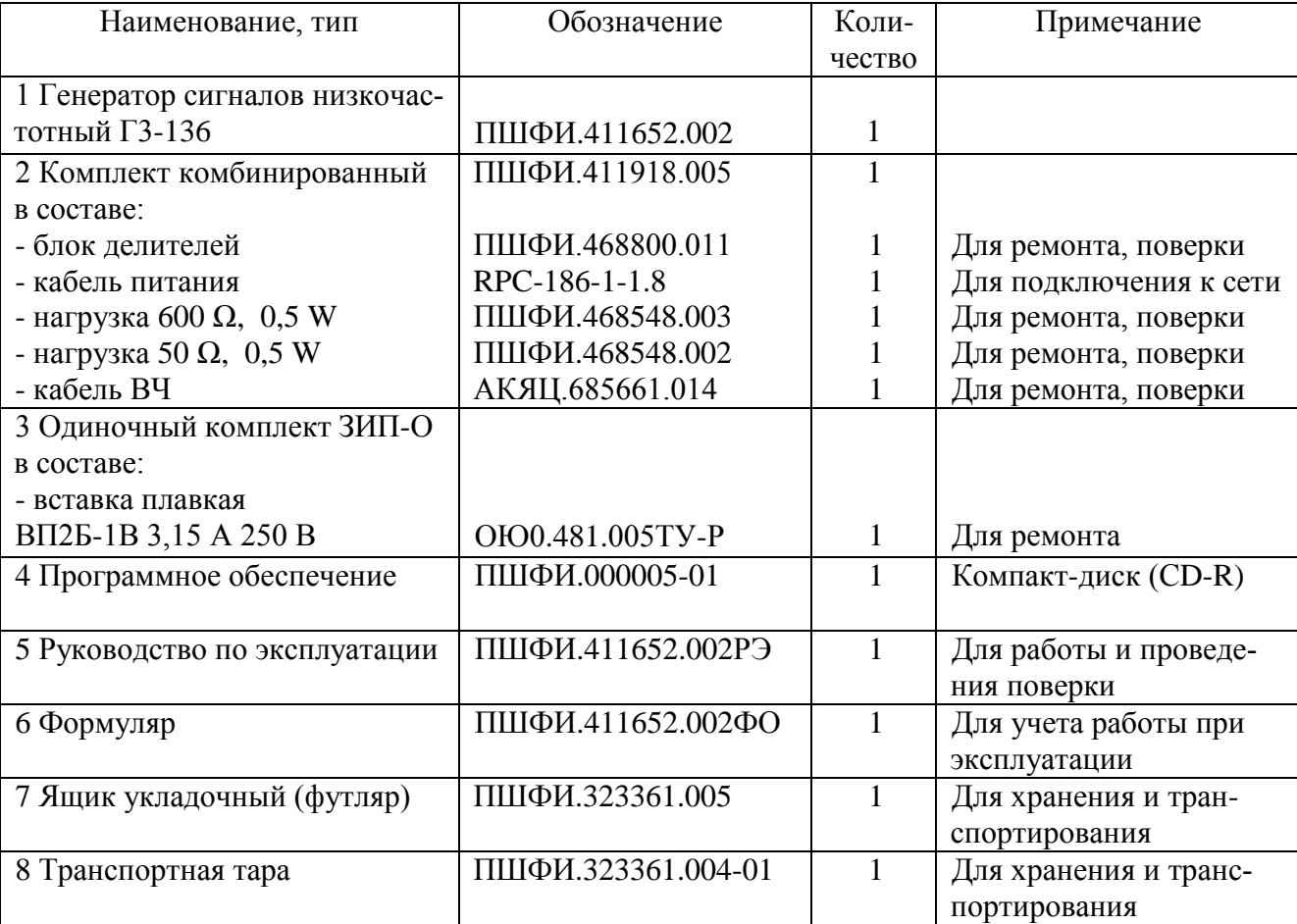

Таблица 4.1- Состав комплекта поставки генератора Г3-136

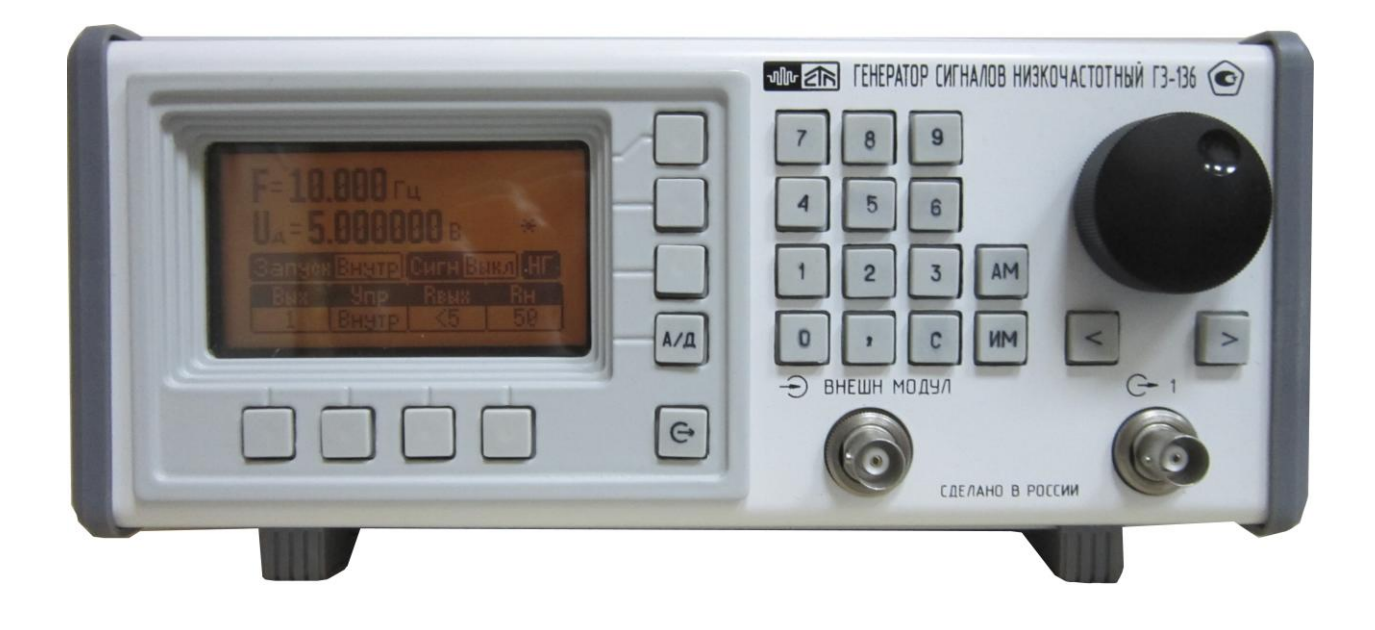

Рисунок 4.1 – Внешний вид генератора сигналов низкочастотного Г3-136

## <span id="page-10-0"></span>**4.4 Технические характеристики**

4.4.1 Функциональные характеристики

4.4.1.1 Диапазон частот воспроизведения напряжения синусоидальной формы,  $\Gamma$ ц от  $1\cdot10^{-2}$  до  $1\cdot10^{7}$ .

Дискретность перестройки частоты напряжения синусоидальной формы, Гц:

в диапазоне частот от  $1 \cdot 10^{-2}$  до 5 $\cdot 10^{5}$  Гц  $0.001;$ 

в диапазоне частот от 
$$
5 \cdot 10^5
$$
 до  $1 \cdot 10^7$  Гц  $0.02$ .

4.4.1.2 Абсолютная погрешность установки частоты синусоидального сигнала в течение 12 мес. (после установки частоты с погрешностью, не превышающей  $\pm 1.10^{-8}$ · $F_{H}$ ),

Гц

где  $F_{H}$  – номинальное значение установленной частоты,  $\Gamma$ ц.

4.4.1.3 Нестабильность частоты напряжения синусоидальной формы, Гц:

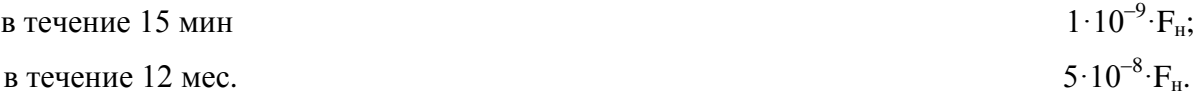

4.4.1.3 В генераторе обеспечена возможность переключения выходного сигнала с передней панели – разъём « $\Theta$  1» на заднюю панель – разъём « $\Theta$  2». Номинальные выходные сопротивления генератора на разъёмах « $\Theta$  1» и « $\Theta$  2».

Ом 5, 50 и 600.

4.4.1.4 Диапазон установки среднеквадратического значения уровня выходного напряжения генератора на согласованной нагрузке, подключенной через кабель АКЯЦ.685661.014 к выходу прибора, В:

а) при выходном сопротивлении генератора 5 Ом:

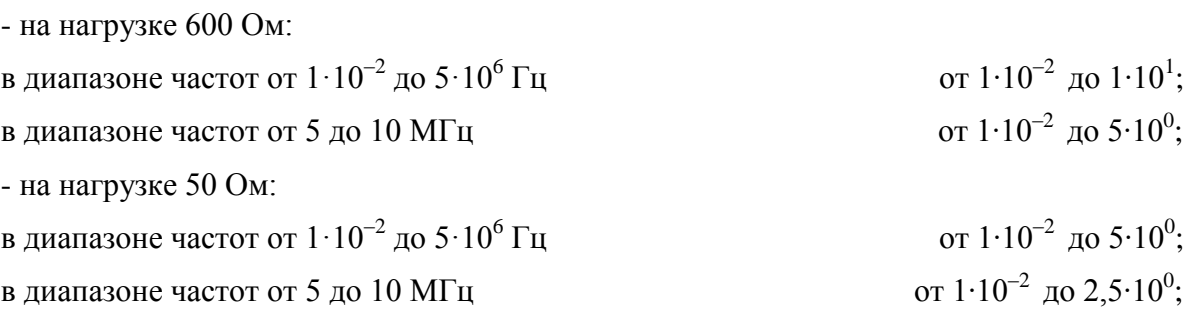

б) при выходном сопротивлении генератора 50 Ом:

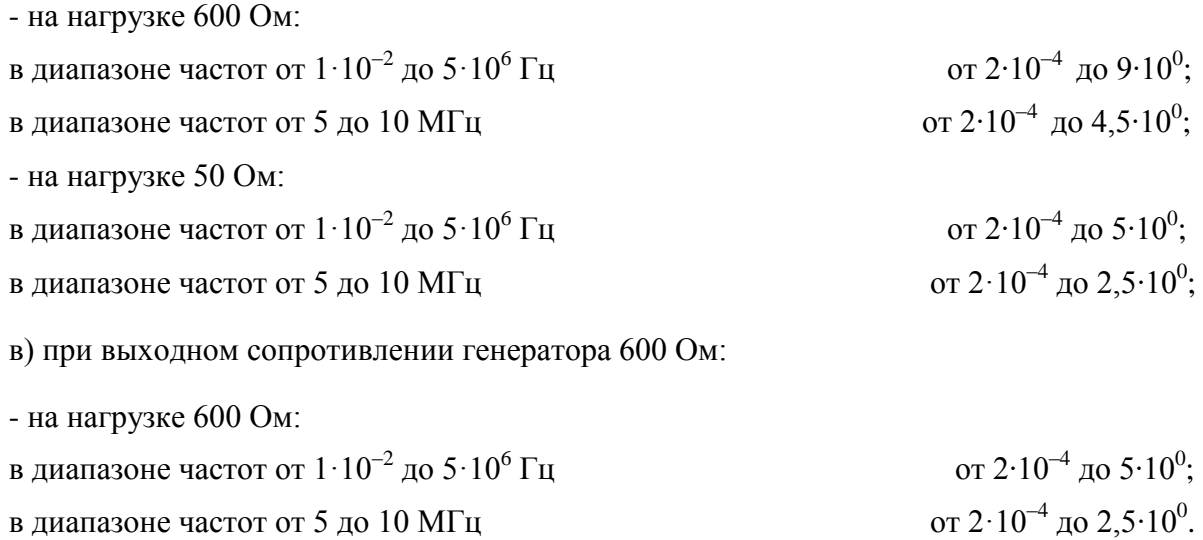

4.4.1.5 Дискретность установки уровня выходного напряжения генератора соответствует значениям, указанным в таблице 4.2.

Таблица 4.2

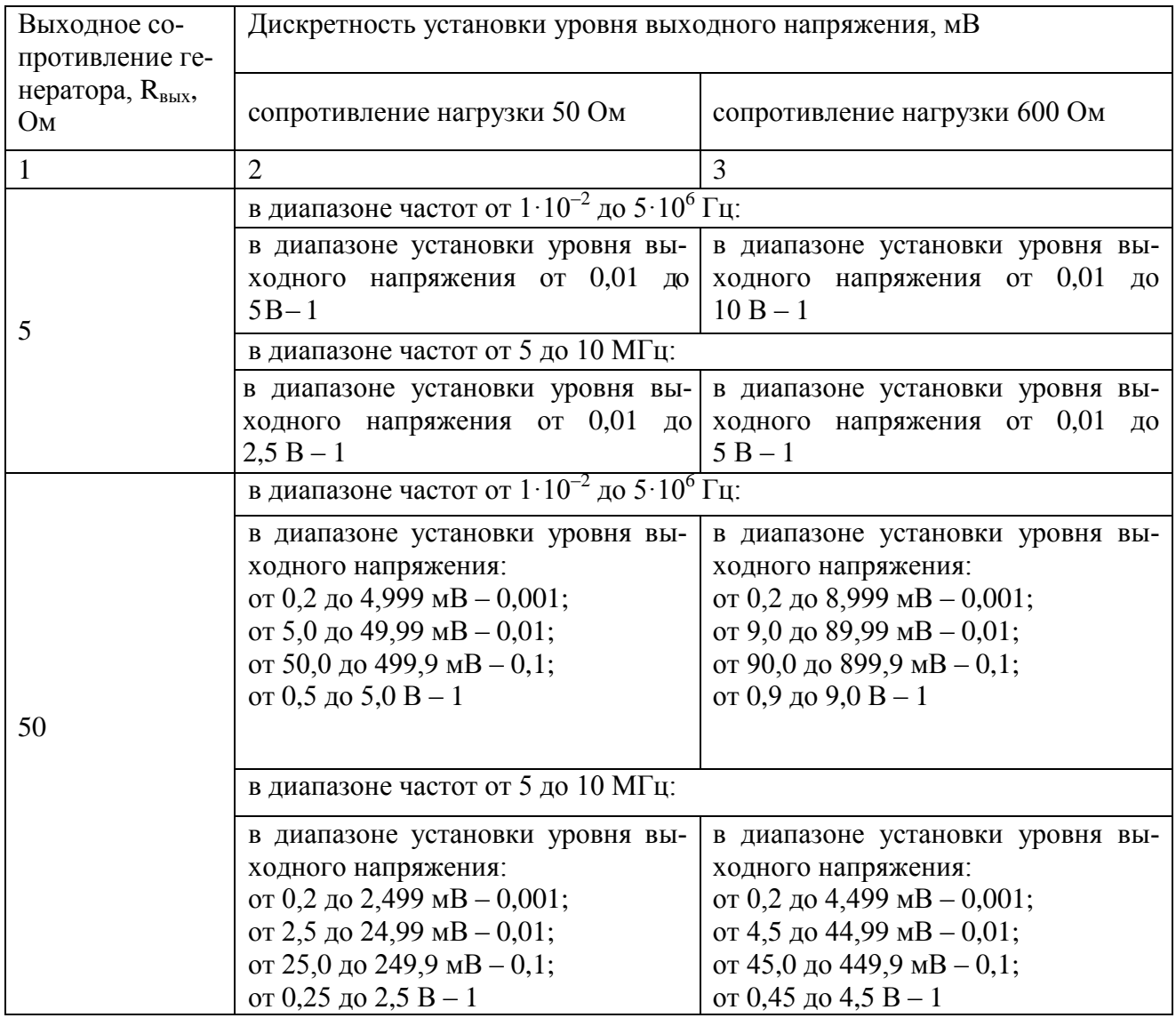

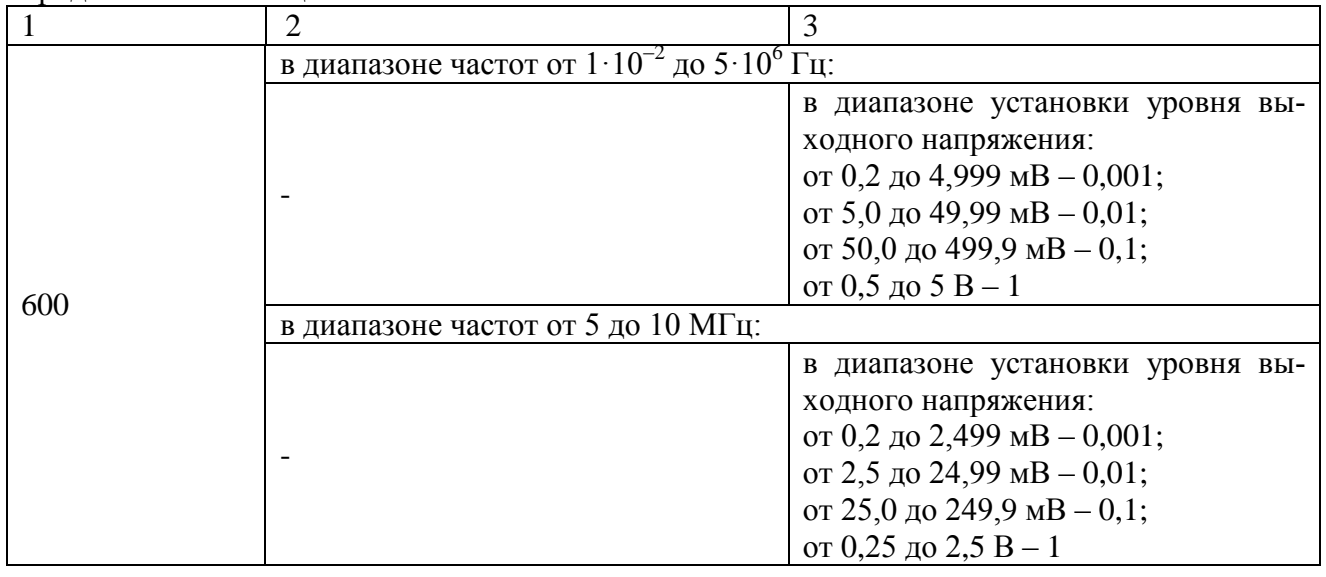

4.4.1.6 Абсолютная погрешность установки уровня выходного напряжения генератора на согласованной нагрузке, подключенной через кабель АКЯЦ.685661.014 к выходу прибора, соответствуют значениям, указанным в таблице 4.3.

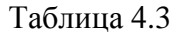

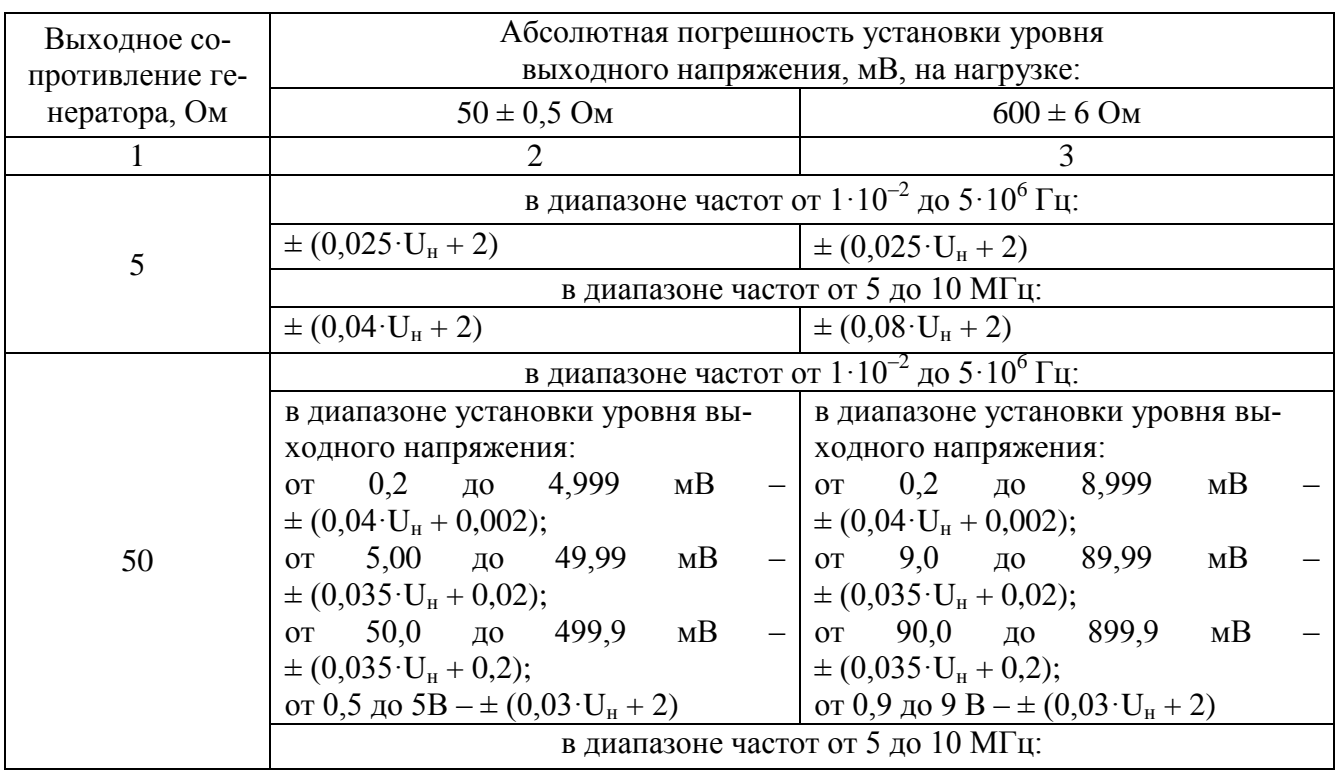

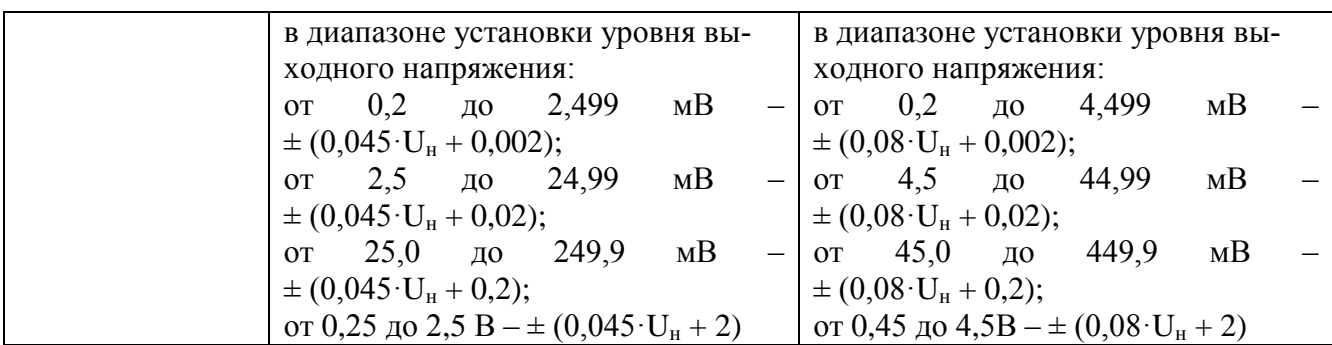

продолжение таблицы 4.3

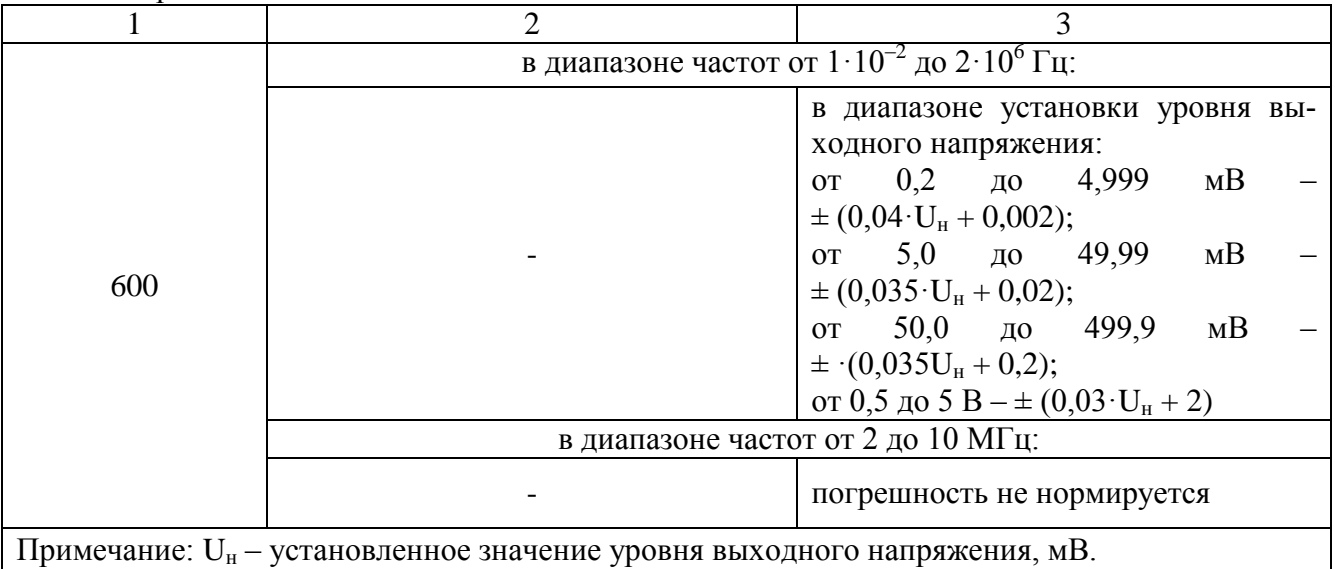

4.4.1.7 Нестабильность уровня выходного напряжения за 3 часа работы (при уровнях выходного напряжения более 50 мВ), мВ, не более  $0.005 \cdot U_{\text{H}} + 2$ .

4.4.1.8 Максимальное значение постоянной составляющей выходного напряжения,

 $MB$  20.

4.4.1.9 Коэффициент гармоник  $K_r$  выходного сигнала генератора при нагрузках 50 и 600 Ом соответствует значениям, указанным в таблице 4.4.

Таблица 4.4

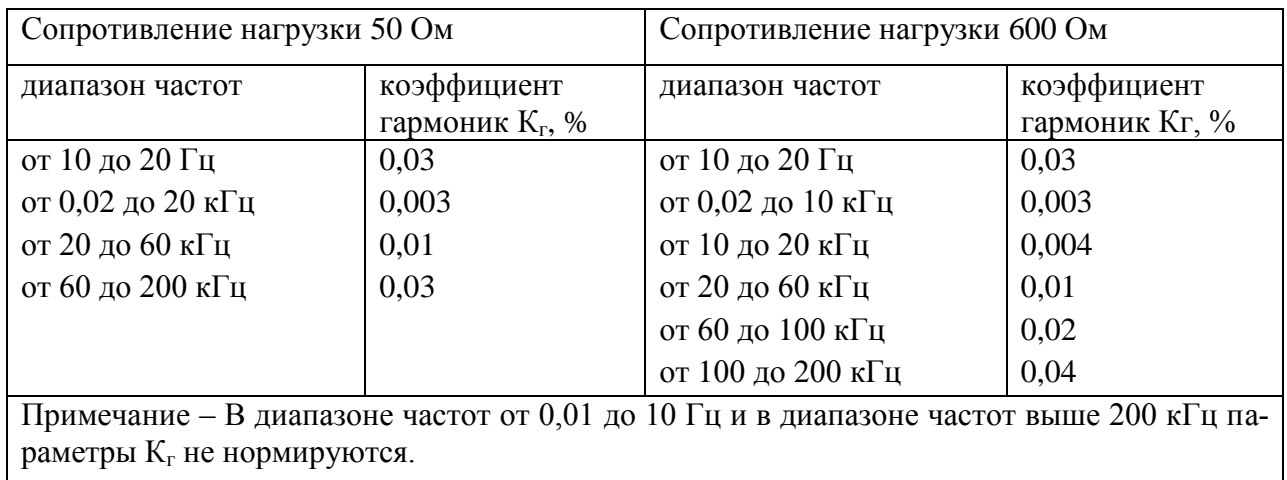

4.4.1.10 Максимальное значение уровня модуляционных и комбинационных составляющих относительно уровня выходного напряжения (при выходном напряжении не менее 500 мВ) в диапазоне частот от  $1.10^{-5}$ до 10 МГц, дБ, не более минус 70.

4.4.1.11 Генератор обеспечивает внутреннюю и внешнюю амплитудную модуляцию (АМ) синусоидальным напряжением со следующими характеристиками:

- в режиме внутренней АМ: диапазон установки частоты модулирующего сигнала, Гц до 3·10 $^4$ ; дискретность установки частоты модулирующего сигнала,  $\Gamma$ ц  $\qquad \qquad 0,1.$ абсолютная погрешность установки частоты модулирующего сигнала, Гц, не более  $\pm 1.10^{-3}$  · F<sub>M</sub>, где  $F_M$  – значение установленной частоты модуляции,  $\Gamma$ ц.

диапазон установки коэффициента амплитудной модуляции, %, на модулирующих частотах:

от 1 $\cdot$ 10 $^1$  до 1 $\cdot$ 10 $^4$ от 0 до 100: от 10 до 30 кГц от 0 до 80; дискретность установки коэффициента амплитудной модуляции, % 0,1; относительная погрешность установки коэффициента амплитудной модуляции, %, не более  $\pm 7$ ; - в режиме внешней АМ: диапазон установки частоты модулирующего сигнала, Гц до 3 $\cdot 10^4$ ; диапазон установки напряжения модулирующего сигнала, В от 0 до 1;  $\alpha$ опротивление входа внешней АМ, Ом, не менее 600; диапазон установки коэффициента амплитудной модуляции, %, на модулирующих частотах: от 1 $\cdot$ 10 $^1$  до 1 $\cdot$ 10 $^4$ от 0 до 100;

от 10 до 30 кГц от 0 до 80;

**Примечание – Параметры амплитудной модуляции в диапазоне частот от 0,01 до 10 Гц не нормируются.**

4.4.1.12 Генератор обеспечивает внутреннюю и внешнюю импульсную модуляцию (ИМ) со следующими характеристиками:

- в режиме внутренней ИМ:

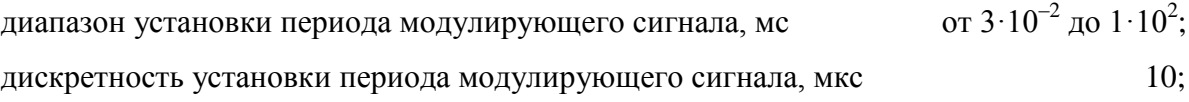

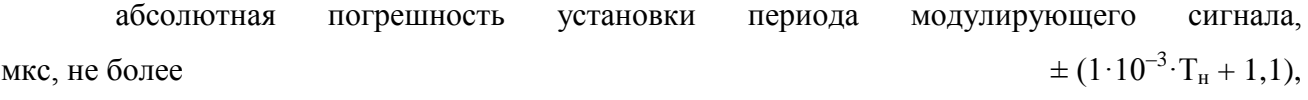

где Т<sub>н</sub> – значение установленного периода модулирующего сигнала, мкс.

диапазон установки длительности модулирующего импульса, мс от  $1 \cdot 10^{-2}$ до 99,99 $\cdot10^0$ ; дискретность установки длительности модулирующего импульса, мкс 10; абсолютная погрешность установки длительности модулирующего импульса, мкс, не более  $\pm (1.10^{-3} \cdot \tau_{\rm H} + 2.1),$ 

где  $\tau_{\textsc{h}}$  – установленная длительность модулирующего импульса, мкс.

#### **Примечания:**

1 При выходном сопротивлении генератора 5 Ом действующее значение напряжения несущей частоты устанавливается от 100 мВ до допустимого на данной частоте;

2 При выходных сопротивлениях генератора 50 или 600 Ом амплитуда напряжения несущей частоты устанавливается во всѐм диапазоне выходных напряжений генератора.

- в режиме внешней ИМ:

диапазон установки периода модулирующего сигнала, мс до  $1 \cdot 10^2$ ; диапазон входного напряжения модулирующего сигнала ТТЛ:

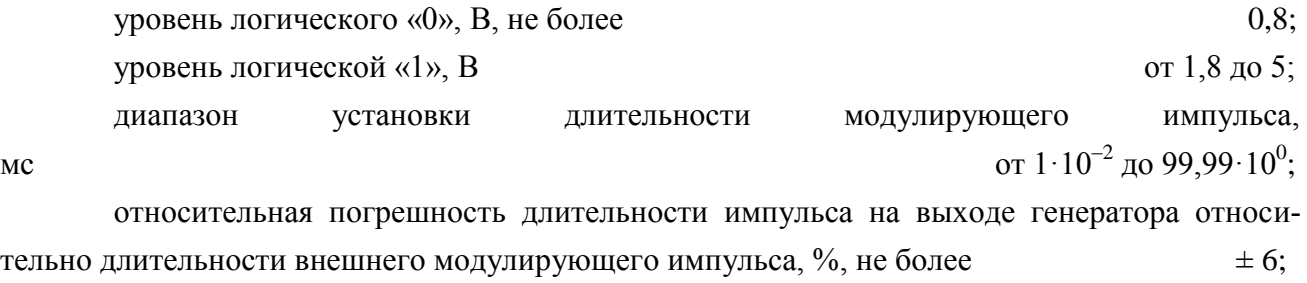

сопротивление входа внешней ИМ, Ом, не менее 600.

4.4.1.13 На выходе « $\Theta$  ИМП» на нагрузке 600 Ом генератор формирует сигнал прямоугольной формы со следующими характеристиками (уровни ТТЛ):

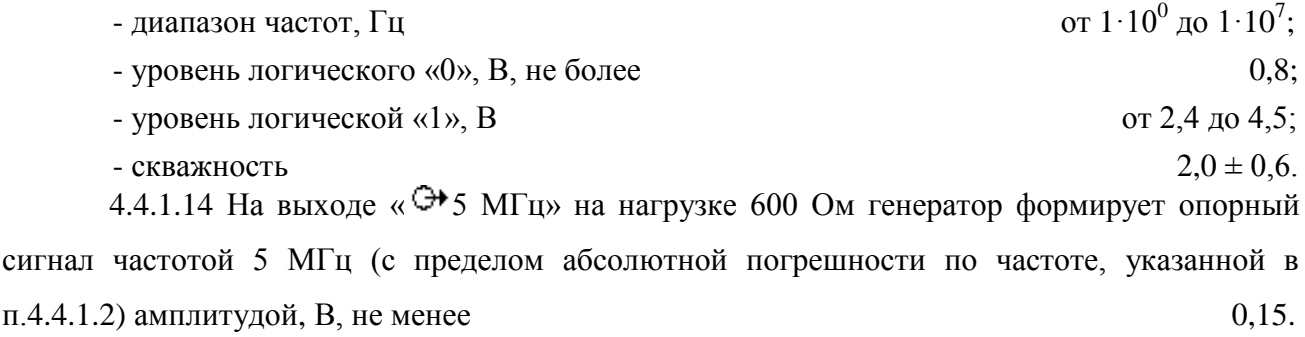

4.4.1.15 Генератор работает от внешнего источника опорного напряжения с частотой 5 МГц  $\pm$  50 Гц, 10 МГц  $\pm$  100 Гц или 20 МГц  $\pm$  200 Гц при выходном среднеквадратическом значении напряжения источника опорного напряжения, В от  $0,1$  до  $1$ .

4.4.1.16 Генератор обеспечивает ручное и автоматизированное управление режимами работы. Ручное управление осуществляется с помощью органов управления, расположенных на передней панели генератора. Автоматизированный режим осуществляется через интерфейсы USB 2.0, RS-232. В автоматизированном режиме генератор выполняет считывание показаний и установку параметров выходного сигнала.

4.4.2 Безопасность

4.4.2.1 По требованиям к безопасности генератор соответствует ГОСТ РВ 20.39.309, ГОСТ Р 51350 и ГОСТ 12.2.007.0 (класс защиты 1).

4.4.2.2 Электрическая изоляция сетевых цепей относительно корпуса генератора выдерживает без пробоя и поверхностного перекрытия испытательное напряжение, В (среднеквадратическое значение):

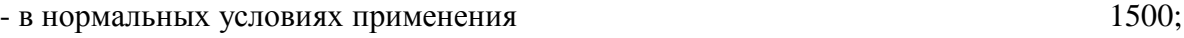

- в условиях повышенной влажности окружающего воздуха 900.

4.4.2.3 Электрическое сопротивление изоляции сетевых цепей относительно корпуса генератора, МОм, не менее:

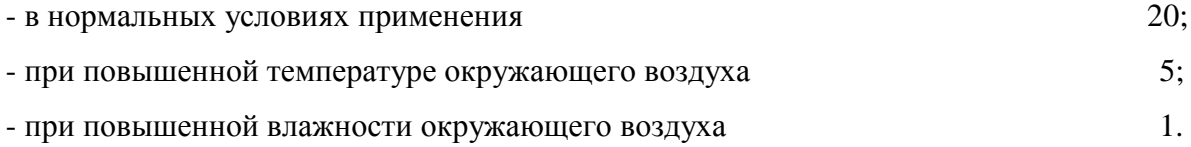

4.4.2.4 Электрическое сопротивление между зажимом защитного заземления и любой доступной токопроводящей частью корпуса генератора, Ом, не более  $0.1$ .

4.4.3 Общие данные

4.4.3.1 Генератор сохраняет свои технические характеристики в пределах норм, установленных ТУ, при питании от сети переменного тока напряжением (220  $\pm$  22) В, частотой  $(50,0 \pm 0.5)$  Гц или напряжением  $(220 \pm 11)$  В частотой  $(400 - 12)$  Гц. + 28 – 12

4.4.3.2 Полная мощность, потребляемая генератором от сети питания, В·А, не более  $100.$ 

4.4.3.3 Конструктивное исполнение генератора соответствует чертежам ПШФИ.411652.002.

Габаритные размеры генератора, ящика укладочного и транспортной тары приведены на рисунках 4.2 – 4.4.

4.4.3.4 Масса генератора, кг, не более:

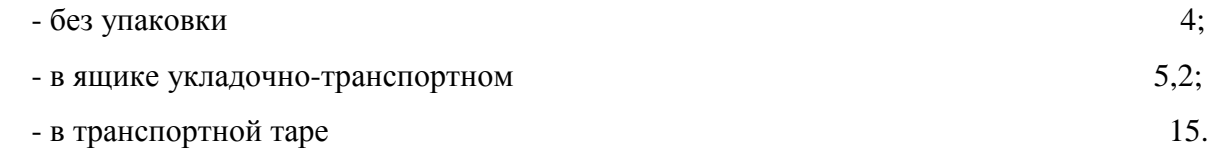

4.4.3.5 Генератор обеспечивает свои технические характеристики в пределах норм, установленных ТУ, с момента включения, мин, не более 15.

4.4.3.6 Генератор допускает непрерывную работу в рабочих условиях применения при сохранении своих технических характеристик в пределах норм, установленных ТУ, в течение времени, ч, не менее  $24.$ 

4.4.3.7 Средняя наработка на отказ генератора, ч, не менее 15000.

4.4.3.8 Гамма процентный ресурс генератора при доверительной вероятности, равной  $0.95$ , ч, не менее 15000.

4.4.3.9 Гамма-процентный срок службы генератора при доверительной вероятности, равной  $0.95$ , лет, не менее 15.

4.4.3.10 Гамма-процентный срок сохраняемости генератора при доверительной вероятности, равной 0,95, лет, не менее:

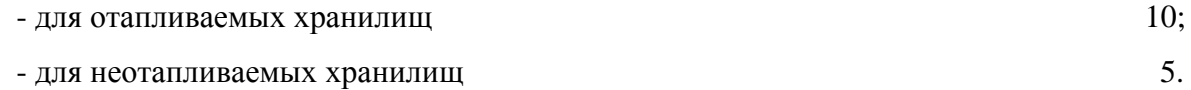

4.4.3.11 Среднее время восстановления работоспособного состояния генератора, мин, не более  $180.$ 

4.4.3.12 Вероятность отсутствия скрытых отказов генератора за межповерочный интервал 12 мес. при среднем коэффициенте использования, равном 0,1, не менее  $0.95$ .

Допустимые отклонения размеров: для прибора ±5 мм, для укладочно-транспортной тары ±10 мм, для транспортного ящика ±50 мм

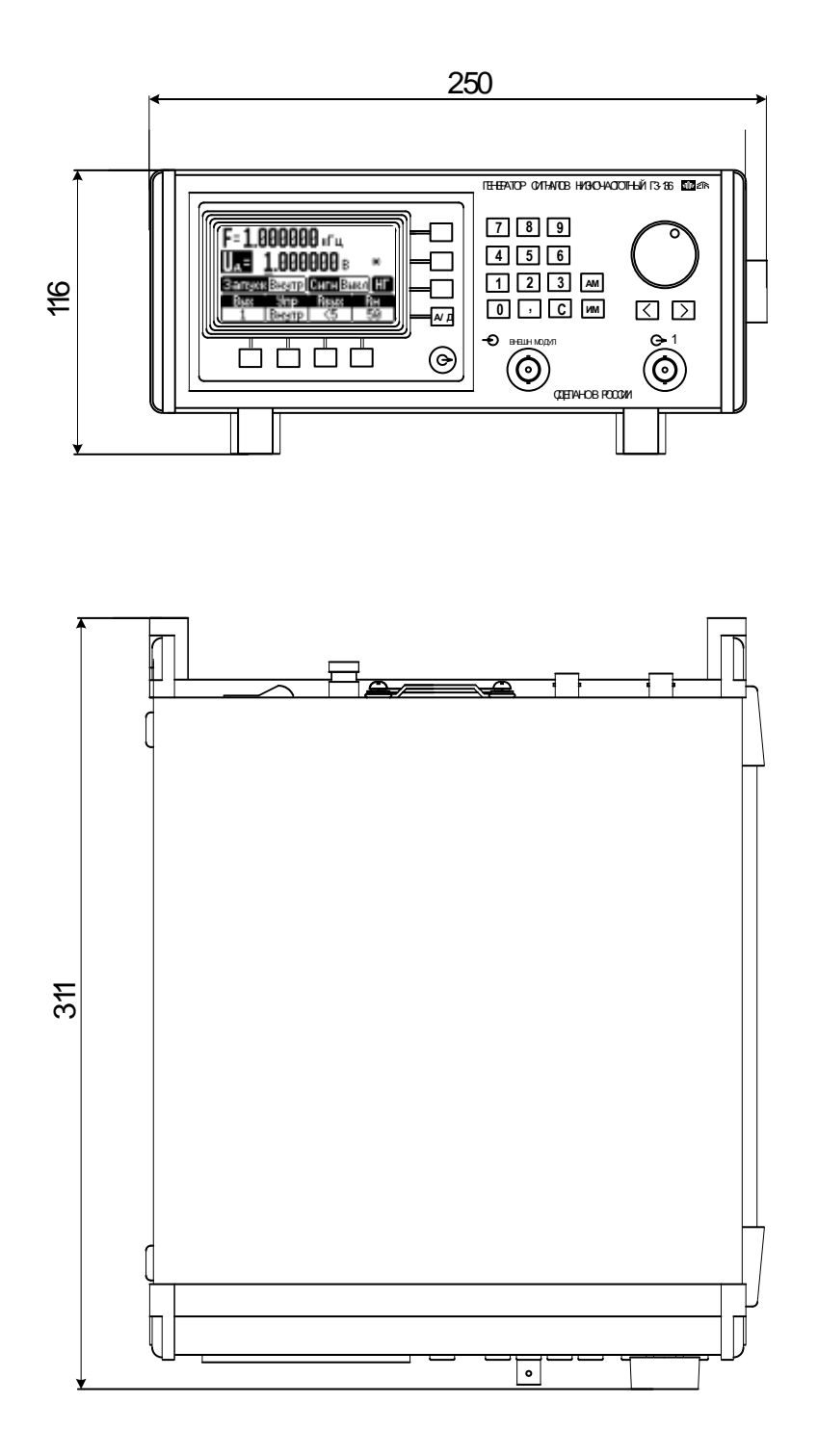

Рисунок 4.2 – Габаритные размеры генератора сигналов низкочастотного Г3-136

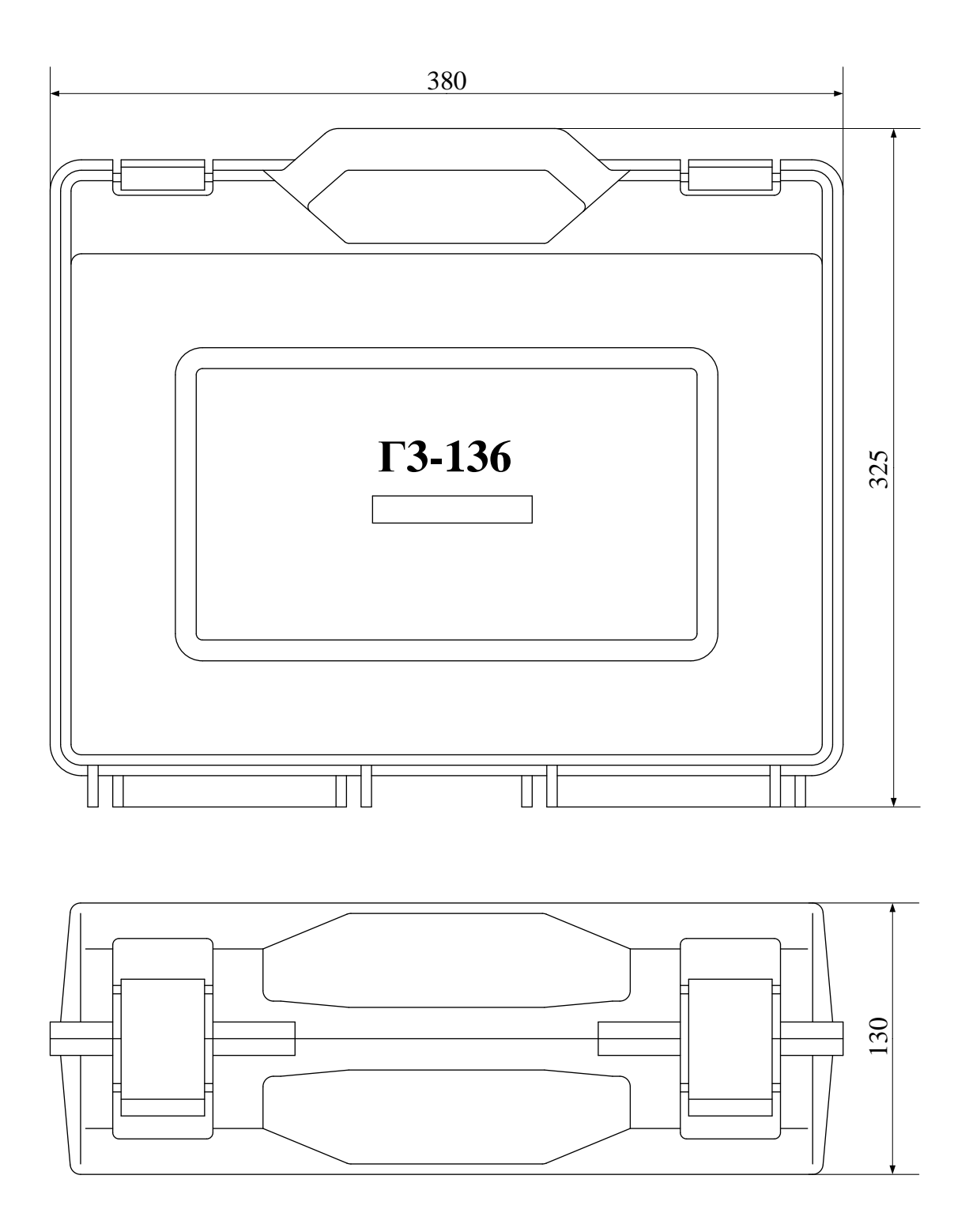

Рисунок. 4.3 – Габаритные размеры ящика - транспортного

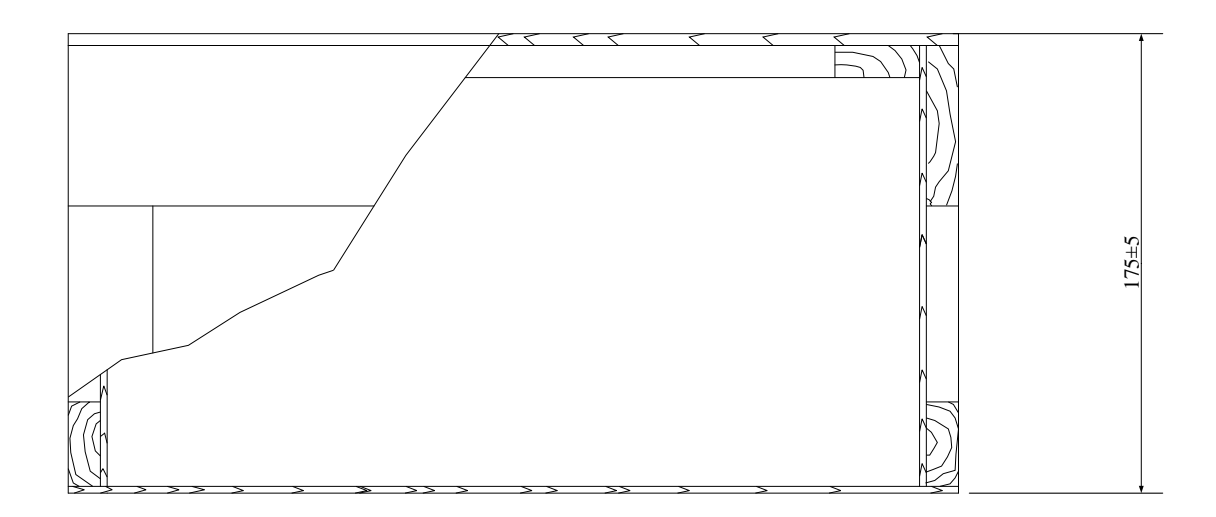

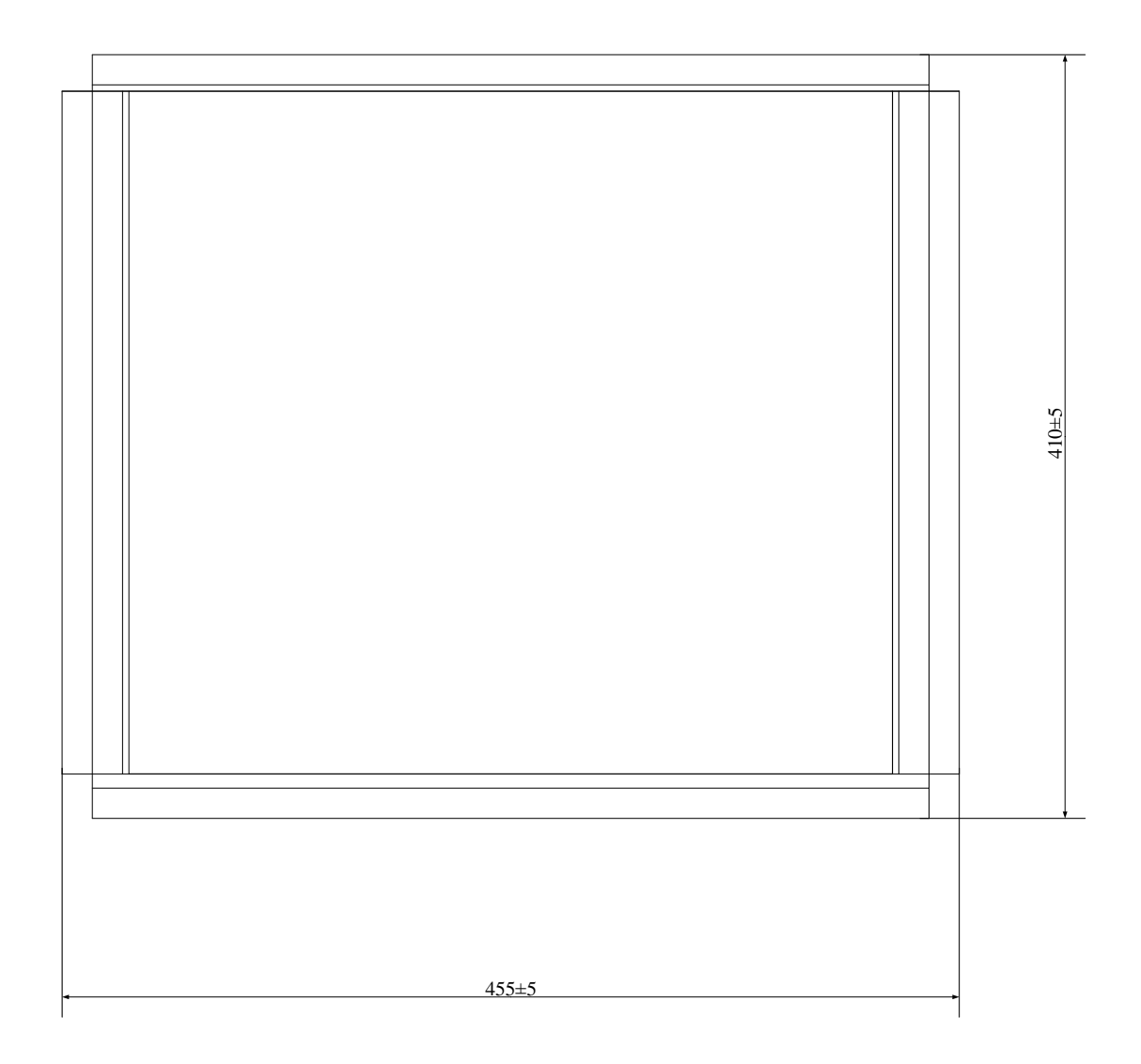

Рисунок 4.4 – Габаритные размеры транспортной тары

# <span id="page-21-0"></span>**4.5 Устройство и работа генератора**

## 4.5.1 Описание генератора по структурной схеме

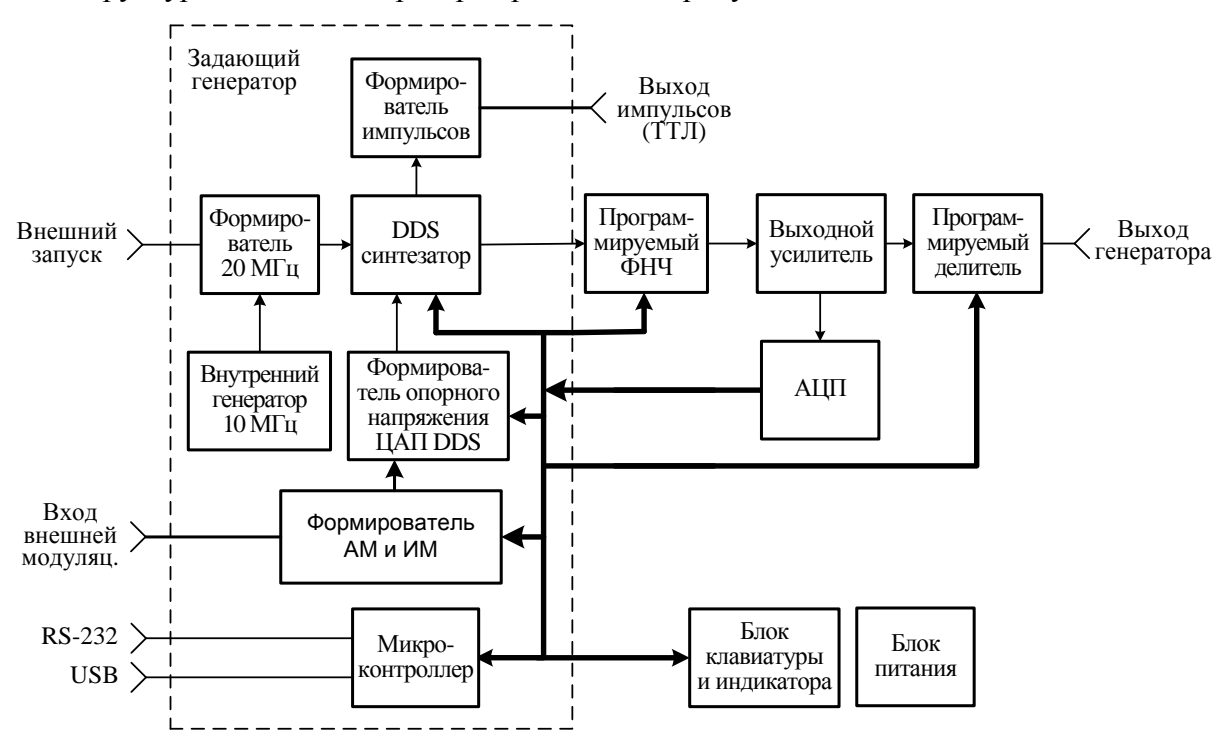

Структурная схема генератора приведена на рисунке 4.5.

Рисунок 4.5 – Структурная схема генератора

Схема электрическая принципиальная генератора с перечнем элементов приведена в части 2 руководства по эксплуатации.

Состав генератора:

- задающий генератор ПШФИ.411656.001;
- программируемый фильтр НЧ ПШФИ.468800.002;
- блок клавиатуры ПШФИ.468314.004;
- усилитель выходной ПШФИ.411181.001;
- преобразователь аналого–цифровой (АЦП) ПШФИ.411614.001;
- делитель выходной ПШФИ.434821.001;
- блок питания ПШФИ.436234.006;
- модуль защиты МРМ4-С1АМУ БКЯЮ.436434.150-01.

Расположение блоков генератора показано на рисунке 4.6.

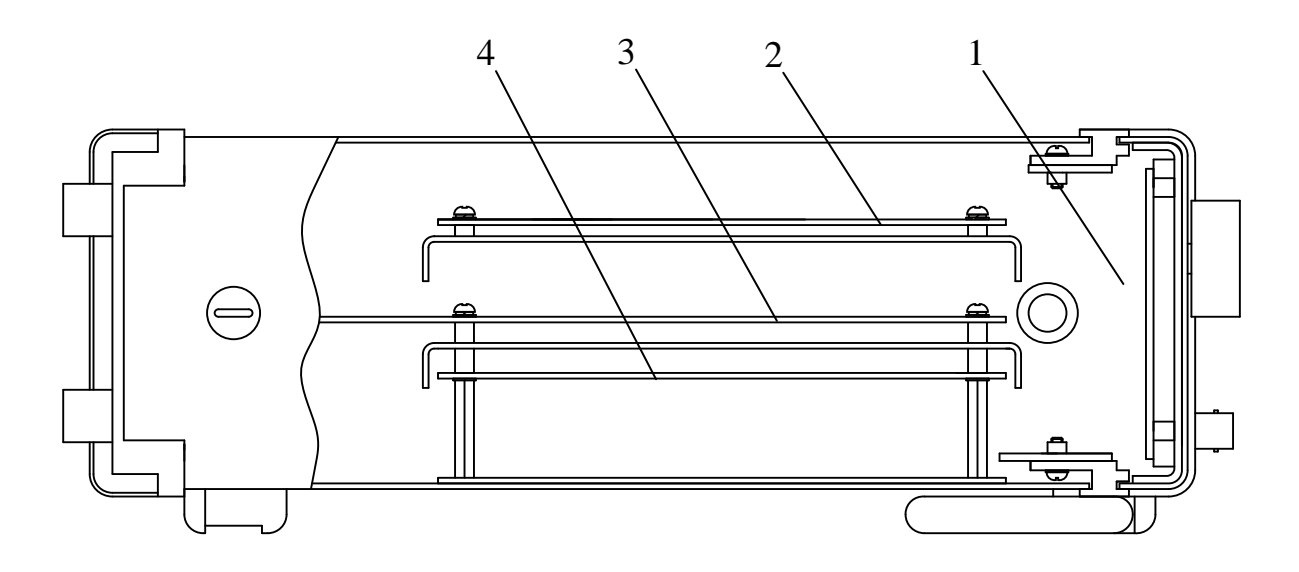

- 1 блок клавиатуры;
- 2 усилитель выходной, делитель выходной, АЦП;
- 3 задающий генератор, программируемый фильтр НЧ;
- 4 блок питания.

Рисунок 4.6 – Расположение блоков генератора

*Блок клавиатуры и индикатора* – обеспечивает ввод команд управления генератором и индицирует текущий режим работы и установленные параметры сигнала.

*Микроконтроллер* – однокристальная микро-ЭВМ, реализующая основной алгоритм управления генератором и обрабатывающая команды пользователя, поступающие с клавиатуры или по интерфейсам USB 2.0, RS-232 от ПЭВМ.

*DDS синтезатор* – устройство прямого цифрового синтеза аналогового синусоидального сигнала. Устройство содержит две микросхемы DDS позволяющие получить аналоговый синусоидальный сигнал в заданном диапазоне частот и с заданной дискретностью перестройки частоты.

*Программируемый фильтр низкой частоты (ФНЧ)* – обеспечивает необходимую полосу пропускания синтезируемого сигнала и достаточное затухание гармонических составляющих сигнала для получения заданного коэффициента гармоник выходного синусоидального сигнала генератора в полосе синтезируемых частот от 10 Гц до 500 кГц.

*Формирователь опорного напряжения цифро–аналогового преобразователя (ЦАП) DDS* – необходим для получения на выходе ЦАП микросхемы DDS уровней напряжения и дискретности установки уровней напряжения синусоидального сигнала в заданном диапазоне.

*Формирователь АМ и ИМ* **–** обеспечивает внутреннюю амплитудную и импульсную модуляцию, осуществляет переключение внутреннего модулирующего сигнала на внешний модулирующий сигнал.

*Формирователь импульсов* – преобразует синусоидальный сигнал с выхода микросхемы DDS в импульсы положительной полярности в уровнях ТТЛ во всѐм диапазоне частот.

*Внутренний опорный генератор 10 МГц* – вырабатывает сигнал частотой 10 МГц с точностью и стабильностью, обеспечивающей необходимые параметры выходного синусоидального сигнала генератора.

*Формирователь 20 МГц* – предназначен для преобразования внешней опорной частоты 5, 10 и 20 МГц в частоту 20 МГц, необходимую для запуска микросхемы DDS, при этом точность частотных параметров выходного синусоидального сигнала генератора будет определяться параметрами внешнего генератора.

*Выходной усилитель* – масштабирует уровень напряжения с выхода программируемого ФНЧ до заданных выходных уровней напряжения генератора. Выходное сопротивление усилителя не более 5 Ом.

*Выходной делитель* – осуществляет деление выходного напряжения усилителя до заданных величин. Делитель содержит два раздельных согласованных делителя с выходными сопротивлениями 50 и 600 Ом соответственно. Коэффициенты деления делителя 1:1, 1:10, 1:100, 1:1000.

*АЦП* – осуществляет преобразование аналогового сигнала с выхода выходного усилителя в цифровой 14 – разрядный двоичный код. АЦП стоит в цепи цифровой обратной связи, стабилизирующей выходной уровень напряжения генератора в заданных пределах и минимизирующей постоянную составляющую выходного напряжения генератора в пределах 20 мВ.

*Блок питания* – выдает необходимые напряжения питания, преобразуя входное напряжение переменного тока 220 В частотой 50 или 400 Гц. Блок питания построен по принципу импульсного полумостового преобразователя напряжения с широтно-импульсной обратной связью и дополнительными линейными стабилизаторами.

После подачи питания клавишным переключателем на задней панели, генератор переходит в режим подготовки к работе. В этом режиме происходит инициализация микропроцессоров на плате задающего генератора и в блоке клавиатуры, проверка связи микропроцессора в блоке клавиатуры с микропроцессором на плате задающего генератора, установка начальных параметров генератора. В этот момент устанавливаются параметры, которые были при последнем выключении генератора, при этом параметр

# "СИГНАЛ ВКЛ / ВЫКЛ" – в состоянии "СИГНАЛ ВЫКЛ", а "ЗАПУСК ВНУТРЕННИЙ/ВНЕШНИЙ" – " ЗАПУСК ВНУТРЕННИЙ".

По окончании данного процесса генератор ожидает ввода команд пользователя.

#### <span id="page-24-0"></span>**4.6 Описание и работа составных частей генератора**

#### **4.6.1 Устройство и работа задающего генератора ПШФИ.411656.001**

<span id="page-24-1"></span>Задающий генератор является центральным узлом генератора, который выполняет функции управления, контроля и синтеза аналогового сигнала синусоидальной формы.

Структурная схема задающего генератора приведена на рисунке 4.5.

Опорный генератор 10 МГц вырабатывает частоту 10 МГц с использованием промышленного генератора ГК115-ТС-10.0М-2Е-8\HR-F-3.3В ТУ6329-045-07614320-04. Резистор R8 служит для точной настройки частоты генератора ГК115-ТС-10.0М-2Е-8\HR-F-3.3В. Усилитель, собранный на транзисторе VT3, обеспечивает оптимальное сопротивление нагрузки для генератора ГК115-ТС-10.0М-2Е-8\HR-F-3.3В. Сигнал с коллектора VT3 через контакты реле К1.2 поступает на компаратор - микросхема D4 и далее на полосовой фильтр 20 МГц и усилитель – ограничитель D5, с выхода которого сигнал 20 МГц поступает на входы 8, 9 микросхемы D7 первой DDS (AD9952YSV).

Внешний опорный сигнал поступает на вход X3 задающего генератора, ограничивается цепочкой R2, VD2, усиливается усилителем D1 и поступает на вход компаратора D4 (при этом генератор ГК115-ТС -10 отключается). С выхода компаратора продифференцированный сигнал поступает на полосовой фильтр, где выделяется напряжение гармоники частотой 20 МГц и далее, через усилитель – ограничитель D5 сигнал 20 МГц поступает на входы 8, 9 микросхемы D7 первой DDS (AD9952YSV).

DDS синтезатор собран на двух микросхемах D7 и D9. Микросхема D7 вырабатывает опорную частоту для микросхемы D9. Для уменьшения фазовых шумов в выходном сигнале генератора на выходе D7 установлен ФНЧ с частотой среза 40 МГц. Программирование микросхем D7 и D9 осуществляется от микроконтроллера по последовательному каналу SPI при подаче сигналов CS\_DDS1 и CS\_DDS2 соответственно. Одновременно микросхема D7 вырабатывает напряжение с частотой приблизительно 100 МГц, которое используется микроконтроллером для определения правильности подключения внешнего запуска генератора. На выходе D9 установлен ФНЧ с частотой среза 10 МГц, что соответствует максимальной синтезируемой частоте. Усилители D12 и D13 усиливают напряжение с выхода ФНЧ (10 МГц) до напряжения приблизительно 3 В. На вход 24 (DACRSET) микросхемы D9 подаѐтся напряжение от 0 до 1,25 В, которое управляет выходным током ЦАП, что позволяет изменять амплитуду выходного напряжения генератора от 10 мВ до 10 В с дискретностью 1 мВ.

Формирователь опорного напряжения ЦАП DDS D9 состоит из 14 - разрядного ЦАП (микросхема D11) с токовым выходом управляемого микроконтроллером и микросхемы масштабирующего усилителя D12, точная настройка масштабирующего усилителя производится резистором R54.

Формирователь амплитудной модуляции выполнен на микросхеме DDS D30. Синусоидальный сигнал частотой от 10 Гц до 30 кГц с выхода D30 поступает на фильтр низкой частоты микросхемы D31.1 и D31.2 с частотой среза 30 кГц и далее через контакты реле К2.2, масштабирующий усилитель D32.2 на вход опорного напряжения микросхемы ЦАП D11. С выхода ЦАП D11 синусоидальный модулирующий сигнал смешивается с несущей частотой в микросхеме DDS D9. Регулировка коэффициента глубины модуляции осуществляется путѐм изменения амплитуды выходного сигнала с DDS D30. Сигнал внешней амплитудной модуляции поступает с разъѐма Х16 на усилитель - ограничитель D32.1 и далее через контакты реле К2.2 на масштабирующий усилитель D32.2.

Формирование периода и длительности модулирующего импульса при внутренней импульсной модуляции производится путѐм программирования внутреннего счѐтчика микросхемы микропроцессора D6. С выхода счѐтчика "OSK" модулирующий сигнал через контакты реле КЗ.2 и контакт 7 разъёма X11 поступает на усилитель выходной, где сигнал ИМ подаётся на вход 6 микросхемы аналогового ключа D1. Модулирующие импульсы ИМ производят импульсную манипуляцию несущей частоты вырабатываемой микросхемой DDS D9. Сигнал внешней импульсной модуляции поступает с разъёма X16 на усилитель - ограничитель D32.1 и далее через компаратор D34, контакты реле К3.2 - на контакт 7 разъѐма Х11.

Формирователь импульсов ТТЛ выполнен на микросхемах D10 и D13. Синусоидальный сигнал с выхода D15 поступает на вход усилителя D10 и далее через ограничитель R47 и VD9 поступает на вход компаратора D13. С выхода компаратора D13 сигнал через защитное сопротивление поступает на разъѐм X7. Для уменьшения дребезга выходного напряжения компаратора на низких частотах в него введѐн гистерезис за счѐт положительной обратной связи через резисторы R51 и R57.

Микроконтроллер выполнен с применением однокристального микропроцессора ATMEGA 128L-8AI (микросхема D6).

В микроконтроллер входят:

- контроллеры интерфейсов RS-232 (микросхема D3) и USB (микросхема D2), осуществляющие связь с внешней ПЭВМ;

- оперативное запоминающее устройство 32К х 8 байт (микросхема D8);

- программируемая логическая интегральная микросхема D17 с конфигурационным ППЗУ D16. В микросхеме D17 реализована шинная организация микроконтроллера, где внешние устройства по отношению к микропроцессору, являются ячейками памяти в поле адресов ОЗУ микропроцессора. Также в ПЛИС реализованы:

- входные/выходные параллельные регистры связи с внешними устройствами;

- канал последовательной связи SPI для программирования микросхем DDS D7, D9 и

D30;

- микросхемы ЦАП для регулирования постоянной составляющей на плате выходного усилителя и для связи с микропроцессором в блоке клавиатуры;

- пиковый вольтметр для измерения амплитуды и постоянной составляющей напряжения с выхода выходного усилителя, при этом используются цифровые коды с платы АЦП;

- генератор стробирования для аналого-цифрового преобразователя на плате АЦП, выходная частота генератора  $\sim 800 \text{ kT}$ и с девиацией частоты  $\sim 5\%$ :

- измеритель числа периодов напряжения внешнего запуска генератора;

- формирователь сигнала опорной частоты 5 МГц.

#### **4.6.2 Устройство и работа программируемого фильтра НЧ ПШФИ.468800.002**

<span id="page-26-0"></span>Программируемый фильтр низкой частоты представляет собой фильтр Баттерворта восьмого порядка с затуханием на октаву не менее 30 дБ. Фильтр построен на четырех последовательно соединѐнных фильтрах второго порядка.

Синусоидальный сигнал через вход Х2 фильтра и контакты реле К5.2 поступает на вход первого фильтра второго порядка (микросхема D1). Регулирование коэффициента передачи ФНЧ осуществляется резистором R9. В диапазоне частот генератора от 10 Гц до 500 кГц сигнал проходит через ФНЧ, на всех остальных частотах генератора сигнал проходит на разъѐм Х3, минуя ФНЧ. В каждом фильтре второго порядка диапазон управления полосой пропускания разбит на 3 поддиапазона (от 10 до 500 Гц, от 500 Гц до 10 кГц и от 10 до 500 кГц) путем переключения конденсаторов С9, С10, С11, С12, С29, С30, С31, С32 через контакты реле К1 и К6. Управление полосой пропускания производится программированием сдвоенного ЦАП микросхемы D3. С выхода 1 микросхемы D5 сигнал поступает на вход второго фильтра второго порядка (микросхема D7). Работа второго, третьего и четвѐртого каскадов фильтра аналогична первому каскаду.

Транзисторные ключи VT1 – VT11 служат для управления переключением реле  $K1 - K11$ .

## **4.6.3 Устройство и работа блока клавиатуры ПШФИ.468314.004**

<span id="page-27-0"></span>Блок клавиатуры предназначен для индикации текущего режима работы генератора, установленных параметров выходного сигнала и ввода команд управления при работе в режиме ручного управления. Схема электрическая принципиальная блока клавиатуры представлена в части 2 руководства по эксплуатации. Структурная схема приведена на рисунке 4.7.

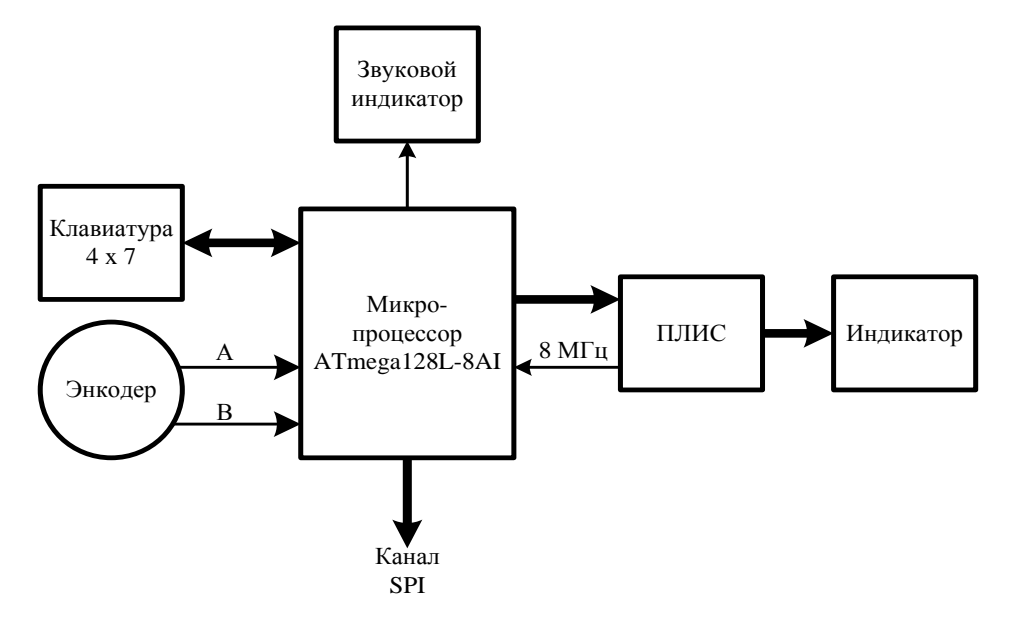

Рисунок 4.7 – Структурная схема блока клавиатуры

Микропроцессор (микросхема D3) определяет код нажатой кнопки SB1 – SB27, обслуживает прерывание от энкодера В1, выдаѐт напряжение с частотой около 1 кГц на звуковой индикатор, отправляет и принимает по каналу SPI данные к или от микроконтроллера на плате задающего генератора и выдаѐт данные для отображения на индикаторе на микросхему ПЛИС D5.

На ПЛИС D5 собран контроллер управления жидкокристаллическим индикатором ИЖГ-115 с разрешением 120×64 элементов в матрице. На микросхеме G1 CPPL-C7-L-A7BR-80.0M-PD собран генератор 80 МГц для функционирования микросхемы ПЛИС D5. На ПЛИС D5 сформирован генератор 8 МГц, необходимый для работы микропроцессора D3. Микросхема D4 является конфигурационным ППЗУ для микросхемы ПЛИС D5.

#### **4.6.4 Устройство и работа выходного усилителя ПШФИ.411181.001**

<span id="page-28-0"></span>Выходной усилитель предназначен для масштабирования выходного напряжения генератора и обеспечения заданной мощности в цепи нагрузки. Схема электрическая принципиальная выходного усилителя представлена в части 2 руководства по эксплуатации.

Сигнал с выхода ФНЧ поступает на разъѐм Х1 платы выходного усилителя и, далее, на вход буферного усилителя D2.1, с выхода которого, при отключенной импульсной модуляции, сигнал через контакты реле К1 поступает на вход масштабирующего усилителя D2.2. Резистор R14 служит для точной настройки коэффициента передачи выходного усилителя. С выхода 7 микросхемы D2.2 сигнал через резистор R17 поступает на вход 5 операционного усилителя D5.2, который является суммирующим усилителем, обеспечивающим основное усиление. При включенной импульсной модуляции сигнал с выхода буферного усилителя D2.1 через контакты реле К1.2, конденсатор С2 поступает на вход В0 аналогового ключа D1, включение и выключение которого производится сигналом ИМ, тем самым осуществляя импульсную манипуляцию. С выхода аналогового ключа через контакты реле К1.3 манипулированный сигнал поступает на вход масштабирующего усилителя D2.1.

Через резистор R16 подаѐтся напряжение предварительной компенсации постоянной составляющей на выходе усилителя. Через резистор R21 подаѐтся напряжение автоматической компенсации постоянной составляющей, которое поступает с микросхемы ЦАП D3 и масштабирующего усилителя D4. Автоматическая компенсация производится в пределах ± 500 мВ. Через резистор R18 поступает напряжение обратной связи с выходного каскада усилителя, при этом коэффициент передачи выходного усилителя равен 5. Цепочка R19, C26 предотвращает самовозбуждение усилителя на высоких частотах.

С выхода 7 операционного усилителя D5.2 сигнал поступает на входы двух транзисторных усилителей VT3, VT4, включѐнных по схемам с общей базой и служащих для согласования выхода операционного усилителя D5.2 с фазоинвертором VT5, VT6. Фазоинвертор собран по схеме с общим эмиттером с динамической нагрузкой. При положительной полуволне сигнала транзистор VT5 открывается, а транзистор VT6 закрывается и, наоборот, при отрицательной полуволне сигнала транзистор VT6 открывается, а транзистор VT5 закрывается. Таким образом, на выходе фазоинвертора при напряжении питания усилителя ± 24 В получаем амплитуду сигнала более 10 В. Диоды VD3, VD4 служат для температурной стабилизации режимов и для создания начального смещения транзисторов выходного каскада VT7, VT8, обеспечивая при этом ток покоя транзисторов VT7, VT8 60 мА.

Источник тока – транзистор VT2 обеспечивает режим работы транзисторов фазоинвертора. Резистором R25 устанавливается начальный ток через транзисторы VT5, VT6 равный 20 мА.

Выходной каскад на транзисторах VT7, VT8 собран по схеме с общим эмиттером. Резисторы R32, R33 служат для температурной стабилизации выходного каскада.

С выхода выходного каскада сигнал поступает через цепочку обратной связи R18, C17 на разъѐм Х3 и далее на плату АЦП, а через резисторы R51, R52 на разъѐм Х4 и на плату выходного делителя.

#### <span id="page-29-0"></span>**4.6.5 Устройство и работа АЦП ПШФИ.411614.001**

АЦП осуществляет преобразование аналогового сигнала с выхода выходного усилителя в цифровой 14 – разрядный двоичный код. Схема электрическая принципиальная АЦП представлена в части 2 руководства по эксплуатации.

Собственно аналого-цифровой преобразователь выполнен на микросхеме D7 (AD9240), входной диапазон преобразуемых напряжений у которой, находится в пределах от 0 до 2 В. Для преобразования действующего значения напряжения 10 В с выхода выходного усилителя в напряжение 2 В, необходимое для работы микросхемы D7, установлены масштабирующие усилители D5.1, D5.2 и источник опорного напряжения 2,5 В (микросхема D6). При напряжении с выхода выходного усилителя от 0,33 до 10 В коэффициент передачи усилителя D5.1 равен 1, а сигнал проходит через делитель напряжения R1, R2. При напряжении от 0,01 до 0,33 В сигнал проходит минуя делитель напряжения. Переключение осуществляется с помощью контактов реле К1.

С разъѐма Х3 цифровой код по шлейфу поступает на плату задающего генератора.

#### **4.6.6 Устройство и работа выходного делителя ПШФИ.434821.001**

<span id="page-29-1"></span>Выходной делитель осуществляет деление выходного напряжения усилителя до заданных величин на сопротивлениях нагрузки 50 и 600 Ом. Схема электрическая принципиальная выходного делителя представлена в части 2 руководства по эксплуатации.

Сигнал с выхода выходного усилителя поступает на разъѐм Х1 выходного делителя. При установленном выходном сопротивлении генератора не более 5 Ом, сигнал через контакты реле К1 проходит на контакты реле К5 и, в зависимости от положений контактов реле К9, с разъѐмов Х2 и Х3 поступает на выходные разъѐмы, расположенные на передней или задней панели генератора.

При установленном выходном сопротивлении генератора 50 Ом, сигнал, через контакты реле К3, резистор R7, контакты реле К2, К7, К8, проходит или без деления 1:1,

или через ступень деления 1:10, или через ступень деления 1:100, или через обе ступени деления 1:1000. При этом если генератор нагружен на сопротивление нагрузки 50 Ом, коэффициент передачи выходного делителя будет равен 1:2, 1:20, 1:200 или 1:2000 соответственно.

При установленном выходном сопротивлении генератора 600 Ом сигнал проходит через контакты реле К3, резистор R8 и контакты реле К4, К6, К8.

Транзисторы VT1 – VT9 служат для управления напряжением переключения реле, а сигналы управления поступают на разъѐм Х5 с платы задающего генератора.

#### <span id="page-30-0"></span>**4.6.7 Устройство и работа блока питания генератора ПШФИ.436234.006**

Основные технические характеристики блока питания приведены в таблице 4.5.

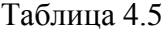

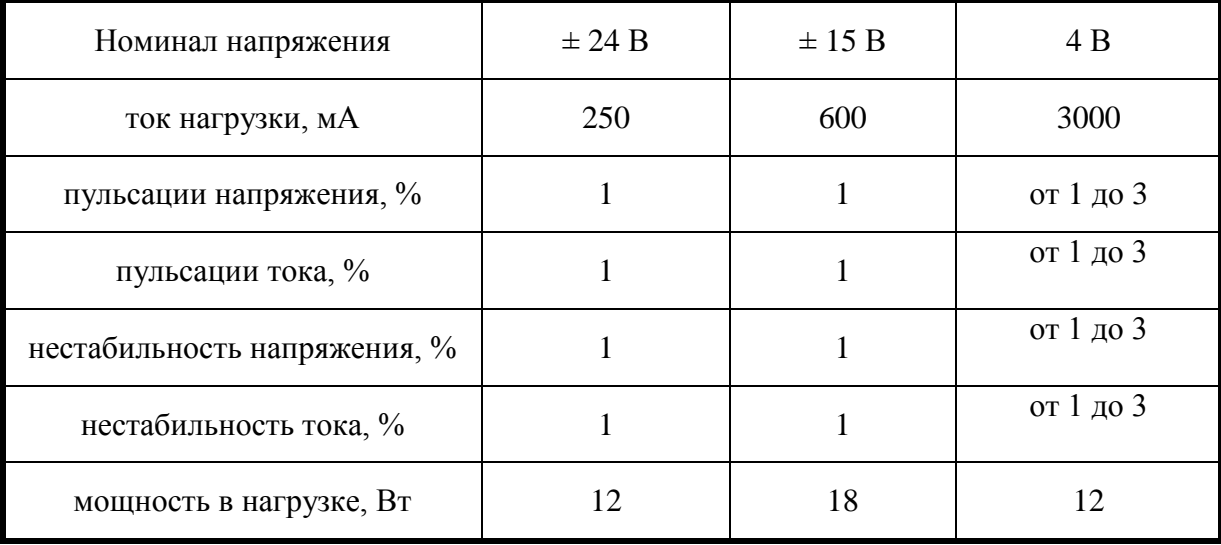

В состав схемы входят сетевой фильтр, входной выпрямитель, сглаживающий фильтр, схема начального запуска, ШИМ-модулятор, драйвер выходного каскада, переключающее устройство, трансформатор, выходные выпрямители, выходные фильтры и линейные стабилизаторы.

Сетевое напряжение через разъѐм Х2 поступает на помехоподавляющий фильтр, собранный на трансформаторе Т1 и конденсаторе С16. NТС термистор R14 служит для ограничения при включении тока зарядки конденсаторов С27, С28. Варистор R19 служит для ограничения максимального напряжения на входе преобразователя. Далее сетевое напряжение поступает на входной выпрямитель VD9 и сглаживающий фильтр на конденсаторах С27, С28. Через резистор R135 происходит начальный запуск ШИМ-модулятора D1 и драйвера выходного каскада D2. Как только преобразователь заработает, с выводов обмотки 1,14 трансформатора Т3 поступит основное напряжение питания схемы возбуждения. В её цепь питания входят выпрямитель на диоде VD7 и сглаживающий фильтр на конденсаторах С10, С13.

ПШФИ.411652.002РЭ 31

На микросхеме D1 собран ШИМ-модулятор.

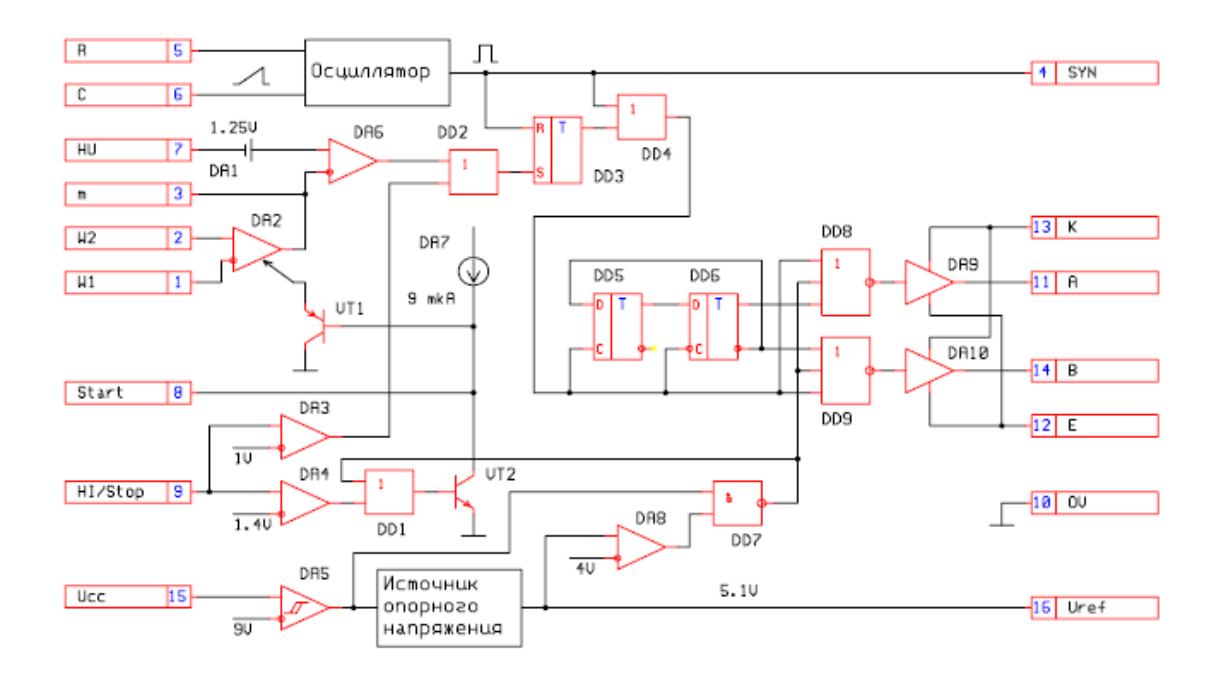

Рисунок 4.8 – Структурная схема ШИМ-модулятора

В состав ШИМ-модулятора входят следующие устройства:

- осциллятор, частота которого задается с помощью резистора R8 и конденсатора С3. При указанных в электрической схеме номиналах она равна 150 кГц;

- компараторы на микросхемах DA2 и DA6 (рисунок 4.8). Микросхема DA2 сравнивает напряжение на делителе из резисторов R3, R4 с напряжением, приходящим с петли ООС, собранной на микросхеме D6 и оптроне V2. Микросхема DA6 сравнивает пилообразное напряжение генератора с напряжением ошибки, вырабатываемым компаратором DA2;

- логические элементы DD2-DD9 (рисунок 4.8) вырабатывают два противофазных сигнала с регулируемой скважностью для управления мощными транзисторами инвертора;

- источник опорного напряжения 5,1 В;

- схема плавного запуска на транзисторе VT1 (рисунок 4.8). Сюда же на вывод 8 подключена цепь защиты от превышения температуры платы блока питания свыше  $70 °C$  – оптрон V1;

- схема ограничения тока источника питания при перегрузке на элементах DA3, DA4, DD1 и VT2 (рисунок 4.8). Контролируемое напряжение поступает на вывод 9. На конденсаторе С8 и резисторах R18, R20 собран фильтр, отделяющий токовый сигнал от помех при переключении транзисторов VT4, VT5. Пороговое напряжение на выводе 9 равно 1,2 В;

- схема защиты ШИМ-модулятора от пониженного напряжения питания. При уменьшении напряжения питания ниже 9,2 В срабатывает компаратор DA5 (рисунок 4.8) и отключает источник опорного напряжения и выходные каскады.

На микросхеме D2 собран драйвер выходного каскада, который управляет полумостовым инвертором без использования переходного трансформатора. В его состав (рисунок 4.9) входят следующие устройства:

- входные триггеры Шмидта для устранения ложных переключений при возможных помехах на входах;

- схема защиты от пониженного напряжения питания. При уменьшении напряжения питания ниже 10 В срабатывает компаратор и отключает выходные каскады;

- схема сдвига выходного драйвера на величину питающего напряжения на выводе 5.

Напряжение управления с микросхемы D2 поступает на переключающее устройство на транзисторах VT4, VT5. С его выхода переменное напряжение частотой 150 кГц и амплитудой 300 В подаѐтся на выводы 2, 13 трансформатора Т3. На его выходе формируются напряжения требуемой величины и подаются на выходные выпрямители. На выходе выпрямителей стоит совмещенный дроссель Т4. Это сделано для того, чтобы увеличить связь между выходными напряжениями и уменьшить их нестабильность при изменении потребляемого тока.

Напряжение плюс 4 В стабилизируется с помощью петли ООС. Для дополнительной стабилизации остальных напряжений применены линейные стабилизаторы D9 – минус 24 В, D10 – 24 В, D11 – 15 В, D12 – 15 В, D13 – минус 15В.

На микросхемах D3, D4.1, D4.4 собрана схема температурной защиты блока питания. Температурный датчик D3 вырабатывает напряжение пропорциональное температуре  $[U_{\text{BUX}}(B)]$  $\text{MB}$ ) =  $\text{T}_{\text{konn}}$ (в Кельвинах)\*5], а при температуре больше (70 ± 3) °С блок питания отключается.

При этом блок питания входит в «пульсирующий» режим – включается и выключается. На транзисторе VT13 собрана схема контроля вращения вентилятора, при его остановке происходит выключение блока питания.

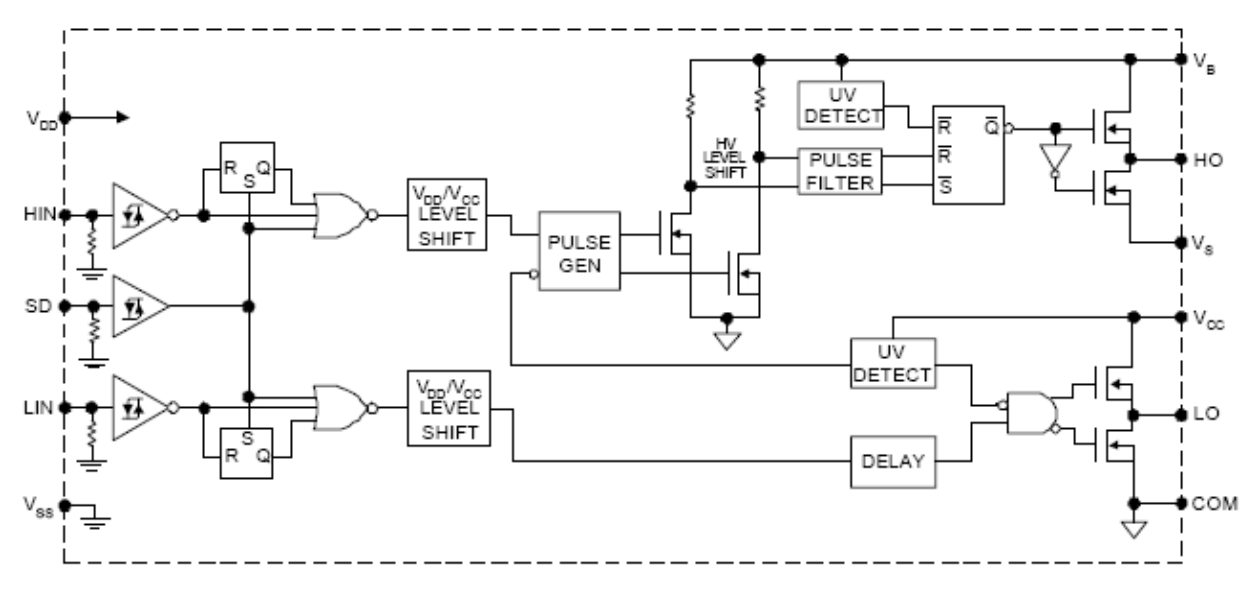

Рисунок 4.9 – Структурная схема драйвера выходного каскада

#### <span id="page-34-0"></span>**5 Подготовка генератора к работе**

#### <span id="page-34-1"></span>**5.1 Распаковывание и повторное упаковывание**

5.1.1 Распаковывание генератора проводить следующим образом:

- снять пломбу и стальную ленту, обтягивающую транспортную тару по торцам;

- вскрыть крышку транспортной тары, вынуть из водонепроницаемой бумаги упаковочный лист и ведомость упаковки;

- откинуть битумную бумагу и убрать уплотнительные прокладки из гофрированного картона, извлечь ящик укладочный;

- развязать шпагат, снять бумажную обертку, вскрыть и снять с ящика укладочного полиэтиленовые чехлы, снять вторую бумажную обертку;

- снять пломбы с крышки, открыть запоры, откинуть крышку, вынуть эксплуатационную документацию в полиэтиленовом чехле;

- вынуть генератор из ящика укладочного.

5.1.2 Проверить комплектность согласно ПШФИ.411652.002ФО.

5.1.3 Упаковывание генератора производите в следующей последовательности:

- поместите генератор в нижнюю крышку;

- уложить комплект комбинированный;

- эксплуатационную документацию уложить в полиэтиленовый чехол (пакет), край чехла завернуть и заклеить липкой лентой;

- закрыть ящик укладочный крышкой, закрыть запоры, опломбировать;

- привязать мешки с силикагелем к ручкам ящика укладочного шпагатом;

- ящик укладочный обернуть оберточной бумагой, поместить в полиэтиленовый чехол (пакет), заклеить липкой лентой. Полученную упаковку поместить во второй чехол и тоже заклеить липкой лентой;

- упаковку обернуть оберточной бумагой, перевязать шпагатом и поместить в транспортную тару, которую предварительно выстелить водонепроницаемой бумагой таким образом, чтобы ее концы были выше краев тары на величину большую половины длины и ширины тары соответственно;

- свободные места заполнить уплотнительными прокладками из гофрированного картона;

- поместить сверху товаросопроводительную документацию в полиэтиленовом чехле (пакете), закрыть водонепроницаемой бумагой;

- закрепить крышку транспортной тары гвоздями, обтянуть тару по торцам стальной лентой;

- опломбировать.

Маркирование упаковки проводить в соответствии с ГОСТ 14192.

Схемы ящика укладочного и транспортной тары генератора приведены на рисунках 5.1, 5.2.
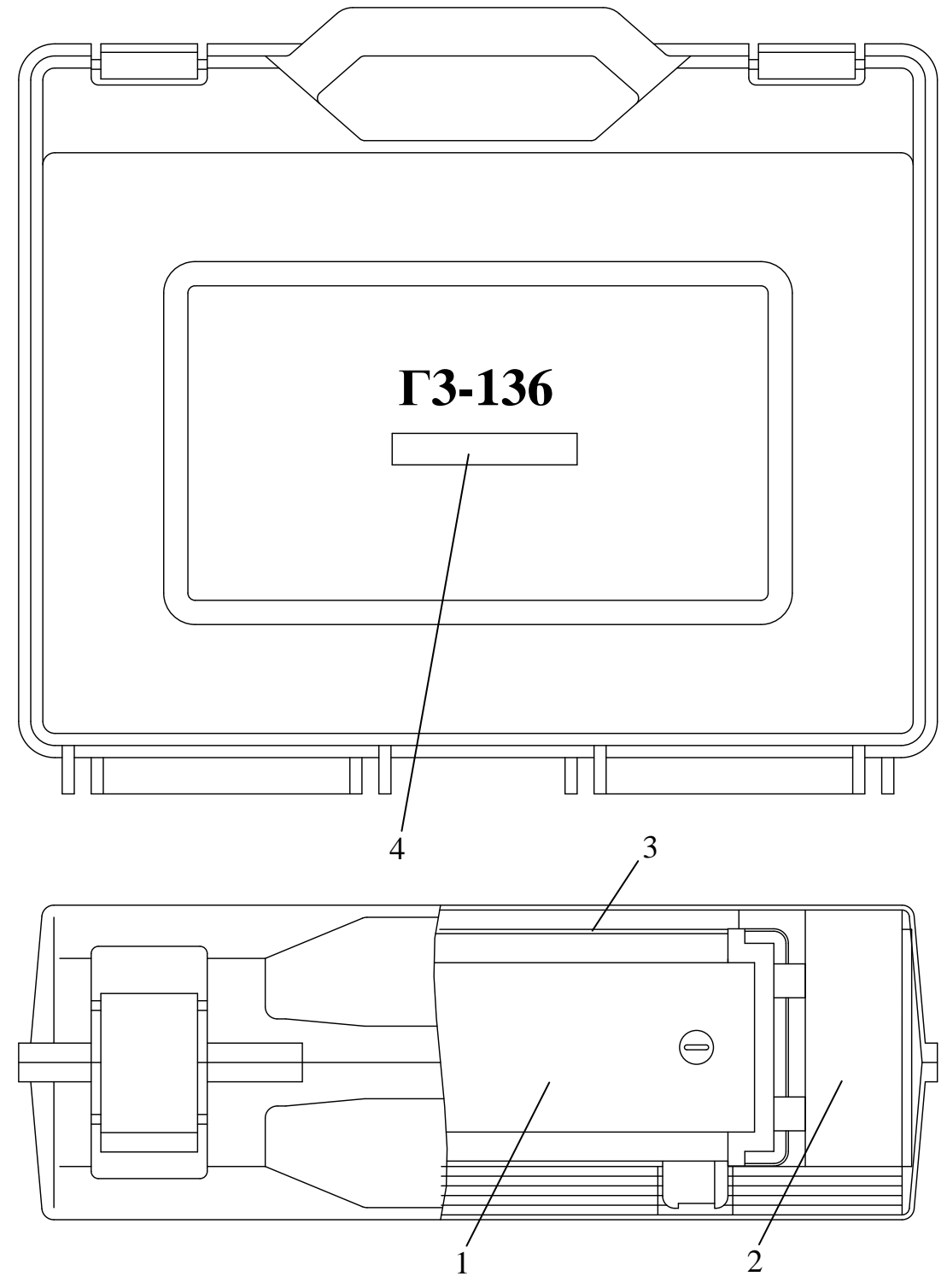

- 1 генератор;
- 2 комплект комбинированный;
- 3 эксплуатационная документация;
- 4 заводской номер.

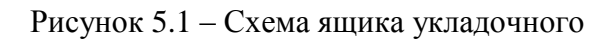

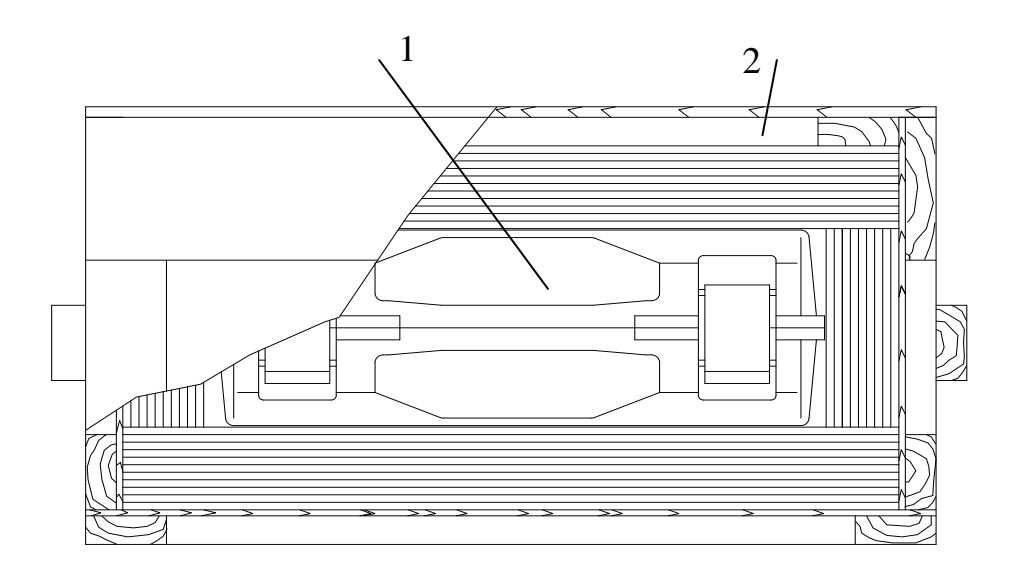

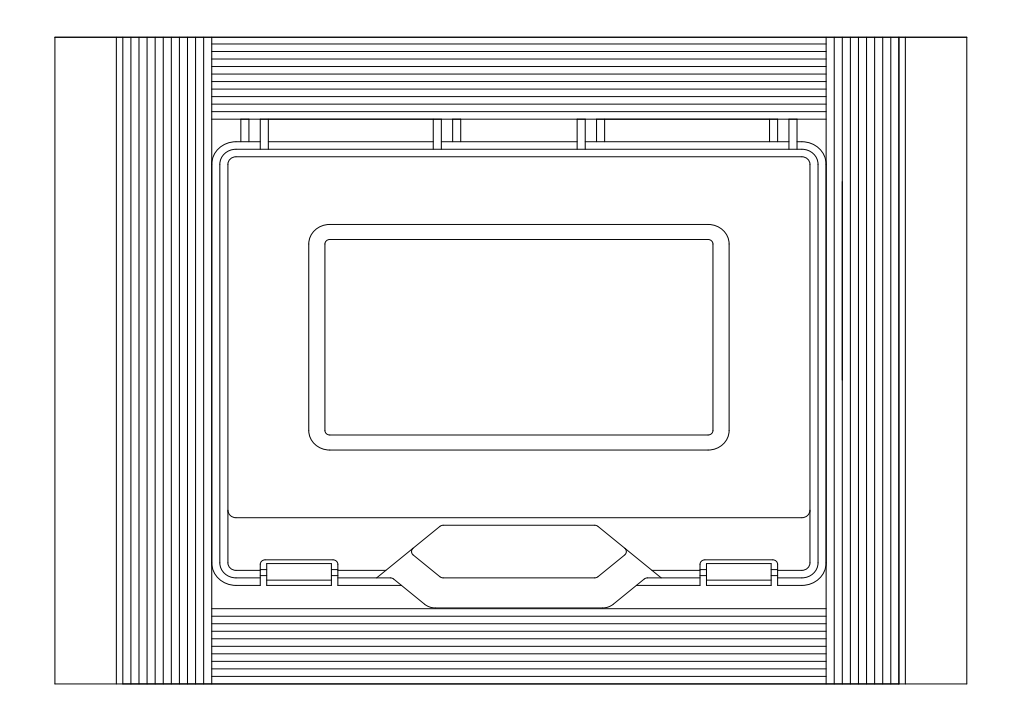

1 – ящик укладочный; 2– упаковочный лист.

Рисунок 5.2 – Схема транспортной тары

### **5.2 Порядок установки генератора**

Перед началом эксплуатации генератора следует проверить:

- сохранность пломб и комплектность;

- наличие и прочность крепления органов управления;
- чѐткость фиксации органов управления, плавность вращения ручки энкодера;
- наличие предохранителя;
- чистоту разъѐмов и клеммы заземления;
- состояние кабеля питания, кабеля ВЧ, нагрузок и блока делителей;
- состояние лакокрасочных покрытий и чѐткость маркировок;
- отсутствие механических повреждений.

#### **5.3 Подготовка к работе**

Установить генератор на рабочем месте, обеспечив удобство работы и условия естественной вентиляции.

Подключить заземление к клемме на задней панели.

Подключить кабель питания к генератору, при этом обеспечивается подключение генератора к линии защитного заземления сети, при условии использования розетки сети соответствующей вилке кабеля, либо перехода, гарантирующего заземление генератора через кабель сетевой.

При включении кабеля питания в сеть убедиться, что генератор находится в выключенном состоянии.

Включить кабель питания в сеть.

# 6 Средства измерений, инструмент, принадлежности

Средства измерений, применяемые при техническом обслуживании и ремонте, приведены в таблице 6.1.

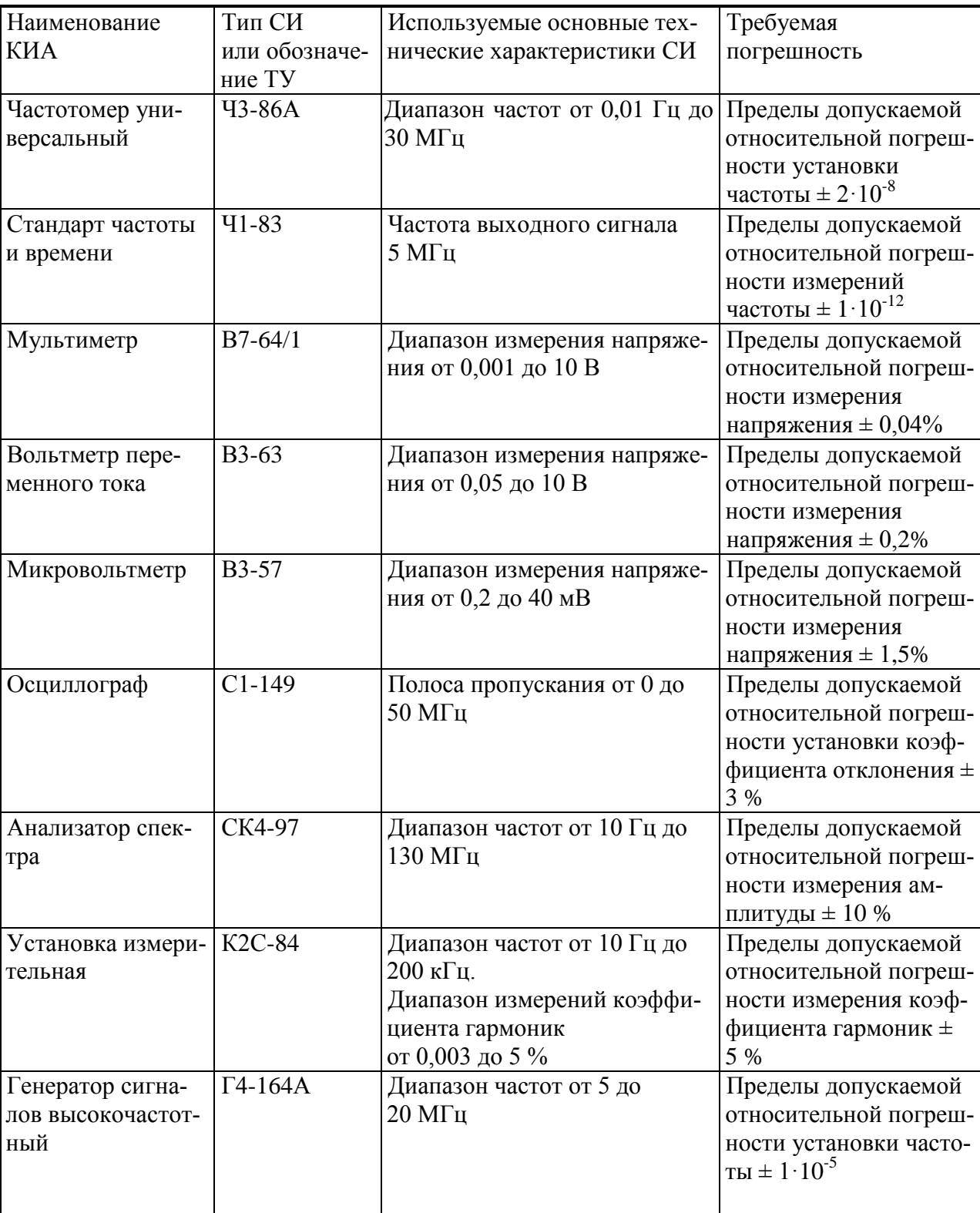

Таблица 6.1

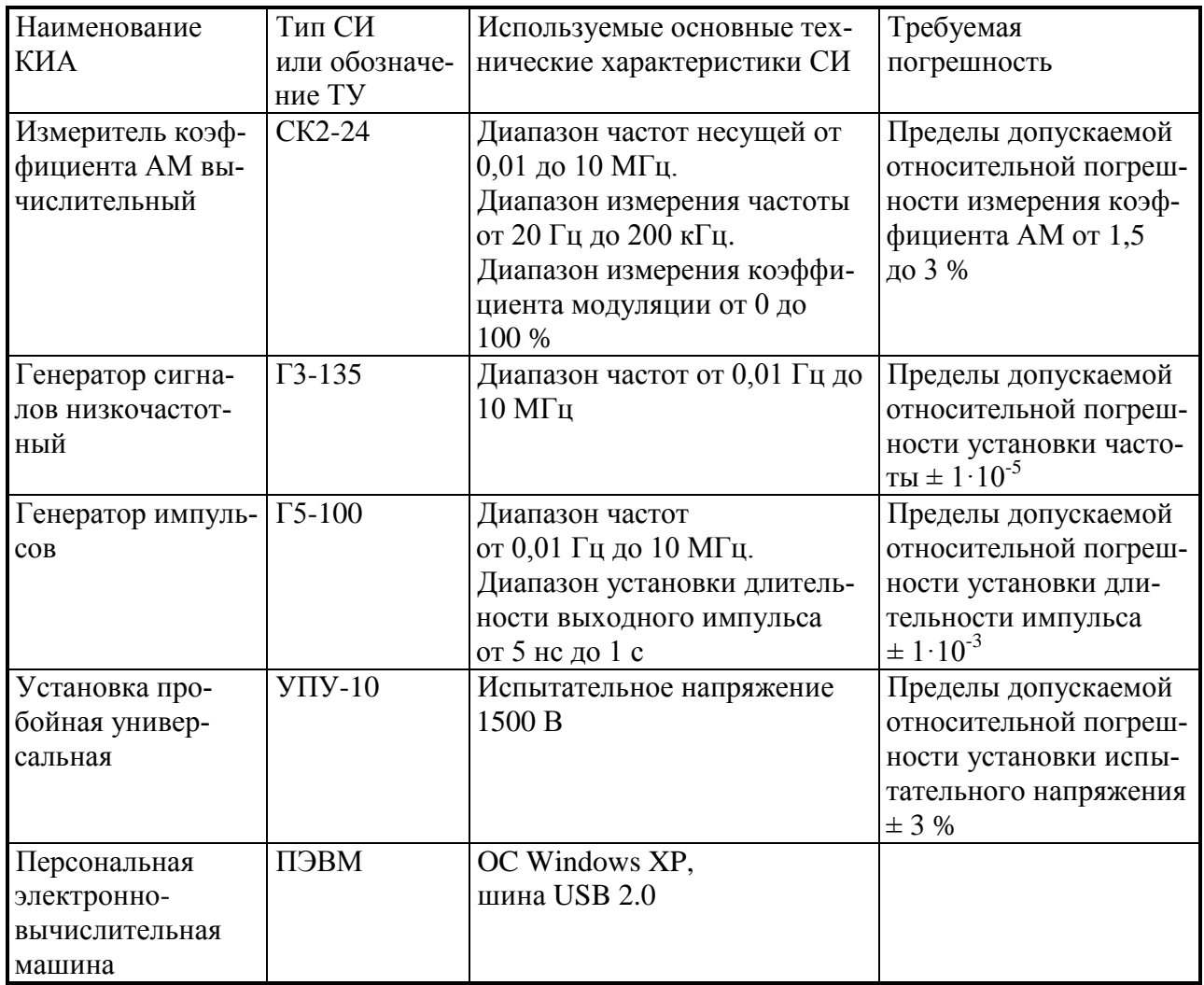

Вместо указанных в таблице 6.1 средств измерений разрешается применять другие измерительные приборы, обеспечивающие измерения соответствующих параметров с требуемой точностью.

Средства измерений, используемые для поверки, должны быть поверены в установленном порядке.

## **7 Порядок работы**

## **7.1 Меры безопасности**

При подключении генератора к двухполюсной сетевой розетке убедиться в надежности заземления.

Генератор заземляется через заземляющий провод трехполюсной сетевой вилки.

Внутри генератора имеется напряжение 220 В на следующих элементах:

- контакты разъема подачи сетевого напряжения;
- выводы сетевого фильтра;
- контакты первичной обмотки силового трансформатора;
- радиаторы ключевых и выпрямительных элементов источника питания (эти элемен-

ты защищены от прикосновения изолирующей пластиной).

## **7.2 Расположение органов настройки и включения генератора**

Расположение органов управления и включения передней панели генератора показано на рисунке 7.1, задней панели – на рисунке 7.2.

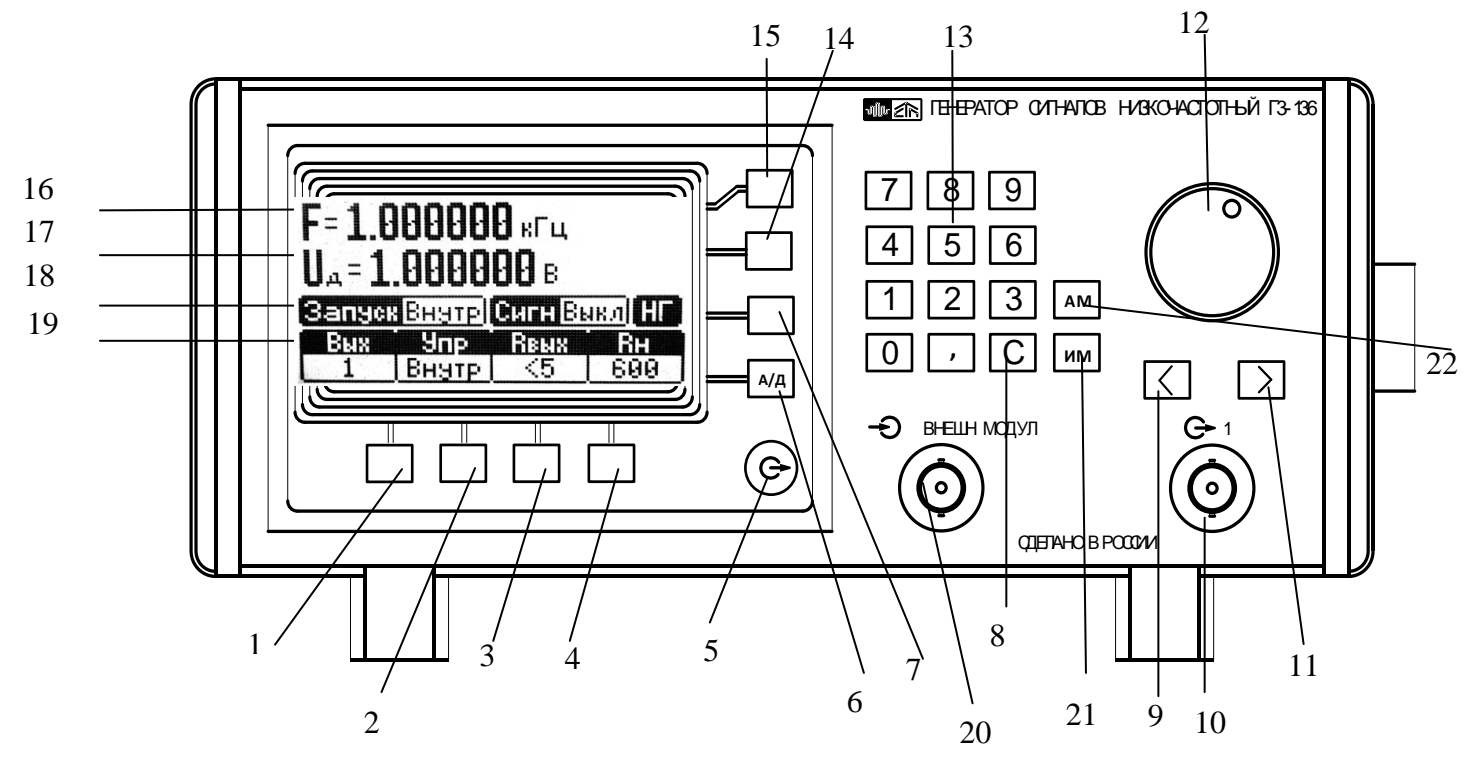

Рисунок 7.1 – Передняя панель генератора

(на дисплее отображается основное окно)

На рисунке 7.1.1 показана передняя панель генератора, на дисплее которого отображается окно с параметрами амплитудной модуляции, а на рисунке 7.1.2 показана передняя панель генератора, на дисплее которого отображается окно с параметрами импульсной модуляции.

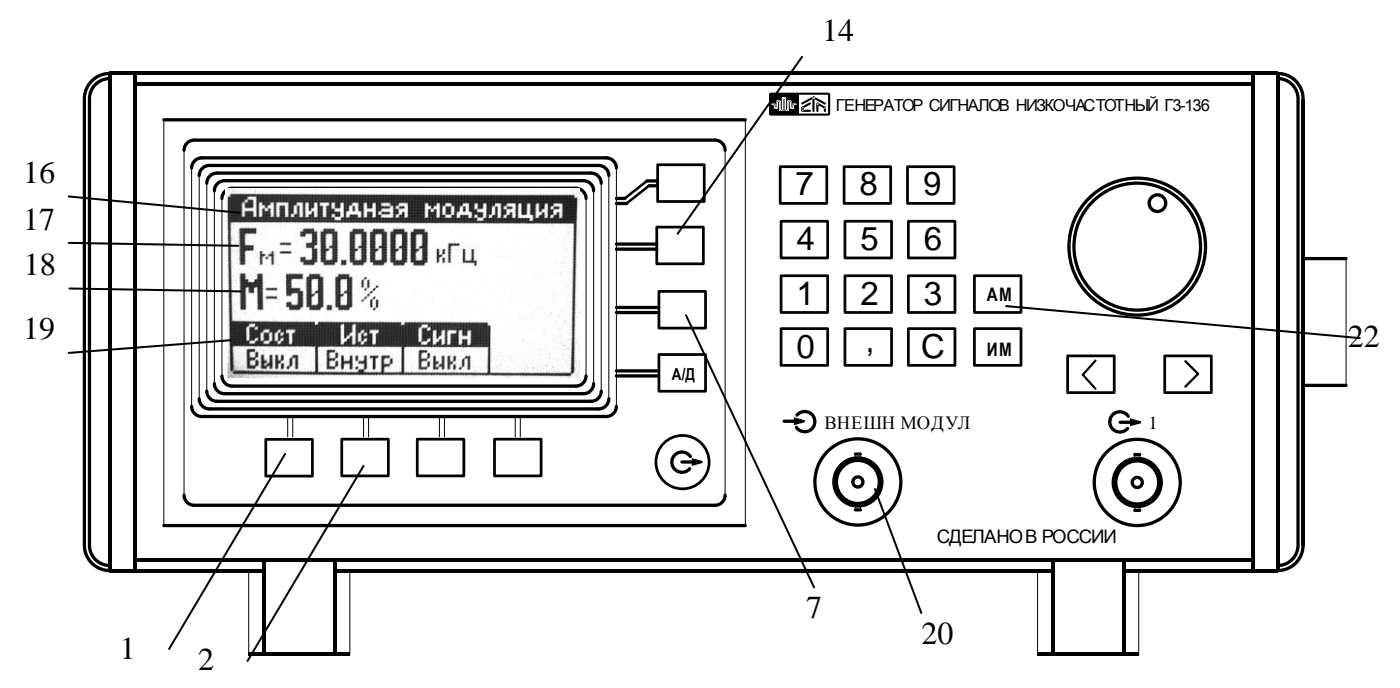

Рисунок 7.1.1 – Передняя панель генератора, на дисплее отображается окно с параметрами амплитудной модуляции

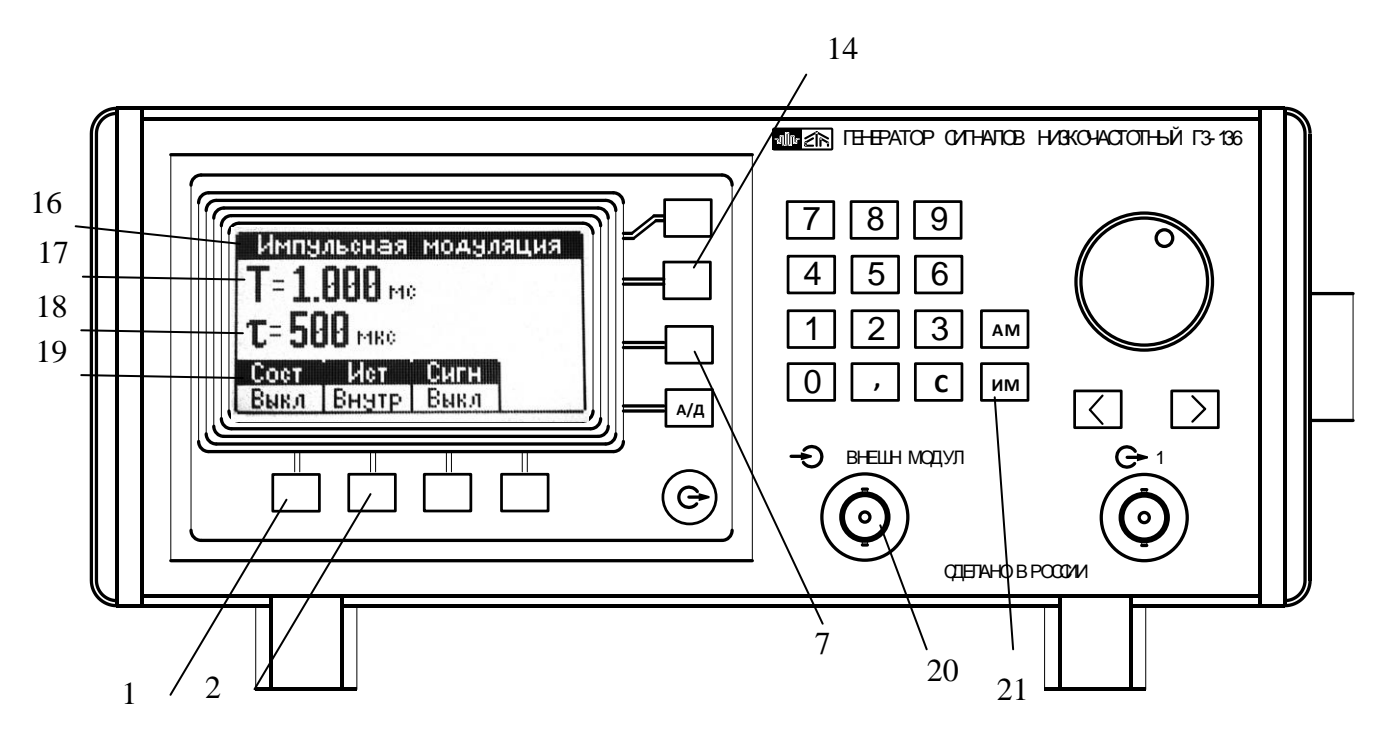

Рисунок 7.1.2 – Передняя панель генератора, на дисплее отображается окно с параметрами импульсной модуляции

На рисунке 7.1 обозначено:

1 – кнопка выбора:

– выход « $\mathbb{G}$  1» генератора на передней панели или выход « $\mathbb{G}$  2» генератора на задней панели;

– МГц (мегагерц);

– кГц (килогерц);

– В (вольт);

– % (процент);

– АМ Вкл/ Выкл, ИМ Вкл/ Выкл;

2 – кнопка выбора:

– управление внутреннее, или управление по каналу USB, или управление по каналу

RS-232;

– кГц (килогерц);

– Гц (герц);

– мВ (милливольт);

– АМ Внеш/ Внутр, ИМ Внеш/ Внутр;

3 – кнопка выбора:

– выходное сопротивление генератора  $R_{\text{BLX}}$ 5, 50, или 600 Ом;

– Гц (герц);

– мкВ (микровольт);

4 – кнопка выбора:

– подключенное сопротивление нагрузки  $R<sub>H</sub>$  50 или 600 Ом;

– «ОТМ» (отмена);

– «ОК» – выключение сообщения об ошибке;

5 – кнопка выбора включения или выключения выходного напряжения генератора;

6 – «А/Д» – кнопка выбора установки выходного напряжения генератора в действующих значениях Uд или амплитудных значениях Uа;

7 – кнопка:

– выбора режима запуска генератора от внутреннего опорного генератора или от внешнего опорного генератора;

– ввода значений глубины модуляции АМ генератора цифровым вводом или энкодером;

– ввода значений длительности импульса ИМ генератора цифровым вводом или энкодером;

8 – кнопка, отменяющая последний набранный символ;

9 – кнопка, сдвигающая маркер на индикаторе на один разряд влево;

10 – разъём « $\Theta$  1» генератора;

11 – кнопка, сдвигающая маркер на индикаторе на один разряд вправо;

12 – ручка энкодера плавной перестройки частоты и амплитуды выходного напряжения генератора, частоты модуляции АМ, глубины модуляции АМ, периода и длительности импульсов ИМ;

13 – кнопки (одиннадцать) цифрового ввода значений частоты и амплитуды выходного напряжения генератора, частоты модуляции АМ, глубины модуляции АМ, периода и длительности импульсов ИМ;

14 – кнопка ввода:

– значений амплитуды выходного напряжения генератора цифровым вводом или энкодером;

– значений частоты модуляции АМ генератора цифровым вводом или энкодером;

– значений периода импульсов ИМ напряжения генератора цифровым вводом или энкодером;

15 – кнопка ввода значений частоты выходного напряжения генератора цифровым вводом или энкодером;

16 – поле индикатора ввода значений частоты:

– в окне АМ надпись «Амплитудная модуляция»;

– в окне ИМ надпись «Импульсная модуляция»;

17 – поле индикатора ввода значений амплитуды и индикации символа " \* ", который показывает, что производится коррекция амплитуды выходного напряжения генератора:

– в окне АМ - поле ввода значений частоты модуляции;

– в окне ИМ - поле ввода значений периода импульсов модуляции;

18 – поле индикатора ввода ЗАПУСК ВНУТРЕННИЙ / ВНЕШНИЙ, СИГНАЛ ВЫКЛЮЧЕН / ВКЛЮЧЕН, РЕЖИМ ГЕНЕРАЦИИ НГ / АМ / ИМ;

19 – поле индикатора ввода:

– ВЫХОД 1 / ВЫХОД 2, УПРАВЛЕНИЕ ВНУТРЕННЕЕ / USB / RS232, R<sub>вых</sub> 5, 50 или 600 Ом, R<sub>H</sub> 50 или 600 Ом;

– при наборе цифровым вводом значений частоты МГц, кГц, Гц, Отм;

– при наборе цифровым вводом значений амплитуды В, мВ, мкВ, Отм;

– при наборе цифровым вводом значений частоты модуляции АМ кГц, Гц, Отм;

– при наборе цифровым вводом значений коэффициента глубины АМ %, Отм;

ПШФИ.411652.002РЭ 45

– при наборе цифровым вводом значений периода и длительности импульсов ИМ мс, мкс, Отм;

– выбор состояния генерации сигнала СОСТ АМ ВКЛ/ВЫКЛ, СОСТ ИМ ВКЛ/ВЫКЛ;

– выбор источника модулирующего сигнала ВНУТРЕННИЙ / ВНЕШНИЙ;

– индикация СИГНАЛ ВКЛ / ВЫКЛ в окнах АМ и ИМ;

20 – вход внешней амплитудной или импульсной модуляции;

21 – кнопка выбора индикации параметров импульсной модуляции;

22 – кнопка выбора индикации параметров амплитудной модуляции.

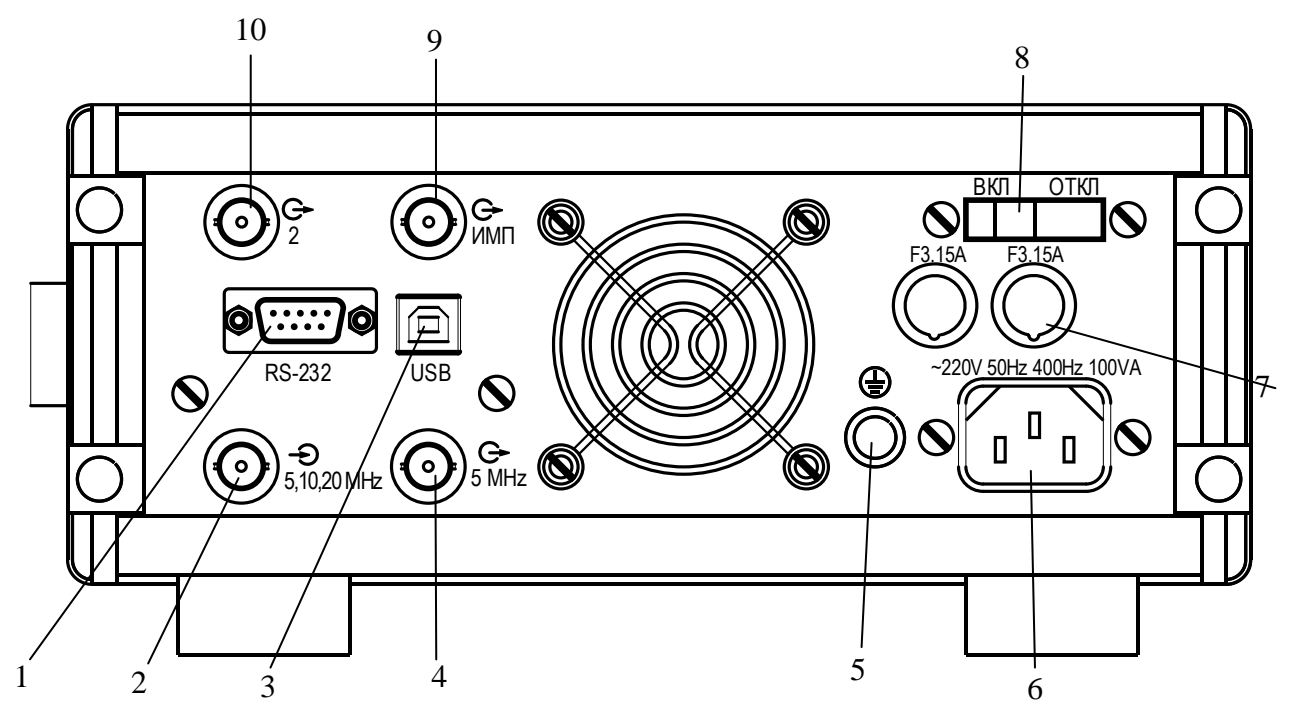

Рисунок 7.2 – Задняя панель генератора

На рисунке 7.2 обозначено:

- 1 разъем подключения интерфейсного кабеля RS232;
- $2 \text{pass}$ ём подключения внешнего опорного генератора « $\bigoplus$ 5, 10, 20 МГц»;
- 3 разъем подключения интерфейсного кабеля USB;
- 4 разъём выхода опорной частоты 5 МГц « Э 5 МГц»;
- 5 клемма защитного заземления;
- 6 разъѐм подключения кабеля сетевого;
- 7 колодка с предохранителем;
- 8 выключатель питания генератора;
- 9 выход импульсов ТТЛ « $\Theta$  ИМП»;
- 10 выход « $\overrightarrow{C}$  2» генератора.

#### **7.3 Порядок подготовки к проведению измерений**

7.3.1 Перед началом работы следует внимательно изучить руководство по эксплуатации генератора Г3-136, а также ознакомиться с расположением и назначением органов управления генератора.

7.3.2 Установить генератор на рабочем месте, обеспечив удобство работы и естественной вентиляции.

7.3.3 Включить кабель питания в сеть.

7.3.4 После длительного хранения следует произвести внешний осмотр, опробование, а затем проверку метрологических параметров согласно разделу 8.

Если хранение и транспортирование генератора производилось в условиях отличных от рабочих, то перед включением его необходимо выдержать не менее 6 ч.

7.3.5 Выключатель питания поставить в положение «ВКЛ.»

7.3.6 Проверка функционирования

После включения генератор переходит в режим подготовки к работе. В этом режиме происходит:

- инициализация микропроцессоров на плате задающего генератора и в блоке клавиатуры. Если на экран индикатора появляется надпись «Сообщение 01. Генератор неисправен» генератор подлежит ремонту (перечень диагностируемых неисправностей и неправильных действий пользователя приведѐн в таблицах 7.1 и 7.2);

- установка начальных параметров генератора, причѐм устанавливаются параметры, которые были установлены при последнем выключении генератора, при этом параметр «СИГНАЛ ВКЛ/ВЫКЛ» – в состоянии «СИГНАЛ ВЫКЛ», «ЗАПУСК – ВНУТР».

По окончании данного процесса генератор ожидает ввода команд пользователя.

Подключите нагрузку 50 Ом, нажатием кнопки 5 (рисунок 7.1) включите сигнал на выходе генератора, проверьте наличие синусоидального сигнала с помощью осциллографа.

При соединении генератора с другой аппаратурой следует учесть, что напряжение на выходе генератора соответствует установленному значению напряжения на экране индикатора только при подключении к выходу прибора через кабель АКЯЦ.685661.014 сопротивления нагрузки 50 Ом при выходном сопротивлении генератора 50 Ом или 600 Ом при выходном сопротивлении генератора 600 Ом. При сопротивлениях нагрузки отличающихся от 50 или 600 Ом значение напряжения на выходе генератора можно определить по формулам:

$$
U_{BbIX} = 2U_{VCT} \frac{R_H}{R_H + 50}, \text{ при R}_{BbIX} 50 \text{ Om};
$$
 (7.1)

$$
U_{B b K} = 2U_{Y C T} \frac{R H}{R H + 600}, \text{ при R}_{B b X} 600 \text{ Om}, \qquad (7.2)
$$

где  $\rm U_{\rm ycr}$  – установленное значение напряжения;

 $R_{\scriptscriptstyle H}$  – сопротивление нагрузки, Ом.

7.3.7 Перечень диагностируемых неисправностей генератора и неправильных действий пользователя приведены в таблицах 7.1 и 7.2

Таблица 7.1

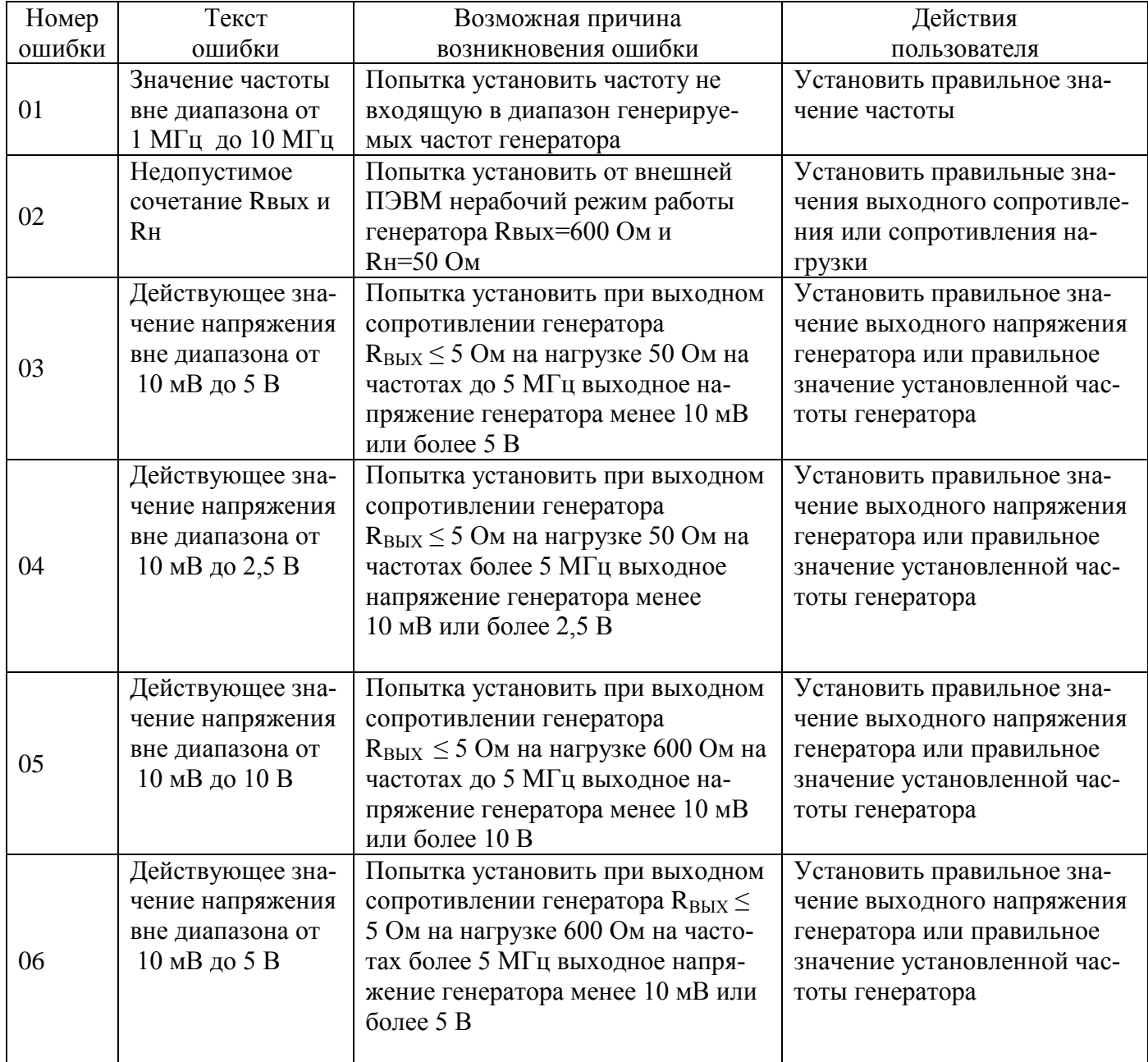

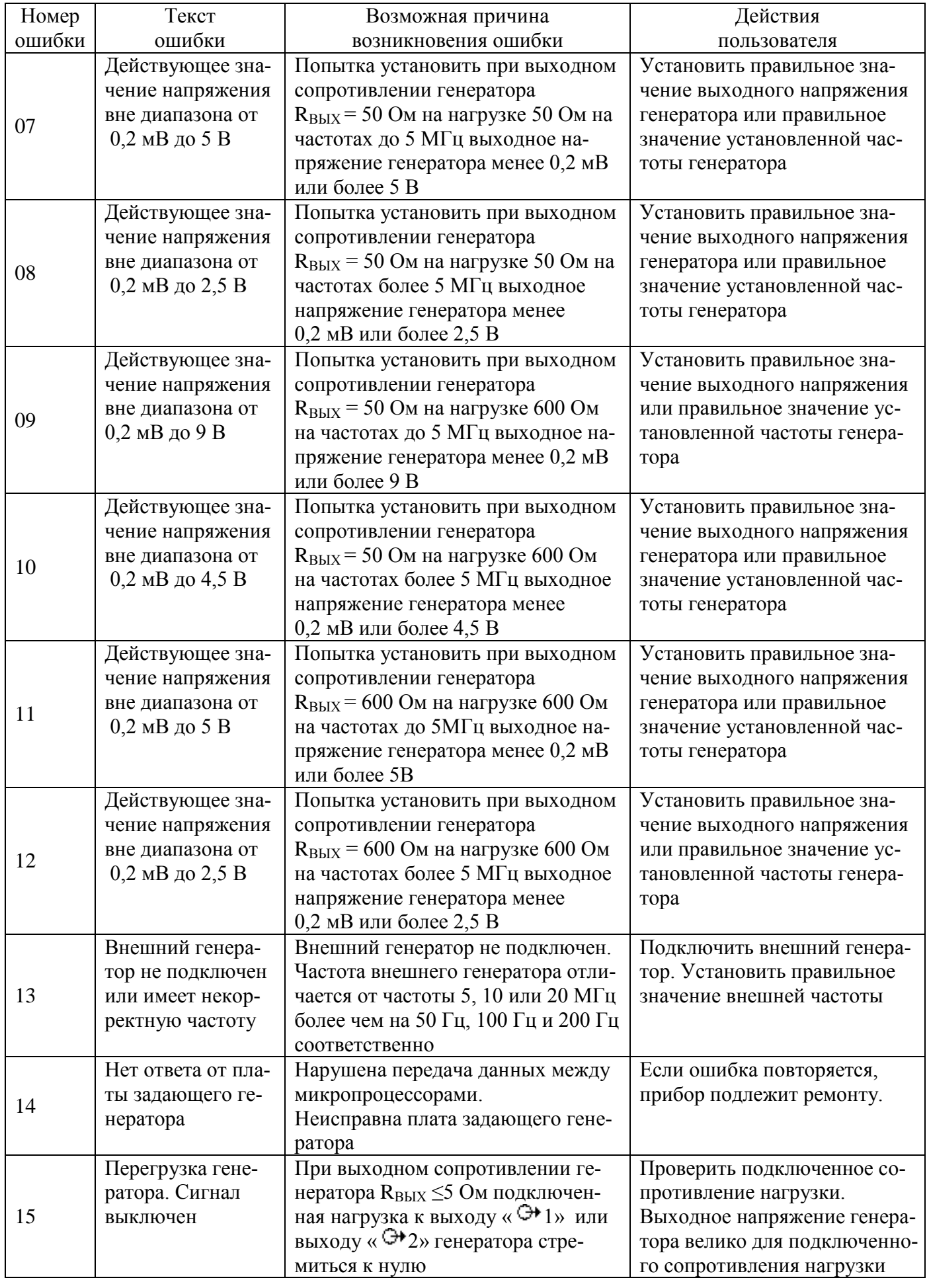

![](_page_49_Picture_10.jpeg)

# Таблица 7.2

![](_page_49_Picture_11.jpeg)

![](_page_50_Picture_77.jpeg)

Если на экране индикатора в поле 17 непрерывно высвечивается символ " \* ", то:

а) на генераторе установлена частота 10 Гц, а параметр "СИГНАЛ ВКЛ./ ВЫКЛ." установлен  $\overline{R}$ положение "СИГНАЛ ВЫКЛ." Следует установить параметр "СИГНАЛ ВКЛ" и через несколько секунд символ " \* " должен погаснуть;

б) непрерывное свечение символа " \* " говорит о том, что амплитудно-частотная характеристика генератора на данной частоте вышла за пределы  $\pm$  4 дБ и коррекция амплитуды выходного напряжения генератора невозможна. Вероятной неисправностью генератора является неисправность программируемого фильтра низкой частоты и он подлежит ремонту.

## 7.4 Проведение измерений

7.4.1 Генератор обеспечивает следующие режимы работы:

- генерирование синусоидальных электрических колебаний с выдачей выходного сигнала на переднюю панель или на заднюю панель генератора;

- режим внутренней и внешней амплитудной модуляции;

- режим внутренней и внешней импульсной модуляции;

- генерирование сигнала с уровнями ТТЛ;

- работу от внешнего генератора опорной частоты 5, 10 или 20 МГц;

- работу с внешней ПЭВМ.

7.4.2 Для работы от внутреннего управления нажмите кнопку 2 (рисунок 7.1) и выберите режим «УПРАВЛЕНИЕ ВНУТР».

7.4.3 Для работы от внутренней опорной частоты нажмите кнопку 7 (рисунок 7.1) и выберите режим «ЗАПУСК ВНУТР».

7.4.4 Для работы с выходом генератора « $\Theta$  1», расположенным на передней панели генератора нажмите кнопку 1 (рисунок 7.1) и выберите режим «ВЫХОД 1».

7.4.5 Для выбора выходного сопротивления генератора нажмите кнопку 3 (рисунок 7.1) и выберите необходимое выходное сопротивление  $R_{\text{\tiny{Rax}}}$  5, 50 или 600 Ом. **Примечание – При выборе подключенной нагрузки R<sup>н</sup> 50 Ом выходное сопротивление генератора Rвых 600 Ом не включается.**

7.4.6 Для выбора нагрузки нажмите кнопку 4 (рисунок 7.1) и выберите номинал подключенной нагрузки R<sub>н</sub> 50 или 600 Ом.

7.4.7 Для установки частоты выходного сигнала генератора нажмите кнопку 15 (рисунок 7.1), при этом изображение символа «F» в поле индикатора 16 (рисунок 7.1) будет инвертировано, что указывает на то, что будет производиться установка частоты. Для отмены этого режима нажмите снова кнопку 15, изображение символа «F» вернѐтся в прежнее состояние, а установка частоты будет отменена. Для установки значения частоты последовательно нажимайте кнопки 13 цифрового ввода. Для отмены последней набранной цифры нажмите кнопку 8 (рисунок 7.1), для отмены набранных цифровых значений нажмите кнопку 4 и генератор выйдет из режима установки частоты. Для ввода набранного значения частоты выберите единицу измерения МГц, кГц, Гц, нажимая кнопки 1, 2, 3 (рисунок 7.1) соответственно. При неправильной последовательности нажатия кнопок включается короткий звуковой сигнал. Если набранное значение частоты не соответствует текущим параметрам генератора, включится короткий звуковой сигнал, на экране индикатора будет отображаться сообщение об ошибке, а значение набранной частоты будет отменено. После анализа сообщения об ошибке необходимо нажать кнопку 4 «ОК» (рисунок 7.1) и установить правильное значение уровня выходного напряжения генератора и снова приступить к установке частоты выходного сигнала генератора.

При работе на частотах менее 10 Гц для получения амплитуды выходного сигнала генератора удовлетворяющей требованиям технических условий при данных рабочих условиях рекомендуется перед работой выполнить следующее:

а) установить на генераторе выходную частоту ровно 10 Гц, при неизменных других параметрах и дождаться погасания символа "\* " на индикаторе в поле 17;

б) установить рабочую частоту генератора.

Данные действия обусловлены тем, что автоматическая коррекция трактов генератора по амплитуде и постоянной составляющей выходного сигнала производится на частотах 10 Гц и выше, а на частотах ниже 10 Гц используются коэффициенты коррекции, полученные на частоте 10 Гц.

7.4.8 Для установки уровня выходного напряжения генератора нажмите кнопку 14 (рисунок 7.1). При этом изображение символа «U» в поле индикатора 17 будет инвертировано, что указывает на то, что будет производиться установка уровня напряжения. Для отмены этого режима нажмите снова кнопку 14, изображение символа «U» вернётся в прежнее состояние, а установка уровня напряжения будет отменена. Для установки значения уровня последовательно нажимайте кнопки 13 цифрового ввода. Для отмены последней набранной цифры нажмите кнопку 8, для отмены набранных цифровых значений нажмите кнопку 4 (ОТМ) и генератор выйдет из режима установки уровня напряжения. Для ввода набранного значения напряжения выберите единицу измерения В, мВ, мкВ, нажимая кнопки 1, 2, 3 соответственно. При неправильной последовательности нажатия кнопок включается короткий звуковой сигнал. Если набранное значение уровня не соответствует текущим параметрам генератора, то включится короткий звуковой сигнал, на экране индикатора будет отображаться сообщение об ошибке, а значение набранного уровня будет отменено. После анализа сообщения об ошибке необходимо нажать кнопку 4 «ОК» и установить правильное значение уровня выходного напряжения генератора. Для установки уровня напряжения в амплитудных значениях нажмите кнопку «А/Д» и выберите режим установки уровня в амплитудных значениях, при этом будет отображаться символ «UA», в режиме установки уровня в действующих значениях отображается символ «U<sub>n</sub>».

7.4.9 Установка значений частоты и уровня выходного напряжения может выполняться с использованием энкодера. В этом случае после нажатия кнопки 14 или 15, вращением энкодера устанавливают требуемое значение на индикаторе генератора. Кнопками " < "и" > " можно изменять шаг перестройки параметра, соответственно увеличивая его или уменьшая в 10 раз (на один разряд индикатора). Шаг перестройки индицируется маркером, расположенным под соответствующим разрядом на индикаторе генератора. Единицы измерения перестраиваемого параметра сохраняются теми же, какими они были при начале ввода и изменяются автоматически при достижении параметром граничного значения. При наборе значения на клавиатуре энкодер блокируется до завершения набора и нажатия кнопки единиц измерения или сброса введённого значения.

7.4.10 Для работы генератора в режиме амплитудной модуляции АМ нажмите кнопку 22. На экране индикатора отобразится окно с параметрами амплитудной модуляции (рисунок 7.1.1). Нажмите кнопку 14 и установите частоту модулирующего сигнала.

Нажмите кнопку 7 и установите необходимый коэффициент глубины модуляции АМ. Частоту и коэффициент глубины АМ можно устанавливать как с клавиатуры, так и энкодером 12. Для включения или выключения АМ нажимайте кнопку 1. Для работы с внешним модулирующим сигналом подключите внешний источник модулирующего сигнала к разъёму 20. Нажмите кнопку 2, установив тем самым ВНЕШН источник модуляции. Для изменения частоты и амплитуды несущей частоты, при включенной АМ, нажмите кнопку 22. При этом на экране индикатора будет отображаться основное окно (рисунок 7.1), где в поле 18 индикатора вместо символов НГ (непрерывная генерация) будет отображаться символы АМ (амплитудная модуляция), что говорит о включенной АМ. Установите частоту или амплитуду несущей частоты в соответствии с п.п. 7.4.7, 7.4.8.

7.4.11 Для работы в режиме импульсной модуляции ИМ нажмите кнопку 21. На экране индикатора отобразится окно с параметрами импульсной модуляции (рисунок 7.1.2). Нажмите кнопку 14 и установите период модулирующего сигнала. Нажмите кнопку 7 и установите необходимую длительность импульса ИМ. Период и длительность импульсов ИМ можно устанавливать как с клавиатуры, так и энкодером 12. Для включения или выключения ИМ нажимайте кнопку 1. Для работы с внешним модулирующим сигналом подключите внешний источник модулирующего сигнала к разъѐму 20. Нажмите кнопку 2 установив тем самым ВНЕШН источник модуляции. Для изменения частоты и амплитуды несущей частоты при включенной ИМ нажмите кнопку 21, при этом на экране индикатора будет отображаться основное окно (рисунок 7.1), где в поле 18 индикатора вместо символов НГ (непрерывная генерация) будет отображаться символы ИМ (импульсная модуляция), что говорит о включенной ИМ. Установите частоту или амплитуду несущей частоты в соответствии с п.п. 7.4.7, 7.4.8.

7.4.12 Для работы генератора в режиме генерирования сигнала с уровнями ТТЛ, подключите соответствующую нагрузку к разъёму « $\mathbb{P}$  ИМП», расположенному на задней панели. Частоту выходного сигнала установите в соответствии с п. 7.4.7.

7.4.13 Для работы генератора от внешнего источника опорной частоты на разъём 2 (рисунок 7.2) « $\leftrightarrow$  5, 10, 20 МГц » подайте сигнал с частотой 5, 10 или 20 МГц и напряжением от 0,1 до 1 В. Нажмите кнопку 7 (рисунок 7.1) и выберите режим внешнего опорного напряжения.

Примечание - Работа генератора с использованием внешнего источника опорной частоты производится с целью повышения точности и стабильности выходной частоты генератора, а также для синхронизации по частоте с другими устройствами.

7.4.14 Для работы с внешней ПЭВМ по каналу USB 2.0 подключите интерфейсный кабель SCUAB-1,5 (USBA-USBB) к разъѐму 3 (рисунок 7.2) генератора и к выходу канала USB ПЭВМ. Для работы по каналу RS-232 подсоедините нуль-модемный кабель типа DB9F-DB9F (розетка- розетка) к разъѐму 1 (рисунок 7.2) генератора и к выходу канала RS-232 ПЭВМ. Подайте питание на генератор, нажмите кнопку 2 (рисунок 7.1) и выберите режим управления по каналу USB 2.0 или по каналу RS-232. Запустите программу "G3.exe" на ПЭВМ и управляйте режимами генератора с помощью виртуальной панели.

#### **8 Поверка генератора**

#### **8.1 Общие сведения**

8.1.1 Настоящий раздел составлен в соответствии с требованиями РМГ 51, ПР 50.2.006 и устанавливает методы и средства поверки.

8.1.2 Поверка проводится один раз в 12 мес.

8.1.3 Рекомендуемая норма времени на проведение поверки 10 ч.

8.1.4 Поверитель должен быть аттестован в соответствии с требованиями ПР 50.2.012.

### **8.2 Операции поверки**

При поверке выполняются следующие операции:

- внешний осмотр;

- опробование;

- проверка диапазона и дискретности перестройки частоты;

- проверка абсолютной погрешности установки частоты;

- проверка диапазона, дискретности и погрешности установки выходного напряжения генератора;

- проверка максимального значения постоянной составляющей выходного напряжения генератора;

- проверка коэффициента гармоник выходного сигнала;
- проверка параметров амплитудной модуляции;
- проверка параметров импульсной модуляции;
- проверка формирования сигнала прямоугольной формы (ТТЛ);
- проверка работы генератора от внешнего источника опорного напряжения;
- проверка автоматизированного режима работы.

При получении отрицательных результатов, при выполнении любой операции поверки, поверка прекращается. Генератор отправляется в ремонт для выяснения причин отрицательных результатов поверки и их устранения.

# **8.3 Организация рабочего места**

При проведении поверки должны быть выполнены операции, указанные в п. 8.2, и применены средства поверки, указанные в таблице 8.1

Таблица 8.1

![](_page_56_Picture_313.jpeg)

![](_page_57_Picture_49.jpeg)

Вместо указанных в таблице 8.1 средств измерений разрешается применять другие измерительные приборы, обеспечивающие измерения соответствующих параметров с требуемой точностью.

Средства измерений, используемые для поверки, должны быть поверены установленным порядком.

## 8.4 Требования безопасности

8.4.1 При проведении поверки необходимо ознакомиться с разделами 3 и 7.

## 8.5 Условия поверки

8.5.1 При проведении поверки должны соблюдаться следующие условия:

![](_page_57_Picture_50.jpeg)

8.5.2 Подготовить генератор к поверке в соответствии с разделом 7.

## 8.6 Проведение поверки

8.6.1 Внешний осмотр

При внешнем осмотре установить соответствие генератора следующим требованиям:

- комплектность генератора должна соответствовать таблице 4.1;
- на задней панели должны быть пломбы завода изготовителя;

- подписи на передней и задней панелях должны соответствовать рисункам 7.1 и 7.2.

Генераторы, имеющие дефекты бракуются и направляются в ремонт.

8.6.2 Опробование

Соединить проводом клемму 5 (рисунок 7.2) защитного заземления с клеммой заземления эталонного прибора и шиной заземления. Включить генератор в сеть переменного тока напряжением 220 В частотой 50 Гц. Включить кнопку питания генератора. На экране индикатора должна появиться картинка, отображающая режимы работы генератора - генератор готов к работе.

В установившемся режиме подключить к выходу генератора осциллограф и проверить наличие сигнала с установленными параметрами.

В соответствии с п. 7.3.6 ПШФИ.411652.002РЭ провести диагностирование генератора.

Результаты опробования считать положительными, если в процессе опробования отсутствуют сведения об ошибках. В противном случае генератор бракуется и направляется в ремонт.

8.6.3 Определение метрологических характеристик

8.6.3.1 Определение диапазона и дискретности перестройки частоты синусоидального сигнала на выходе генератора.

Для определения диапазона частот и дискретности перестройки частоты генератора приборы подключить в соответствии с рисунком 8.1.

![](_page_58_Figure_10.jpeg)

1, 2 – кабели соединительные из состава ЗИП частотомера универсального Ч3-86А

Рисунок 8.1 – Схема подключения приборов для определения диапазона частот и дискретности перестройки частоты генератора

На генераторе установить выходное сопротивление  $R_{\text{max}}$  <5 Ом, сопротивление  $R_{\text{map}}$ 50 Ом, выходное напряжение U<sub>вых</sub> 1 В, кнопку СИГНАЛ в положение «ВКЛ».

На частотомере установить режим измерения частоты, входное сопротивление канала А - 50 Ом, вход - «открытый», опорная частота - «внешняя», время счета и режим работы в соответствии с таблицей 8.2.

На генераторе в соответствии с таблицей 8.2 последовательно установить значения частот. Измеренные значения частоты выходного сигнала генератора определить по показаниям частотомера.

Таблина 8.2

![](_page_59_Picture_48.jpeg)

Результаты поверки считать удовлетворительными, если измеренные значения не выходят за пределы, указанные в таблице 8.2.

8.6.3.2 Определение абсолютной погрешности установки частоты

Определение абсолютной погрешности установки частоты синусоидального сигнала на выходе генератора производить через 2 ч после включения генератора с помощью частотомера универсального ЧЗ-86А и стандарта частоты и времени Ч1-83. Приборы подключить в соответствии с рисунком 8.2.

![](_page_60_Figure_0.jpeg)

1 – кабель соединительный из ЗИП частотомера Ч3-86А;

2 – кабель соединительный из ЗИП стандарта частоты и времени Ч1-83.

Рисунок 8.2 – Схема подключения приборов для определения абсолютной погрешности установки частоты

На генераторе установить выходное сопротивление  $R < 5$  Ом, сопротивление нагрузки R<sub>нагр</sub> 50 Ом, частоту 1 МГц, выходное напряжение 1 В и «СИГНАЛ-ВКЛ».

На частотомере установить режим измерения частоты, входное сопротивление канала А – 50 Ом, вход – «открытый», опорная частота – «внешняя», время счета  $10^8$  мкс. Допустимые показания частотомера должны быть от 999 999,95 до 1 000 000,05 Гц, что не превышает абсолютной погрешности установки частоты  $(\pm 5.10^{-8} \text{·F})$  за 12 мес.

После определения погрешности установки частоты произвести с помощью резистора «КОРРЕКЦ КГ» установку частоты кварцевого генератора с погрешностью  $\pm 1\cdot 10^{-8}\cdot F_{\text{\tiny{HOM}}}$ (показания частотомера не должны выходить за пределы 999 999,99 – 1 000 000,01 Гц).

8.6.3.3 Определение диапазона, дискретности и абсолютной погрешности установки выходного напряжения генератора (п.4.4.1.4; п.4.4.1.5; п.4.4.1.6)

Определение диапазона, дискретности и абсолютной погрешности установки выходного напряжения генератора проводить при подключении к выходу « $\mathbb{P}$ 1» генератора через кабель ВЧ (АКЯЦ.685661.014) внешней нагрузки 600 Ом при  $R_{\text{BBX}}$  5, 50 и 600 Ом и при аналогичном подключении внешней нагрузки 50 Ом при  $R_{\text{BMX}}$  5 и 50 Ом. Для установки уровня выходного напряжения в действующих значениях нажмите кнопку «А/Д», и выберете режим с символом Uд. Измерения проводить вольтметрами В7-64/1, В3-57 и В3-63 на частотах, указанных в таблице 8.3.

Измерения на частоте 0,01 Гц проводить вольтметром В7-64/1, работающим в режиме измерения напряжения постоянного тока. Измерить максимальное и минимальное значения напряжения и вычислить выходное напряжение Uвых по формуле:

$$
U_{\text{max}} = \frac{U_{\text{max}} - U_{\text{min}}}{2\sqrt{2}},\tag{8.1}
$$

где  $U_{max}$  и  $U_{min}$  – максимальное и минимальное значения напряжения за период, мВ.

Таблица 8.3

![](_page_61_Picture_606.jpeg)

Результаты поверки считать удовлетворительными, если измеренные значения соответствуют допустимым, приведенным в таблице 8.3.

8.6.3.4 Определение максимального значения постоянной составляющей выходного напряжения генератора

Определение максимального значения постоянной составляющей выходного сигнала генератора проводить вольтметром В7-64/1, работающим в режиме измерения напряжения постоянного тока, на частоте 10 кГц и выходном напряжении генератора 5 В. К выходу « <sup>Э 1</sup> 1» генератора подключить внешнюю нагрузку 50 Ом при выходном сопротивлении генератора  $R_{\text{max}}$  5 Ом.

Максимальное значение постоянной составляющей выходного сигнала генератора не должно превышать 20 мВ.

#### 8.6.3.5 Определение коэффициента гармоник выходного сигнала генератора

Определение коэффициента гармоник выходного сигнала генератора на частотах от 10 Гц до 200 кГц проводить с помощью установки измерительной К2С-84 и блока делителей ПШФИ.468800.011, имеющего в своѐм составе делители 1:10 и 1:20. Приборы подключить в соответствии с рисунком 8.3. Уровень выходного напряжения и частоту генератора установить согласно таблицы 8.4, при этом кабель 1 с выхода генератора подключить к делителю 1:20, если выбрано сопротивление нагрузки  $R_{\text{Harn}}$  600 Ом, и к делителю 1:10, если выбрано сопротивление нагрузки  $R_{\text{Harp}}$  50 Ом. Выходное сопротивление генератора  $R_{\text{BDX}}$  во всех случаях должно быть 5 Ом.

![](_page_62_Figure_5.jpeg)

1 – кабель АКЯЦ.685661.014;

2 – кабель из ЗИП установки К2С-84.

Рисунок 8.3 – Схема подключения приборов при определении коэффициента гармоник выходного сигнала генератора на частотах от 10 Гц до 200 кГц

Результаты поверки считать удовлетворительными, если измеренные значения коэффициента гармоник не превышают значений, указанных в таблице 8.4.

Таблица 8.4

![](_page_63_Picture_340.jpeg)

8.6.3.6 Определение параметров амплитудной модуляции

8.6.3.6.1 Определение диапазона и дискретности установки частоты модулирующего сигнала внутренней АМ проводить с помощью измерителя коэффициента АМ вычислительного СК2-24 и частотомера универсального Ч3-86А. Приборы подключить по схеме, приведенной на рисунке 8.4.

![](_page_63_Figure_4.jpeg)

1, 2, 3 – кабели из ЗИП СК2-24 и Ч3-86А;

4 – нагрузка 50 Ом ПШФИ.468548.002.

Рисунок 8.4 – Схема подключения приборов для определения диапазона и дискретности установки частоты модулирующего сигнала внутренней АМ

На генераторе сигналов низкочастотном Г3-136 установить выходное сопротивление  $R_{BBX}$  5 Ом, сопротивление нагрузки  $R_{Harm}$  50 Ом, внутреннюю АМ, частоту несущей 1,0 МГц, выходное напряжение несущей частоты U<sub>вых н</sub> 1 В, коэффициент глубины АМ равный 80%, «СИГНАЛ - ВКЛ». Значение частоты модулирующего сигнала генератора установить в соответствии с таблицей 8.5.

На измерителе коэффициента АМ вычислительном СК2-24 установить режим измерения коэффициента амплитудной модуляции.

На частотомере установить режим измерения частоты, входное сопротивление канала А - 50 Ом, вход - «открытый», опорная частота - «внешняя», время счета в соответствии с таблицей 8.5.

| Режим изме-  | Установленное зна-    | Время счёта  | Допустимые показания   |
|--------------|-----------------------|--------------|------------------------|
| рения часто- | чение модулирую-      | частотомера, | частотомера,           |
| томера       | щей частоты гене-     | мкс          | Γц                     |
|              | ратора                |              |                        |
| Измерение    | $30 \text{ кГц}$      | ١O           | $29970 - 30030$        |
| частоты      | 1 к $\Gamma$ ц        | 10'          | $999 - 1001$           |
|              | $1,0001$ к $\Gamma$ ц | 10'          | $999,0999 - 1001,1001$ |
|              | $20 \Gamma$ ц         | $10^8$       | $19,98 - 20,02$        |

Таблица 8.5

Результаты поверки считать удовлетворительными, если измеренные значения не выходят за пределы, приведенные в таблице 8.5. Диапазон и дискретность установки частоты модулирующего сигнала в диапазоне от 10 до 20 Гц обеспечивается схемотехнически и не поверяется.

8.6.3.6.2 Определение абсолютной погрешности установки частоты модулирующего сигнала внутренней АМ проводить с помощью измерителя коэффициента АМ вычислительного СК2-24 и частотомера универсального Ч3-86А. Приборы подключить по схеме, приведенной на рисунке 8.5.

![](_page_65_Figure_0.jpeg)

1, 2 - кабели из ЗИП СК2-24 и Ч3-86А;

3 - нагрузка 50 Ом ПШФИ.468548.002.

Рисунок 8.5 – Схема подключения приборов для определения абсолютной погрешности установки частоты модулирующего сигнала внутренней АМ

На генераторе сигналов низкочастотном Г3-136 установить выходное сопротивление  $R_{\text{BBIX}}$  5 Ом, сопротивление нагрузки  $R_{\text{Harp}}$  50 Ом, внутреннюю АМ, частоту несущей 1,0 МГц, выходное напряжение несущей частоты U<sub>вых н.</sub> 1 В, коэффициент глубины АМ равный 80%, «СИГНАЛ - ВКЛ». Значение частоты модулирующего сигнала генератора установить в соответствии с таблиней 8 6

На измерителе коэффициента АМ вычислительном СК2-24 установить режим измерения коэффициента амплитудной модуляции.

На частотомере установить режим измерения частоты, входное сопротивление канала А - 50 Ом, вход - «открытый», опорная частота - «внешняя», время счета в соответствии с таблиней 8.6.

![](_page_65_Picture_67.jpeg)

Таблина 8.6

Результаты поверки считать удовлетворительными, если измеренные значения частоты не выходят за пределы, указанные в таблице 8.6.

86363 Определение диапазона, дискретности и абсолютной погрешности установки коэффициента модуляции внутренней АМ проводят с помощью измерителя коэффици-

![](_page_66_Figure_1.jpeg)

1 - кабель из ЗИП СК2-24;

2 - нагрузка 50 Ом ПШФИ.468548.002.

Рисунок 8.6 - Схема подключения приборов для определения диапазона, дискретности и погрешности установки коэффициента модуляции внутренней АМ

На генераторе сигналов низкочастотном Г3-136 установить выходное сопротивление  $R_{\text{BBX}}$  5 Ом, сопротивление нагрузки  $R_{\text{Harp}}$  50 Ом, внутреннюю АМ, выходное напряжение несущей частоты U<sub>вых.н</sub> 1 В, «СИГНАЛ – ВКЛ», значение частоты модулирующего сигнала, частоту несущей и коэффициент глубины АМ генератора установить в соответствии с таблицей 8.7.

На измерителе коэффициента АМ вычислительном СК2-24 установить режим измерения коэффициента модуляции.

![](_page_66_Picture_56.jpeg)

Таблица 8.7

Результаты поверки считать удовлетворительными, если измеренные значения не выходят за пределы, указанные в таблице 8.7.

8.6.3.6.4 Определение диапазона модулирующих частот, диапазона входного напряжения модулирующего сигнала в режиме внешней АМ проводить с помощью генератора сигналов низкочастотного Г3-135, измерителя коэффициента АМ вычислительного СК2-24 и частотомера универсального Ч3-86А. Приборы подключить по схеме, приведенной на рисунке 8.7.

![](_page_67_Figure_1.jpeg)

1, 2, 3, 4 – кабели из ЗИП Г3-135, СК2-24 и Ч3-86А;

5 – нагрузка 50 Ом ПШФИ.468548.002.

Рисунок 8.7 – Схема подключения приборов для определения диапазона модулирующих частот, диапазона входного напряжения модулирующего сигнала в режиме внешней АМ

Для измерения диапазона входных напряжений модулирующего сигнала на генераторе сигналов низкочастотном Г3-136 установить режим внешней АМ, частоту несущей 1,0 МГц, выходное напряжение  $U_{\text{BUX H}}$  1 В, выходное сопротивление  $R_{\text{BUX}}$  5 Ом, сопротивление нагрузки Rнагр 50 Ом, «СИГНАЛ – ВКЛ».

На генераторе сигналов низкочастотном Г3-135 установить выходное сопротивление  $R_{\text{BBIX}}$  5 Ом, сопротивление нагрузки  $R_{\text{HATD}}$  600 Ом, выходное напряжение  $U_{\text{BBIX}}$  1 В (что соответствует максимальному входному сигналу внешней модуляции для генератора Г3-136), ВЫХ – 1, «СИГНАЛ –ВКЛ»,частоту модуляции последовательно устанавливают 20 Гц и 30 кГц.

На измерителе коэффициента АМ вычислительном СК2-24 последовательно установить режим измерения частоты модуляции и режим измерения коэффициента модуляции.

Для измерения диапазона частот модулирующего сигнала на частотомере установить режим измерения частоты, входное сопротивление канала А - 50 Ом, вход – «открытый», опорная частота – «внешняя», время счета  $10^7$  мкс.

На измерителе коэффициента АМ вычислительном СК2-24 установить режим измерения частоты модуляции.

Настройки генератора сигналов низкочастотного Г3-135 остаются прежними.

Входное сопротивление входа внешней АМ обеспечивается схемотехнически.

Результаты поверки считать удовлетворительными, если измеренный коэффициент модуляции на частоте 20 Гц - не менее 100 %, а на частоте 30 кГц – не менее 80 %.

8.6.3.7 Определение параметров импульсной модуляции

8.6.3.7.1 Определение диапазона и дискретности установки периода модулирующего сигнала внутренней ИМ проводить с помощью измерителя коэффициента АМ вычислительного СК2-24 и частотомера универсального Ч3-86А. Приборы подключить по схеме, приведенной на рисунке 8.8.

![](_page_68_Figure_6.jpeg)

1, 2, 3 - кабели из ЗИП СК2-24 и ЧЗ-86А;

4 - нагрузка 50 Ом ПШФИ.468548.002.

Рисунок 8.8 – Схема подключения приборов для определения диапазона и дискретности установки модулирующего периода внутренней ИМ

На генераторе сигналов низкочастотном Г3-136 установить выходное сопротивление R<sub>вых</sub> 5 Ом сопротивление нагрузки R<sub>нагр</sub> 50 Ом, внутреннюю ИМ, частоту несущей 1,0 МГц, выходное напряжение несущей частоты U<sub>вых н</sub> 1 В, «СИГНАЛ - ВКЛ». Значение периода модулирующего сигнала и длительности модулирующего импульса установить в соответствии с таблицей 8.8.

На измерителе коэффициента АМ вычислительном СК2-24 установить режим измерения частоты модуляции.

На частотомере установить режим измерения периода, входное сопротивление канала А - 50 Ом, вход - «открытый», опорная частота - «внешняя», время счета в соответствии с таблицей 8.8.

![](_page_69_Picture_68.jpeg)

Таблица 8.8

Результаты поверки считать удовлетворительными, если измеренные значения не выходят за пределы, указанные в таблице 8.8.

8.6.3.7.2 Определение абсолютной погрешности установки периода модулирующего сигнала внутренней ИМ проводят с помощью измерителя коэффициента АМ вычислительного СК2-24 и частотомера универсального Ч3-86А. Приборы подключить по схеме, приведенной на рисунке 8.9.

![](_page_69_Figure_5.jpeg)

1, 2 - кабели из ЗИП СК2-24 и Ч3-86А;

3 - нагрузка 50 Ом ПШФИ.468548.002.

Рисунок 8.9 – Схема подключения приборов для определения абсолютной погрешности установки периода модулирующего сигнала внутренней ИМ

На генераторе сигналов низкочастотном Г3-136 установить выходное сопротивление  $R_{\text{BBIX}}$  5 Ом, сопротивление нагрузки  $R_{\text{Harp}}$  50 Ом, внутреннюю ИМ, частоту несущей 1,0 МГц, выходное напряжение несущей частоты  $U_{\text{BUX H}}$  1 В, значение модулирующей частоты - 1 кГц (период 1 мс), длительность модулирующего импульса 500 мкс, «СИГНАЛ - ВКЛ».

На измерителе коэффициента АМ вычислительном СК2-24 установить режим измерения частоты модуляции.

На частотомере установить режим измерения периода, входное сопротивление канала А - 50 Ом, вход – «открытый», опорная частота – «внутренняя», время счета  $10^7$  мкс.

Показания частотомера должны быть от 997,9 до 1 002,1 мкс.

Аналогичные измерения провести при периодах модулирующих сигналов 50 мс (20 Гц) и 33 мкс (~30 кГц).

Показания частотомера должны быть от 49 948,9 до 50 051,1 мкс и от 31,867 до 34,133 мкс соответственно.

8.6.3.7.3 Определение длительности, дискретности и абсолютной погрешности установки модулирующего импульса внешней ИМ проводить с помощью осциллографа С1- 149. Приборы включать по схеме, приведенной на рисунке 8.10

![](_page_70_Figure_6.jpeg)

1 – кабели из ЗИП С1-149;

2 – нагрузка 50 Ом ПШФИ.468548.002.

Рисунок 8.10 – Схема подключения приборов для определения длительности, дискретности и абсолютной погрешности модулирующего импульса внутренней ИМ

На генераторе сигналов низкочастотном Г3-136 установить выходное сопротивление  $R_{BBIX}$  5 Ом сопротивление нагрузки  $R_{Harp}$  50 Ом, внутреннюю ИМ, частоту несущей 1,0 МГц, выходное напряжение несущей частоты  $U_{\text{b6}x,H}$  1 В, периода модулирующего сигнала 30 мкс, длительность модулирующего импульса 10 мкс.

На экране осциллографа С1-149 выставить два модулирующих импульса, при этом синхронизируют осциллограф по положительному фронту первого модулирующего импульса, и измерить длительность по второму модулирующему импульсу на уровне 0,5. Длительность модулирующего импульса, измеренная по осциллографу должна быть в пределах от 7,89 до 12,11 мкс.

На генераторе сигналов низкочастотном Г3-136 установить длительность модулирующего импульса 20 мкс. Длительность модулирующего импульса, измеренная по осциллографу должна быть в пределах от 17,88 до 22,12 мкс.

На генераторе сигналов низкочастотном Г3-136 установить значение периода модулирующего сигнала генератора 100 мс, длительность модулирующего импульса 90 мс. Длительность модулирующего импульса, измеренная по осциллографу должна быть в пределах от 87,81 до 92,19 мс.

8.6.3.7.4 Определение диапазона установки периода, диапазона входного напряжения модулирующего сигнала в уровнях ТТЛ, диапазона установки длительности модулирующего импульса внешней ИМ и относительной погрешности длительности импульса на выходе генератора относительно длительности внешнего модулирующего импульса проводить с помощью генератора импульсов Г5-100 и осциллографа С1-149. Приборы подключить по схеме, приведенной на рисунке 8.11.

![](_page_71_Figure_3.jpeg)

1, 2 – кабели из ЗИП С1-149 и Г5-100; 3 – нагрузка 50 Ом ПШФИ.468548.002.

Рисунок 8.11 – Схема подключения приборов для определения диапазона установки периода, диапазона входного напряжения модулирующего сигнала в уровнях ТТЛ, диапазона установки длительности модулирующего импульса внешней ИМ и относительной погрешности длительности импульса на выходе генератора относительно длительности внешнего модулирующего импульса

На генераторе импульсов Г5-100 установить внутреннее сопротивление нагрузки 50 Ом. Длительность импульса, период следования импульсов и амплитуду импульсов установить в соответствии с таблицей 8.9.
На генераторе сигналов низкочастотном Г3-136 установить режим внешней ИМ, частоту несущей 1,0 МГц, выходное напряжение  $U_{BbIX,H}$  1 В, выходное сопротивление  $R<sub>BbIX</sub>$  5 O<sub>M</sub>, coпротивление нагрузки  $R_{\text{Harp}}$  50 Ом, «СИГНАЛ – ВКЛ».

На экране осциллографа С1-149 выставить два модулирующих импульса, при этом синхронизируют осциллограф по положительному фронту первого модулирующего импульса, и измерить длительность по второму модулирующему импульсу на уровне 0,5.

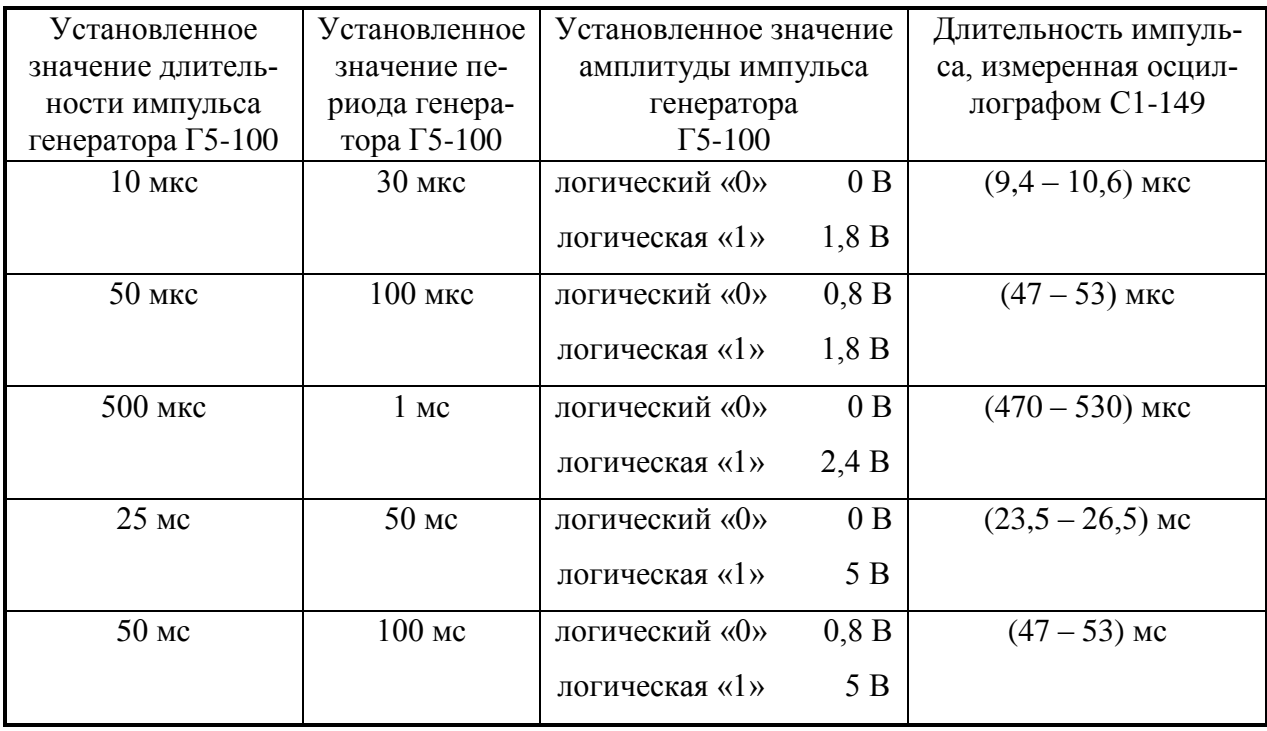

Таблина 89

Результаты поверки считать удовлетворительными, если измеренные значения не выходят за пределы, указанные в таблице 8.9.

8.6.3.8 Определение формирования сигнала с уровнями ТТЛ

Определение формирования сигнала с уровнями ТТЛ проводить с помощью осциллографа С1-149. К выходу «<sup>Э ИМП</sup>» генератора подключить кабель АКЯЦ.685661.014, нагруженный на нагрузку 600 Ом. Нагрузку подключить к входу осциллографа С1-149. На генераторе установить выходное напряжение равное 333 мВ, частотой 10 кГц. По осциллографу определить уровень логической «1», уровень логического «0» относительно нулевой линии осциллографа и длительность импульсов  $t<sub>u</sub>$  (в мкс), измеренную на уровне 0,5 от амплитуды импульсов.

Скважность Qизм определить по формуле:

$$
Q_{u\alpha} = \frac{T}{t_u} \tag{8.6}
$$

где Т – период (100 мкс).

Абсолютную погрешность скважности определить по формуле:

$$
\Delta Q = Q_{\rm H} - Q_{\rm H3M},\tag{8.7}
$$

где  $Q_{\text{H}}$  – номинальное значение скважности.

Результаты поверки считать удовлетворительными, если сигнал прямоугольной формы на выходе « $\Theta$  ИМП» имеет скважность (2,0  $\pm$  0,6), уровень логической «1» от 2,4 до 4,5 В, уровень логического «0» не более 0,8 В.

### 8.6.3.9 Проверка работы генератора от внешнего источника опорной частоты

Проверку работы генератора от внешнего источника опорной частоты проводят с помощью генератора сигналов высокочастотного Г4-164А и частотомера универсального Ч3- 86А. Приборы подключить по схеме, приведенной на рисунке 8.12.

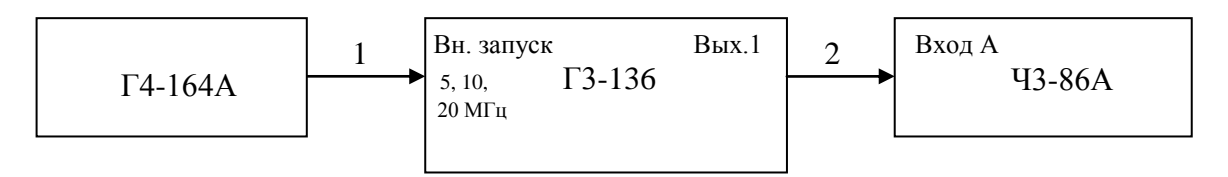

1, 2 – кабели из ЗИП Г3-136 и Ч3-86А.

# Рисунок 8.12 – Схема подключения приборов при проверке работы генератора от внешнего источника опорной частоты

На генераторе сигналов высокочастотном Г4-164А установить частоту 5 МГц, напряжение 0,1 В.

На частотомере универсальном Ч3-86А установить режим внешней опорной частоты и измерение частоты по входу А.

На генераторе сигналов низкочастотном Г3-136 установить режим внешнего запуска, частоту 1 кГц, выходное напряжение генератора 1 В.

На генераторе сигналов высокочастотном Г4-164А последовательно установить частоты 10 и 20 МГц, напряжение 0,1 В.

Настройки частотомера универсального Ч3-86А и генератора сигналов низкочастотного Г3-136 остаются прежними.

Результаты поверки считать удовлетворительными, если показания частотомера находятся в пределах от 999,99 до 1000,01 Гц.

8.6.3.10 Проверка автоматизированного режима работы генератора

Проверку автоматизированного режима работы осуществлять при подключении приборов по схеме, приведенной на рисунке 8.13.

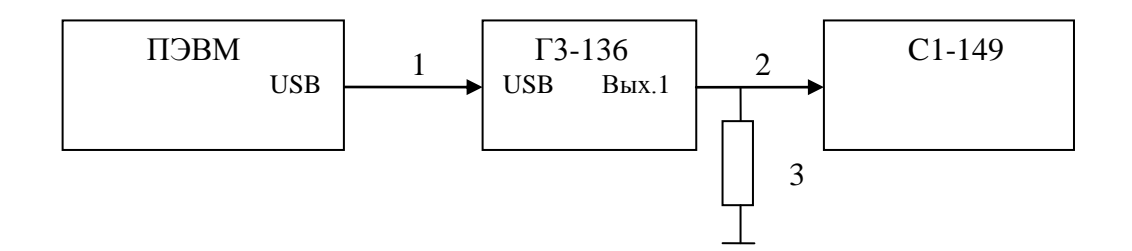

1 – кабель интерфейсный SCUAB-1,5 (USBA-USBB);

2 – кабель АКЯЦ.685661.014;

3 – нагрузка 50 Ом ПШФИ.468548.002.

Рисунок 8.13 – Схема подключения приборов при определении автоматизированного режима работы генератора

На ПЭВМ установить программу "G3.exe" виртуальной передней панели генератора. Включить питание генератора и кнопкой 2 (рисунок 7.1) "УПРАВЛЕНИЕ" выбрать режим автоматизированного управления по каналу «USB». Запустить программу управления генератором. Проверку считывания показаний в автоматизированном режиме осуществлять путем сравнения показаний программы виртуальной передней панели с параметрами, отображаемыми на индикаторе генератора. Проверку управления генератором производить с клавиатуры ЭВМ установкой частоты 10 кГц, амплитуды 3 В, выходного сопротивления  $R_{\text{BMX}}$  5 Ом, сопротивления нагрузки Rнагр 50 Ом, ВЫХ 1, «СИГНАЛ – ВКЛ» или любых других параметров.

Результаты поверки считать удовлетворительными, если параметры, отображаемые в окне программы, соответствуют параметрам, отображаемым на индикаторе, и проверка с помощью осциллографа подтвердила правильность установки указанных параметров.

### **8.7 Оформление результатов поверки**

8.7.1 Результаты поверки оформить в соответствии с ГОСТ РВ 8.576.

8.7.2 Приборы, не прошедшие поверку (имеющие отрицательные результаты поверки), запрещаются к применению. На них выдается извещение о непригодности к применению с указанием причины.

#### **9 Техническое обслуживание**

9.1 При проведении технического обслуживания генератора необходимо соблюдать меры предосторожности, указанные в разделах 3 и 7, а также следующее правило:

- осмотр производить только после отключения генератора с отсоединением кабеля питания от сети питания.

9.2 Перед проведением технического обслуживания следует подготовить отвертку, плоскогубцы, кусачки, паяльник, мягкую кисть, паяльную жидкость, спиртобензиновую смесь и ветошь.

9.3 Генератор выполнен по функциональному узловому принципу. Все узлы представляют собой конструктивно законченные модули.

Состав генератора: блок питания; задающий генератор; программируемый фильтр НЧ; усилитель выходной, АЦП,

делитель выходной;

блок клавиатуры.

Узлы и блоки крепятся через стойки к основаниям (шасси). Основания крепятся винтами к несущей конструкции генератора.

Блок клавиатуры размещен на передней панели.

9.4 Порядок и последовательность разборки генератора

Генератор конструктивно выполнен в разборном унифицированном корпусе «Надел-85». Элементы конструкции скреплены между собой винтами и пластмассовыми накладками. Передняя и задняя панели соединены с несущими кронштейнами посредством винтов. Элементы конструкции изображены на рисунке 4.6.

Для вскрытия и разборки генератора необходимо: удалить мастику из задних упоров; отвернуть винты крепления задних ножек и упоров; снять упоры; снять нижнюю крышку; снять верхнюю крышку;

снять гибкую ручку, отвернув два винта ее крепления, которые находятся под накладными пластмассовыми крышками;

отвернуть два декоративных винта; снять обшивки; снять профильные планки, отвернув по два винта крепления. Для снятия блока клавиатуры необходимо: отсоединить переднюю панель, отвернув четыре винта крепления; отсоединить кабели, соединяющие блок клавиатуры с другими узлами; отвернуть винты крепления блока клавиатуры через стойки к передней панели.

Для снятия задающего генератора необходимо: отсоединить все кабели, соединяющие задающий генератор с другими узлами; отвернуть винты крепления задающего генератора к основанию.

Для снятия программируемого фильтра НЧ необходимо: отсоединить все кабели, соединяющие фильтр с другими узлами; отвернуть винты крепления фильтра к основанию.

Для снятия выходного усилителя необходимо: отсоединить все кабели, соединяющие усилитель с другими узлами; отвернуть винты крепления усилителя к основанию.

Для снятия выходного АЦП необходимо: отсоединить все кабели, соединяющие АЦП с другими узлами; отвернуть винты крепления АЦП к основанию.

Для снятия выходного делителя необходимо:

отсоединить все кабели, соединяющие выходной делитель с другими узлами; отвернуть винты крепления выходного делителя к основанию.

Для снятия блока питания необходимо:

отсоединить все кабели, соединяющие блок питания с другими узлами; отвернуть винты крепления блока питания к основанию.

9.5 Техническое обслуживание включает следующие виды:

ежедневное техническое обслуживание (ЕТО);

техническое обслуживание № 1 (ТО-1);

техническое обслуживание № 2 (ТО-2);

техническое обслуживание № 1 при хранении (ТО-1х);

техническое обслуживание № 2 при хранении с переконсервацией (ТО-2хПК).

9.6 Ежедневное техническое обслуживание проводится при подготовке генератора к использованию по назначению, совмещается с контрольным осмотром и включает:

а) устранение выявленных при контрольном осмотре недостатков;

б) удаление пыли и влаги с внешних поверхностей.

Ежедневное техническое обслуживание проводится лицом, эксплуатирующим генератор, без вскрытия его составных частей. Если генератор не используется по назначению, то техническое обслуживание проводится не реже одного раза в месяц в объеме ЕТО.

9.7 Техническое обслуживание № 1 проводится только при постановке генератора на кратковременное хранение.

Техническое обслуживание № 1 выполняется в объеме ЕТО и дополнительно включает:

а) восстановление, при необходимости, лакокрасочных покрытий;

б) проверку состояния и комплектности комплекта комбинированного и одиночного комплекта ЗИП-О;

в) проверку правильности ведения эксплуатационной документации;

г) устранение выявленных недостатков.

Техническое обслуживание № 1 (ТО-1) проводится лицом, эксплуатирующим генератор, без вскрытия его составных частей.

Техническое обслуживание № 2 проводится с периодичностью поверки генератор и совмещается с ней, а также при постановке на длительное (более двух лет) хранение и включает:

а) операции ТО-1;

б) периодическую поверку;

в) консервацию генератора (выполняется при постановке генератора на длительное хранение).

Техническое обслуживание № 2 (ТО-2) проводится лицом, эксплуатирующим генератор, за исключением пункта «б», который выполняется силами и средствами метрологических служб.

9.8 Результаты проведения ТО-1, ТО-2 заносятся в формуляр генератора с указанием даты проведения и подписываются лицом, проводившим техническое обслуживание.

9.9 Генератор, находящийся на кратковременном и длительном хранении, подвергается периодическому техническому обслуживанию.

Техническое обслуживание генератора, находящегося на кратковременном хранении, проводится в объеме ЕТО один раз в 6 месяцев.

При длительном хранении генератора проводятся ТО-1х и ТО-2хПК.

Техническое обслуживание № 1 при хранении проводится один раз в год лицом, ответственным за хранение генератора, и включает:

а) проверку наличия составных частей генератора;

б) внешний осмотр состояния упаковки;

в) проверку состояния учета и условий хранения;

г) проверку правильности ведения эксплуатационной документации.

Техническое обслуживание № 2 при хранении с переконсервацией проводится лицом, ответственным за хранение генератора, один раз в пять лет, либо в сроки, назначенные по результатам ТО-1х, и включает:

а) операции ТО-1х;

б) расконсервацию генератора;

в) поверку генератора;

г) консервацию генератора;

д) проверку состояния эксплуатационной документации.

Результаты проведения ТО-1х и ТО-2хПК заносятся в формуляр генератора с указанием даты проведения и подписываются лицом, ответственным за хранение.

9.10 Распаковывание и повторное упаковывание генератора проводится в соответствии с п. 5.1 настоящего руководства.

#### 10 Текущий ремонт

Ремонт генератора осуществляется юридическими и физическими лицами, имеющими разрешение на выполнение данного вида деятельности в соответствии с требованиями действующего законодательства.

10.1 Указания по устранению неисправностей

 $10.1.1$ Данный раздел предназначен для отыскания неисправного узла в случае отсутствия необходимой диагностирующей аппаратуры и проведения возможного ремонта генератора, не требующего сложных технологических комплексов.

10.1.2 Персонал должен иметь квалификацию, обеспечивающую ремонт сложных печатных узлов с использованием измерительной аппаратуры общего применения и вычислительной техники типа ПЭВМ.

 $10.1.3$ При отыскании неисправностей необходимы измерительные приборы, перечень которых приведен в таблице 8.1.

 $10.1.4$ Стратегия поиска неисправностей определяется анализом проявления неисправности.

Если при включении генератора в сеть не светится экран индикатора, то необходимо проверить целостность предохранителей на задней панели генератора и блок питания. Описание блока питания приведено в разделе 4.6.6 настоящего РЭ. Намоточные данные трансформатора блока питания приведены в Приложении А настоящего РЭ.

Если при включении генератора на экране индикатора высвечивается картинка с режимами работы генератора, а на ВЫХ 1 нет сигнала, то необходимо проверить кабели, соединяющие выходной делитель с другими устройствами генератора.

Если на экране индикатора высвечиваются сообщения об ошибке, то проверку работоспособности составных частей генератора нужно производить в соответствии с таблицами 71и72

Платы процессора и блока клавиатуры являются многослойными, поэтому при их ремонте необходимо соблюдать осторожность.

При разборке генератора следует руководствоваться требованиями п. 9.4 настоящего P<sub>3</sub>

После ремонта необходимо провести регулировку и поверку генератора.

#### 10.2 Меры безопасности при ремонте

При проведении ремонта генератора следует соблюдать меры безопасности, указанные в разделах 3 и 7 настоящего РЭ, а также соблюдать следующие правила:

- в случае использования генератора с другими приборами необходимо выравнивать потенциалы корпусов, соединив их между собой, а также заземлить приборы;

- при проведении ремонта отдельных узлов необходимо применять меры безопасности, так как контакты обмоток трансформатора и конденсаторов сетевого фильтра находятся под напряжением сети 220 В.

Меры защиты составных частей и элементов от воздействия статического электричества следующие:

- при монтаже микросхем оператор должен иметь на руке защитный браслет;

- при пайке выводов комбинированных устройств, а также выводов микросхем в печатных узлах, необходимо использовать паяльник с защитным заземлением.

Меры защиты составных частей и элементов от воздействия тепловых и механических перегрузок следующие:

- вентиляционные отверстия в крышках генератора не должны закрываться посторонними предметами;

- использовать паяльник с регулируемой температурой пайки;

- все пайки проводить за минимально возможное время;

- при подсоединении к ВЧ разъемам не допускать вращения присоединяемых разъемов вокруг своей оси. Необходимое соединение разъемов должно обеспечиваться только за счет поступательного движения подсоединяемого разъема вдоль оси и накручивания гайки.

### **11 Хранение**

11.1 Генераторы должны храниться в закрытых складских помещениях на стеллажах при отсутствии в воздухе кислотных, щелочных и других агрессивных примесей. Генераторы без упаковки следует хранить в отапливаемых хранилищах. Расстояние от отопительной системы до генератора должно быть не менее 1,5 м.

Условия отапливаемого хранилища:

- температура окружающего воздуха,  $^{\circ}C$  от 5 до 40;

- влажность окружающего воздуха при температуре 25 °C, % до 80.

Условия неотапливаемого хранилища для хранения генераторов в упаковке предприятия-изготовителя:

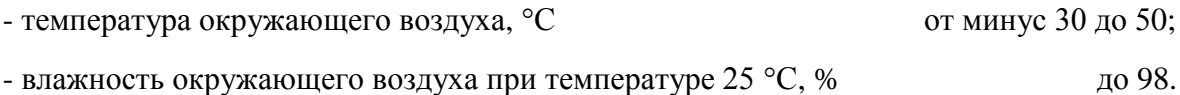

### **12 Транспортирование**

12.1 Климатические условия транспортирования не должны выходить за пределы заданных предельных условий:

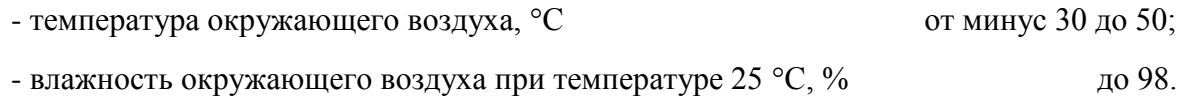

12.2 Генератор в транспортной таре допускает транспортирование всеми видами транспорта.

Условия транспортирования в части воздействия климатических факторов соответствуют условиям хранения на открытой площадке при условиях защиты от прямого воздействия атмосферных осадков. При авиатранспортировании генератор должен располагаться в герметизированном отапливаемом отсеке.

12.3 Схемы укладочной и транспортной тары генератора, маркировочные и основные надписи и места пломбирования нанесены на рисунках 5.1, 5.2.

#### **13 Маркирование и пломбирование**

13.1 Наименование и условное обозначение генератора, знак утверждения типа и товарный знак изготовителя нанесены в верхней части лицевой панели.

13.2 Заводской номер и год изготовления генератора расположены на задней панели.

13.3 Все элементы и составные части, установленные на панелях и печатных платах, имеют маркировку позиционных обозначений в соответствии со схемами электрическими принципиальными.

13.4 Генераторы, принятые ОТК, или прошедшие ремонт и поверку, пломбируются мастичными пломбами в местах крепления задних упоров. Нарушение целостности пломб при эксплуатации генератора не допускается.

## ПРИЛОЖЕНИЕ А

(справочное)

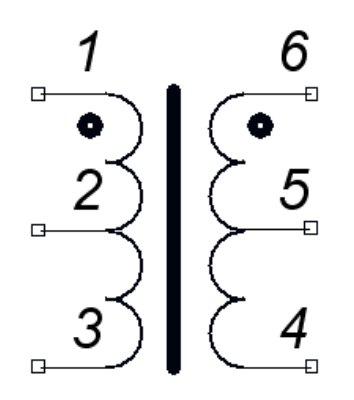

Рисунок А1 - Электрическая схема трансформатора Т1

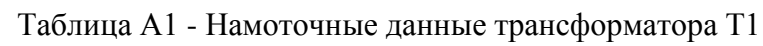

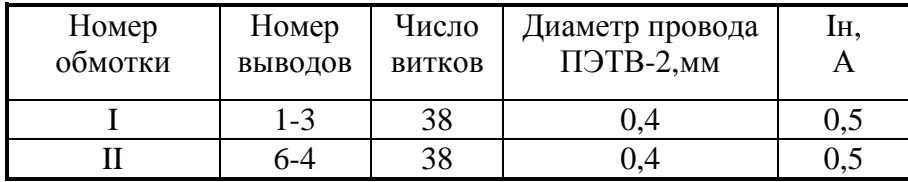

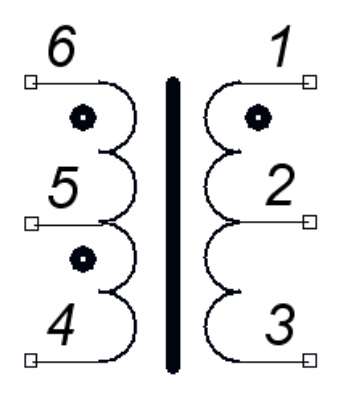

Рисунок А2 - Электрическая схема трансформатора Т2

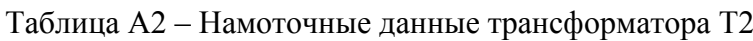

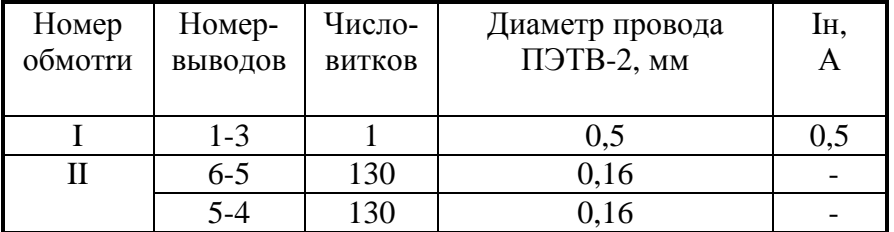

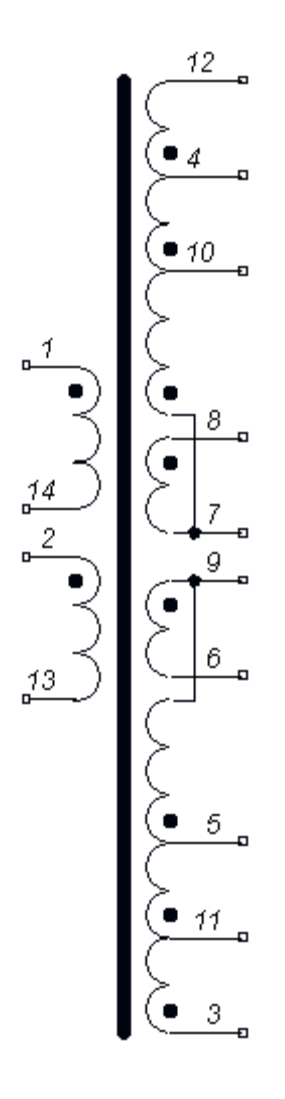

Рисунок А3 – Электрическая схема трансформатора Т3

Таблица А3 – Намоточные данные трансформатора Т3

| Номер        | Номер    | Число          | Диаметр провода    | Iн, |
|--------------|----------|----------------|--------------------|-----|
| обмотки      | ВЫВОДОВ  | ВИТКОВ         | ПЭТВ-2, мм         | A   |
|              |          |                |                    |     |
|              | $1 - 14$ | 11             | 0,28               | 0,1 |
| $\mathbf{I}$ | $2 - 13$ | 37             | 0,36               | 0,5 |
| Ш            | $12 - 4$ | 38             | 0,28               | 0,2 |
|              | $4 - 10$ | 3              | 0,36               | 0,7 |
|              | $10-7$   | 8              | 0,36 в два провода | 0,7 |
| IV           | $8 - 7$  | $\overline{2}$ | 0,5 в два провода  | 3   |
| V            | $9 - 6$  | $\overline{2}$ | 0,5 в два провода  | 3   |
| VI           | $3-11$   | 38             | 0,28               | 0,2 |
|              | $11-5$   | 3              | 0,36               | 0,7 |
|              | $5-9$    | 8              | 0.36 в два провода | 0,7 |

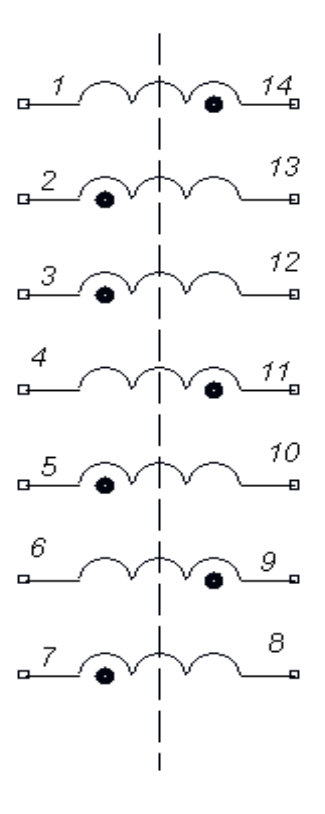

Рисунок А4 – Электрическая схема трансформатора Т4

| Номер        | Номер    | Число  | Диаметр          | Iн, |
|--------------|----------|--------|------------------|-----|
| обмотки      | ВЫВОДОВ  | ВИТКОВ | провода          |     |
|              |          |        | ПЭТВ-2, мм       |     |
|              | $1 - 14$ | 38     | 0,28             | 0,4 |
| $\mathbf{I}$ | $2 - 13$ | 38     | 0,28             | 0,4 |
| Ш            | $3-12$   | 25     | 0,5              | 0,7 |
| IV           | $4 - 11$ | 25     | 0,5              | 0,7 |
| V            | $5-10$   | 150    | 0,28             | 0,2 |
| VI           | $6-9$    | 150    | 0,28             | 0,2 |
| VII          | $7 - 8$  | 6      | $0,5$ в два про- | 3   |
|              |          |        | вода             |     |

Таблица А4 – Намоточные данные трансформатора Т4

### **ПРИЛОЖЕНИЕ Б**

#### (справочное)

### Таблицы напряжений на электрорадиоэлементах генератора

### Таблица Б1.1 – Напряжения на диодах блока питания ПШФИ.436234.006, измеренные относительно вывода 10 D1

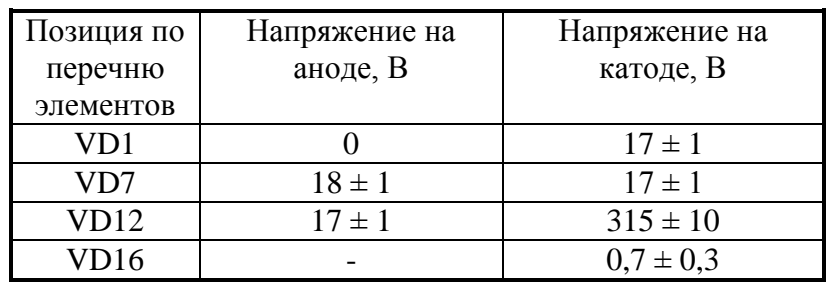

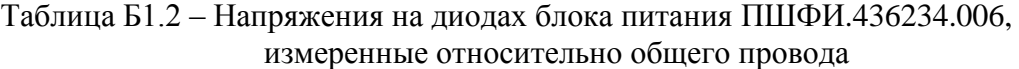

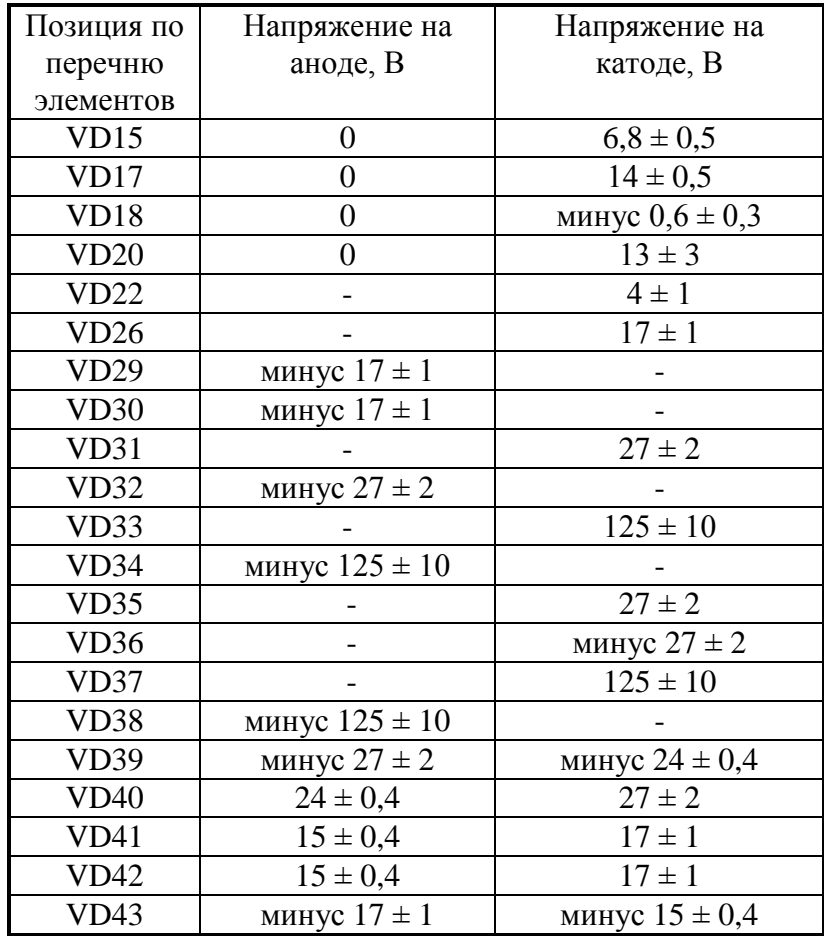

Таблица Б1.3 – Напряжения на транзисторах блока питания ПШФИ.436234.006, изме-

ренные относительно вывода 10 микросхемы D1

| Позиция по | Напряжение на   | Напряжение на | Напряжение на |  |
|------------|-----------------|---------------|---------------|--|
| перечню    | базе (затворе), | эмиттере      | коллекторе    |  |
| элементов  |                 | (истоке), В   | $(c$ токе), В |  |
| VT4        |                 |               | $300 \pm 20$  |  |
| 7T5        |                 |               |               |  |

Таблица Б1.4 – Напряжения на транзисторах блока питания ПШФИ.436234.006, измеренные относительно общего провода

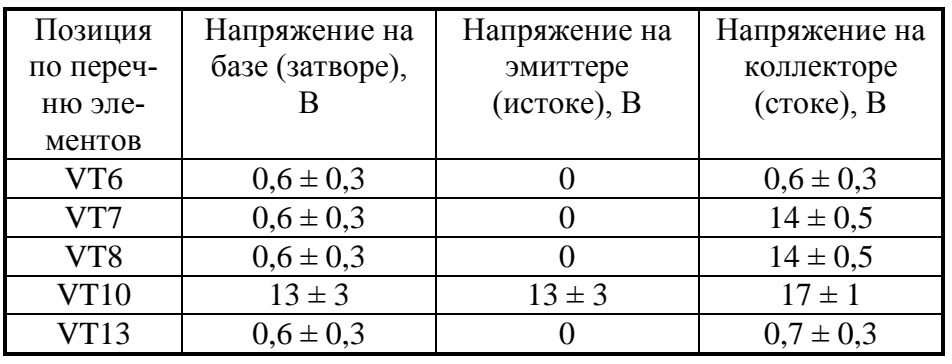

Таблица Б1.5 – Напряжения на микросхемах блока питания ПШФИ.436234.006, измеренные относительно вывода 10 D1

| Микро- | Напряжения на выводах микросхем, В |                         |                          |                          |                                    |                          |                  |                          |  |
|--------|------------------------------------|-------------------------|--------------------------|--------------------------|------------------------------------|--------------------------|------------------|--------------------------|--|
| схемы  |                                    |                         |                          |                          |                                    |                          |                  |                          |  |
| D1     | $2,5\pm0.2$                        | $5 + 07$<br>$2.7 + 0.7$ | $\overline{\phantom{0}}$ | $5,5\pm0.5$              | $\epsilon$ in $\alpha$ if<br>ג,∪±ר |                          | $\lfloor 7\pm 1$ | $7\pm1$                  |  |
|        | $\overline{\phantom{0}}$           |                         | $7\pm1$                  | $\overline{\phantom{0}}$ | $7\pm1$                            | $\overline{\phantom{0}}$ |                  | $\overline{\phantom{0}}$ |  |

Таблица Б2.1 – Напряжения на выводах транзисторов выходного усилителя ПШФИ.411181.001

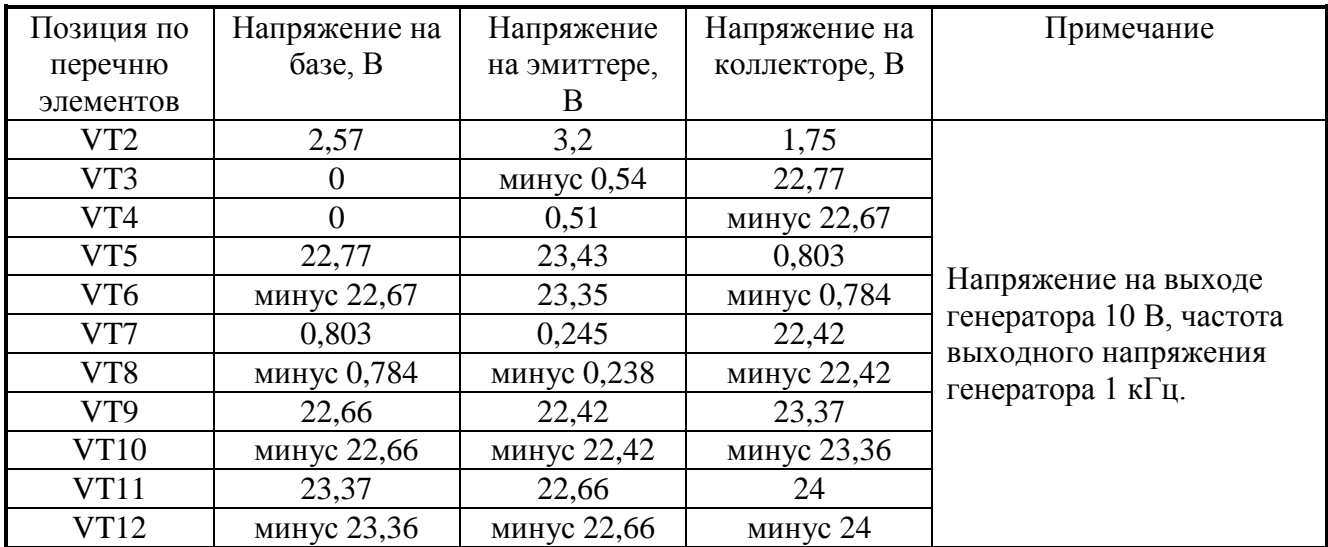

### Таблица Б3.1 – Напряжения на выводах транзисторов задающего генератора (ПШФИ.411656.001)

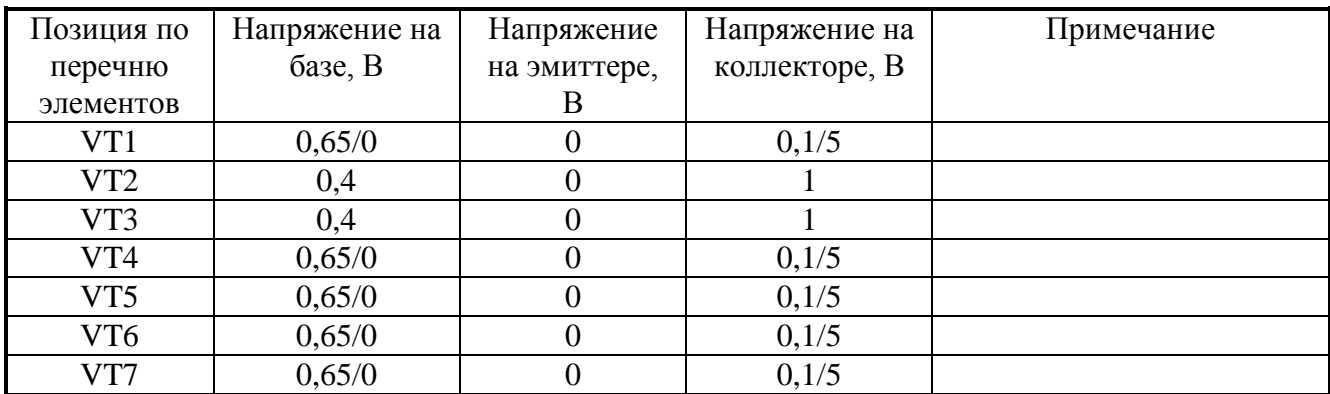

Таблица Б4.1 – Напряжения на выводах транзисторов выходного делителя (ПШФИ.434821.001)

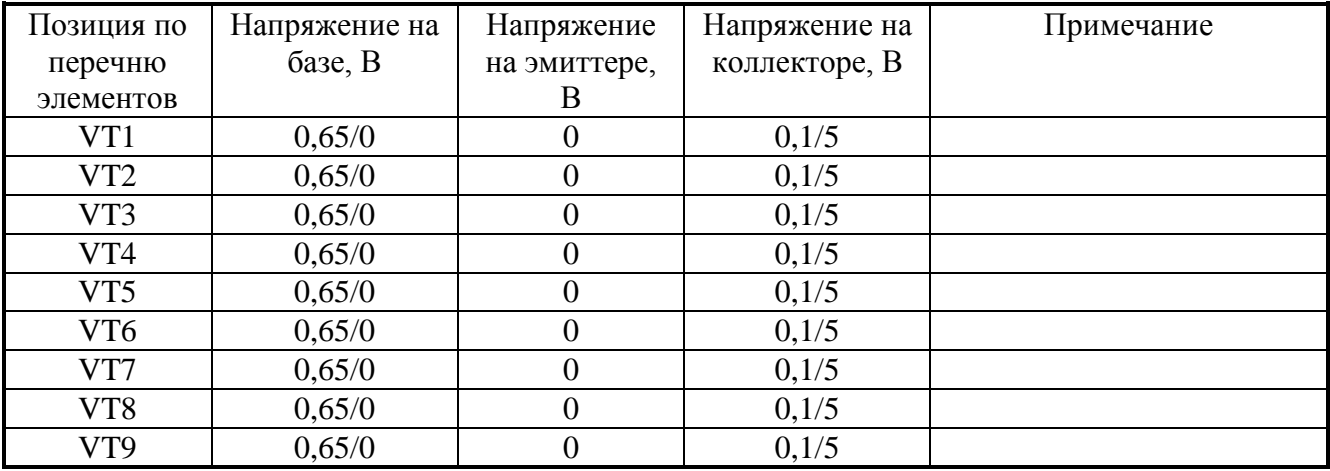

# Лист регистрации изменений

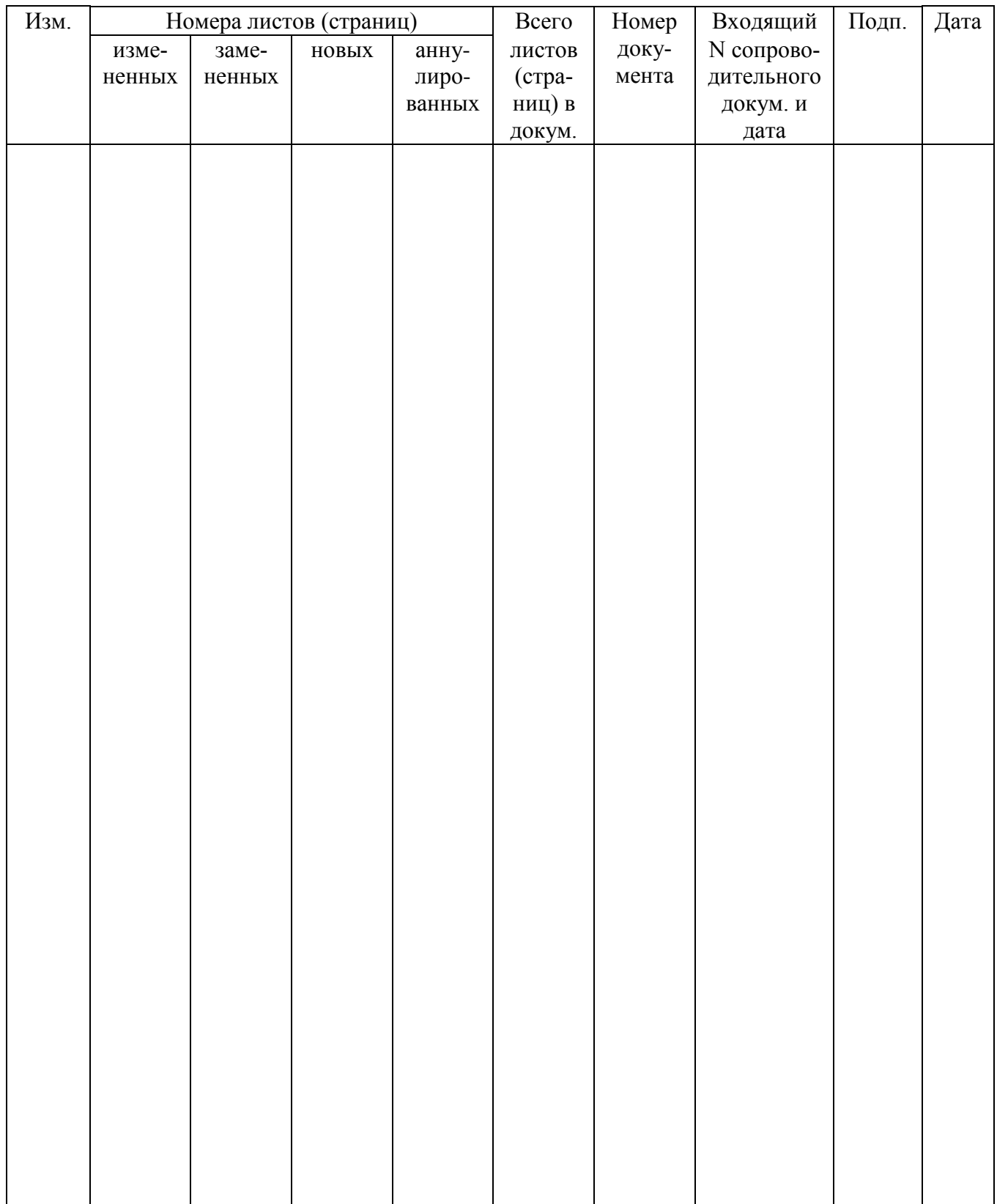

 Итого в руководстве по эксплуатации пронумерованных – 94 страницы.

М.П.